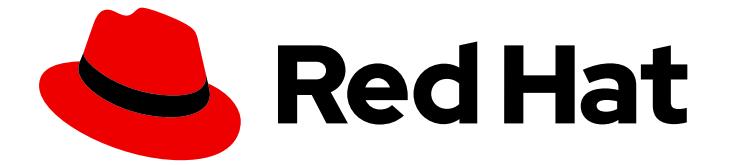

# Red Hat Enterprise Linux 8

ネットワークのセキュリティー保護

セキュリティー保護されたネットワークおよびネットワーク通信の設定

Last Updated: 2024-06-27

セキュリティー保護されたネットワークおよびネットワーク通信の設定

# 法律上の通知

Copyright © 2024 Red Hat, Inc.

The text of and illustrations in this document are licensed by Red Hat under a Creative Commons Attribution–Share Alike 3.0 Unported license ("CC-BY-SA"). An explanation of CC-BY-SA is available at

http://creativecommons.org/licenses/by-sa/3.0/

. In accordance with CC-BY-SA, if you distribute this document or an adaptation of it, you must provide the URL for the original version.

Red Hat, as the licensor of this document, waives the right to enforce, and agrees not to assert, Section 4d of CC-BY-SA to the fullest extent permitted by applicable law.

Red Hat, Red Hat Enterprise Linux, the Shadowman logo, the Red Hat logo, JBoss, OpenShift, Fedora, the Infinity logo, and RHCE are trademarks of Red Hat, Inc., registered in the United States and other countries.

Linux ® is the registered trademark of Linus Torvalds in the United States and other countries.

Java ® is a registered trademark of Oracle and/or its affiliates.

XFS ® is a trademark of Silicon Graphics International Corp. or its subsidiaries in the United States and/or other countries.

MySQL<sup>®</sup> is a registered trademark of MySQL AB in the United States, the European Union and other countries.

Node.js ® is an official trademark of Joyent. Red Hat is not formally related to or endorsed by the official Joyent Node.js open source or commercial project.

The OpenStack ® Word Mark and OpenStack logo are either registered trademarks/service marks or trademarks/service marks of the OpenStack Foundation, in the United States and other countries and are used with the OpenStack Foundation's permission. We are not affiliated with, endorsed or sponsored by the OpenStack Foundation, or the OpenStack community.

All other trademarks are the property of their respective owners.

# 概要

ネットワークのセキュリティーを向上させ、データ侵害や侵入のリスクを軽減するためのツールと テクニックを学びます。

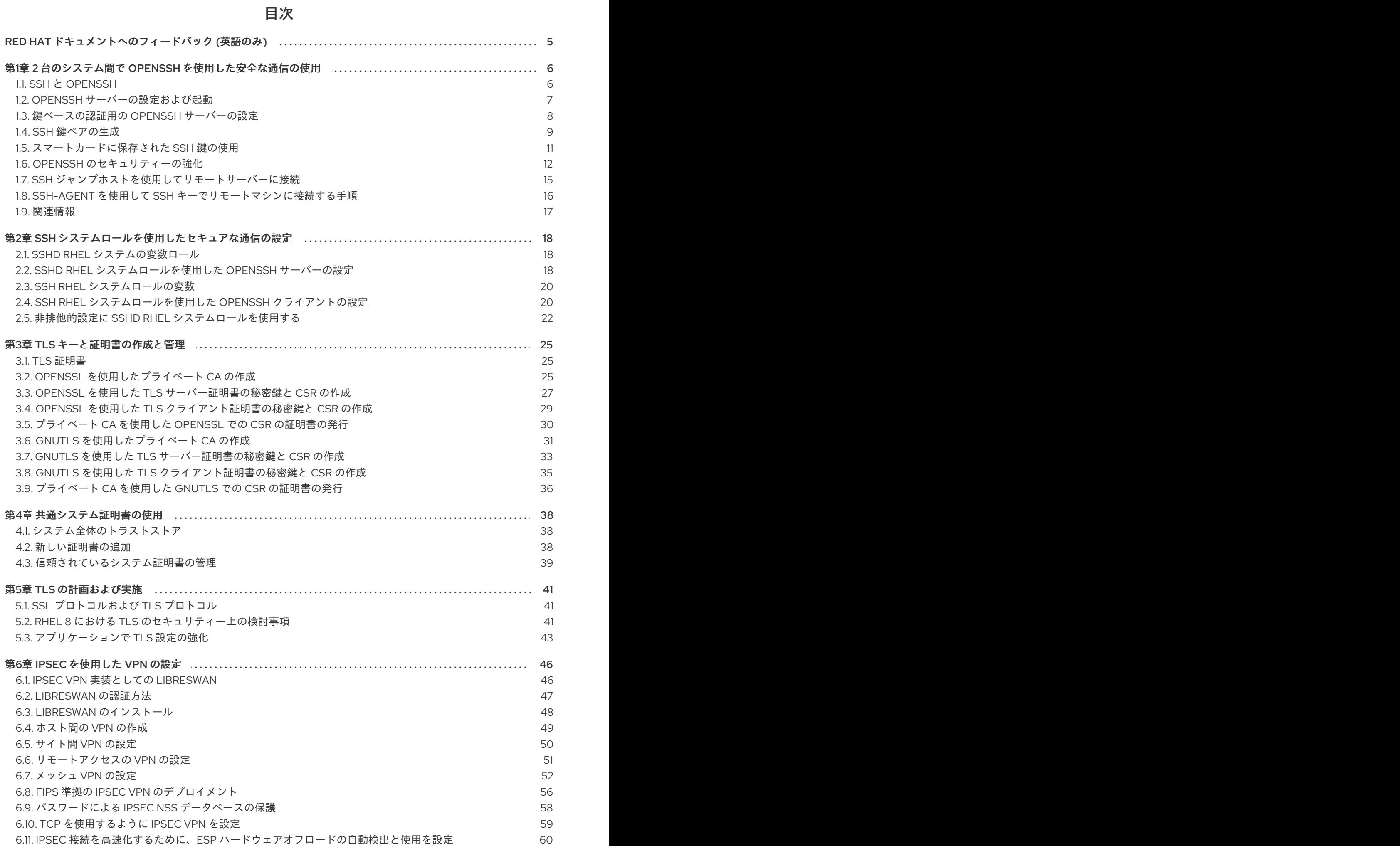

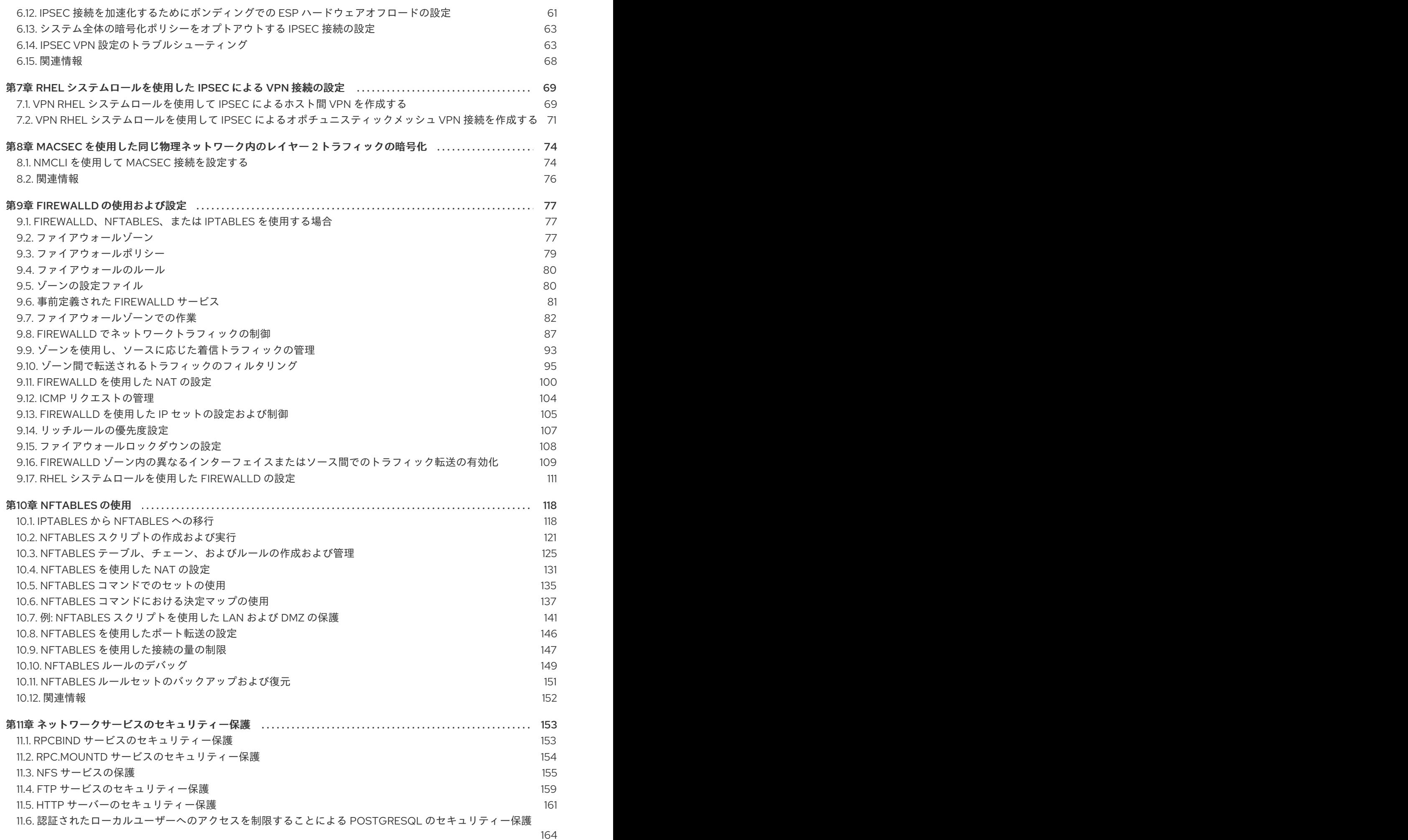

目次

11.7. MEMCACHED [サービスのセキュリティー保護](#page-168-0) 165

# RED HAT ドキュメントへのフィードバック (英語のみ)

<span id="page-8-0"></span>Red Hat ドキュメントに関するご意見やご感想をお寄せください。また、改善点があればお知らせくだ さい。

#### Jira からのフィードバック送信 (アカウントが必要)

- 1. [Jira](https://issues.redhat.com/projects/RHELDOCS/issues) の Web サイトにログインします。
- 2. 上部のナビゲーションバーで Create をクリックします。
- 3. Summary フィールドにわかりやすいタイトルを入力します。
- 4. Description フィールドに、ドキュメントの改善に関するご意見を記入してください。ドキュ メントの該当部分へのリンクも追加してください。
- 5. ダイアログの下部にある Create をクリックします。

# <span id="page-9-0"></span>第1章 2 台のシステム間で OPENSSH を使用した安全な通信の使用

SSH (Secure Shell) は、クライアント/サーバーアーキテクチャーを使用する 2 つのシステム間で安全 な通信を提供し、ユーザーがリモートでサーバーホストシステムにログインできるようにするプロトコ ルです。FTP、Telnet などの他のリモート通信プロトコルとは異なり、SSH はログインセッションを 暗号化するため、侵入者が接続して暗号化されていないパスワードを入手するのが困難になります。

Red Hat Enterprise Linux には、基本的な **OpenSSH** パッケージ (一般的な **openssh** パッケー ジ、**openssh-server** パッケージ、および **openssh-clients** パッケージ) が含まれます。**OpenSSH** パッケージには、**OpenSSL** パッケージ (**openssl-libs**) が必要です。このパッケージは、重要な暗号化 ライブラリーをいくつかインストールして、暗号化通信を提供する **OpenSSH** を有効にします。

# <span id="page-9-1"></span>1.1. SSH と OPENSSH

SSH (Secure Shell) は、リモートマシンにログインしてそのマシンでコマンドを実行するプログラムで す。SSH プロトコルは、安全でないネットワーク上で、信頼されていないホスト間で安全な通信を提供 します。また、X11 接続と任意の TCP/IP ポートを安全なチャンネルで転送することもできます。

SSH プロトコルは、リモートシェルのログインやファイルコピー用に使用する場合に、システム間の通 信の傍受や特定ホストの偽装など、セキュリティーの脅威を軽減します。これは、SSH クライアントと サーバーがデジタル署名を使用してそれぞれの ID を確認するためです。さらに、クライアントシステ ムとサーバーシステムとの間の通信はすべて暗号化されます。

ホストキーは、SSH プロトコルのホストを認証します。ホスト鍵は、OpenSSH の初回インストール 時、またはホストの初回起動時に自動的に生成される暗号鍵です。

OpenSSH は、Linux、UNIX、および同様のオペレーティングシステムでサポートされている SSH プロ トコルの実装です。OpenSSH クライアントとサーバー両方に必要なコアファイルが含まれます。 OpenSSH スイートは、以下のユーザー空間ツールで構成されます。

- **SSH** は、リモートログインプログラム (SSH クライアント) です。
- sshd は、OpenSSH SSH デーモンです。
- scp は、安全なリモートファイルコピープログラムです。
- **sftp** は、安全なファイル転送プログラムです。
- **ssh-agent** は、秘密鍵をキャッシュする認証エージェントです。
- ssh-add は、秘密鍵の ID を ssh-agent に追加します。
- **ssh-keygen** が、**ssh** の認証キーを生成、管理、および変換します。
- **ssh-copy-id** は、ローカルの公開鍵をリモート SSH サーバーの authorized keys ファイルに 追加するスクリプトです。
- ssh-keyscan SSH パブリックホストキーを収集します。

現在、SSH のバージョンには、バージョン 1 と新しいバージョン 2 の 2 つがあります。RHEL の OpenSSH スイートは、SSH バージョン 2 のみをサポートします。このスイートは、バージョン1で知 られているエクスプロイトに対して脆弱ではない拡張キー交換アルゴリズムを備えています。

RHEL コア暗号化サブシステムの1つである OpenSSH は、システム全体の暗号化ポリシーを使用しま す。これにより、弱い暗号スイートおよび暗号化アルゴリズムがデフォルト設定で無効になります。ポ リシーを変更するには、管理者が **update-crypto-policies** コマンドを使用して設定を調節するか、シス テム全体の暗号化ポリシーを手動でオプトアウトする必要があります。

OpenSSH スイートは、2 セットの設定ファイルを使用します。1 つはクライアントプログラム (つま り、**ssh**、**scp**、および **sftp**) 用で、もう 1 つはサーバー (**sshd** デーモン) 用です。

システム全体の SSH 設定情報が **/etc/ssh/** ディレクトリーに保存されます。ユーザー固有の SSH 設定 情報は、ユーザーのホームディレクトリーの **~/.ssh/** に保存されます。OpenSSH 設定ファイルの詳細 なリストは、**sshd (8)** の man ページの **FILES** セクションを参照してください。

### 関連情報

- **man -k ssh** コマンドを使用してリスト表示される man ページ
- [システム全体の暗号化ポリシーの使用](https://access.redhat.com/documentation/ja-jp/red_hat_enterprise_linux/8/html/security_hardening/using-the-system-wide-cryptographic-policies_security-hardening)

# <span id="page-10-0"></span>1.2. OPENSSH サーバーの設定および起動

お使いの環境と OpenSSH サーバーの起動に必要となる基本設定には、以下の手順を使用します。デ フォルトの RHEL インストールを行うと、**sshd** デーモンがすでに起動し、サーバーのホスト鍵が自動 的に作成されることに注意してください。

#### 前提条件

**openssh-server** パッケージがインストールされている。

#### 手順

1. 現行セッションで **sshd** デーモンを開始し、ブート時に自動的に起動するように設定します。

# systemctl start sshd # systemctl enable sshd

2. **/etc/ssh/sshd\_config** 設定ファイルの **ListenAddress** ディレクティブに、デフォルトの **0.0.0.0** (IPv4) または **::** (IPv6) とは異なるアドレスを指定し、より低速な動的ネットワーク設 定を使用するには、**network-online.target** ターゲットユニットの依存関係を **sshd.service** ユ ニットファイルに追加します。これを行うには、以下の内容で **/etc/systemd/system/sshd.service.d/local.conf** ファイルを作成します。

[Unit] Wants=network-online.target After=network-online.target

- 3. **/etc/ssh/sshd\_config** 設定ファイルの OpenSSH サーバーの設定がシナリオの要件を満たして いるかどうかを確認します。
- 4. 必要に応じて、**/etc/issue** ファイルを編集して、クライアント認証を行う前に OpenSSH サー バーに表示される welcome メッセージを変更します。以下に例を示します。

Welcome to ssh-server.example.com Warning: By accessing this server, you agree to the referenced terms and conditions.

**Banner** オプションが **/etc/ssh/sshd\_config** でコメントアウトされておらず、その値に **/etc/issue** が含まれていることを確認します。

# less /etc/ssh/sshd\_config | grep Banner Banner /etc/issue

ログインに成功すると表示されるメッセージを変更するには、サーバーの **/etc/motd** ファイル を編集する必要があります。詳細は、**pam\_motd** の man ページを参照してください。

5. **systemd** 設定を再読み込みし、**sshd** を再起動して変更を適用します。

# systemctl daemon-reload # systemctl restart sshd

# 検証

1. **sshd** デーモンが実行していることを確認します。

```
# systemctl status sshd
● sshd.service - OpenSSH server daemon
 Loaded: loaded (/usr/lib/systemd/system/sshd.service; enabled; vendor preset: enabled)
 Active: active (running) since Mon 2019-11-18 14:59:58 CET; 6min ago
   Docs: man:sshd(8)
      man:sshd_config(5)
Main PID: 1149 (sshd)
  Tasks: 1 (limit: 11491)
 Memory: 1.9M
 CGroup: /system.slice/sshd.service
       └─1149 /usr/sbin/sshd -D -oCiphers=aes128-ctr,aes256-ctr,aes128-cbc,aes256-cbc -
oMACs=hmac-sha2-256,>
```
Nov 18 14:59:58 ssh-server-example.com systemd[1]: Starting OpenSSH server daemon... Nov 18 14:59:58 ssh-server-example.com sshd[1149]: Server listening on 0.0.0.0 port 22. Nov 18 14:59:58 ssh-server-example.com sshd[1149]: Server listening on :: port 22. Nov 18 14:59:58 ssh-server-example.com systemd[1]: Started OpenSSH server daemon.

2. SSH クライアントを使用して SSH サーバーに接続します。

# # ssh **user**@**ssh-server-example.com** ECDSA key fingerprint is SHA256:dXbaS0RG/UzlTTku8GtXSz0S1++lPegSy31v3L/FAEc. Are you sure you want to continue connecting (yes/no/[fingerprint])? yes Warning: Permanently added 'ssh-server-example.com' (ECDSA) to the list of known hosts.

user@ssh-server-example.com's password:

# 関連情報

**sshd(8)** および **sshd\_config(5)** の man ページ。

# <span id="page-11-0"></span>1.3. 鍵ベースの認証用の OPENSSH サーバーの設定

システムのセキュリティーを強化するには、OpenSSH サーバーでパスワード認証を無効にして鍵ベー スの認証を有効にします。

# 前提条件

- **openssh-server** パッケージがインストールされている。
- サーバーで **sshd** デーモンが実行している。

# 手順

1. テキストエディターで **/etc/ssh/sshd\_config** 設定を開きます。以下に例を示します。

# vi /etc/ssh/sshd\_config

2. **PasswordAuthentication** オプションを **no** に変更します。

PasswordAuthentication no

新しいデフォルトインストール以外のシステムで **PubkeyAuthentication no** が設定されていな いことと、**ChallengeResponseAuthentication** ディレクティブが **no** に設定されていることを 確認します。リモートで接続している場合は、コンソールもしくは帯域外アクセスを使用せ ず、パスワード認証を無効にする前に、鍵ベースのログインプロセスをテストします。

3. NFS がマウントされたホームディレクトリーで鍵ベースの認証を使用するには、SELinux ブー ル値 **use\_nfs\_home\_dirs** を有効にします。

# setsebool -P use\_nfs\_home\_dirs 1

4. **sshd** デーモンを再読み込みし、変更を適用します。

# systemctl reload sshd

#### 関連情報

**sshd(8)**、**sshd\_config(5)**、および **setsebool(8)** の man ページ。

<span id="page-12-0"></span>1.4. SSH 鍵ペアの生成

以下の手順を使用して、ローカルシステムに SSH 鍵ペアを生成し、生成された公開鍵を OpenSSH サーバーにコピーします。サーバーが正しく設定されている場合は、パスワードなしで OpenSSH サー バーにログインできます。

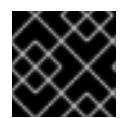

#### 重要

**root** で次の手順を完了すると、鍵を使用できるのは **root** だけとなります。

#### 手順

1. SSH プロトコルのバージョン 2 用の ECDSA 鍵ペアを生成するには、次のコマンドを実行しま す。

\$ ssh-keygen -t ecdsa Generating public/private ecdsa key pair. Enter file in which to save the key (/home/joesec/.ssh/id\_ecdsa): Enter passphrase (empty for no passphrase): Enter same passphrase again: Your identification has been saved in /home/joesec/.ssh/id\_ecdsa. Your public key has been saved in /home/joesec/.ssh/id\_ecdsa.pub. The key fingerprint is: SHA256:Q/x+qms4j7PCQ0qFd09iZEFHA+SqwBKRNaU72oZfaCI joesec@localhost.example.com The key's randomart image is: +---[ECDSA 256]---+  $|.00..0=++$  $\Box$  0.00  $\Box$  $|... 0.0 |$  $|...0.+...|$  $|0.00.0 + S$ .  $|.=.+.$  .0  $|E.*+......|$  $|. = .. + + .. 0$  $|$  . 00<sup>\*</sup>+0. | +----[SHA256]-----+

**ssh-keygen** コマンドまたは Ed25519 鍵ペアに **-t rsa** オプションを指定して RSA 鍵ペアを生成 するには、**ssh-keygen -t ed25519** コマンドを実行します。

2. 公開鍵をリモートマシンにコピーするには、次のコマンドを実行します。

\$ ssh-copy-id **joesec**@**ssh-server-example.com** /usr/bin/ssh-copy-id: INFO: attempting to log in with the new key(s), to filter out any that are already installed joesec@ssh-server-example.com's password:

...

Number of key(s) added: 1

Now try logging into the machine, with: "ssh 'joesec@ssh-server-example.com'" and check to make sure that only the key(s) you wanted were added.

セッションで **ssh-agent** プログラムを使用しない場合は、上記のコマンドで、最後に変更した **~/.ssh/id\*.pub** 公開鍵をコピーします (インストールされていない場合)。別の公開キーファイ ルを指定したり、**ssh-agent** により、メモリーにキャッシュされた鍵よりもファイル内の鍵の 方が優先順位を高くするには、**-i** オプションを指定して **ssh-copy-id** コマンドを使用します。

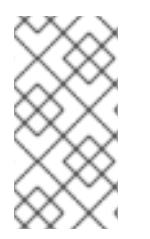

# 注記

システムを再インストールする際に、生成しておいた鍵ペアを引き続き使用する場合 は、**~/.ssh/** ディレクトリーのバックアップを作成します。再インストール後に、この ディレクトリーをホームディレクトリーにコピーします。これは、(**root** を含む) システ ムの全ユーザーで実行できます。

# 検証

1. パスワードなしで OpenSSH サーバーにログインします。

\$ ssh **joesec**@**ssh-server-example.com** Welcome message.

Last login: Mon Nov 18 18:28:42 2019 from ::1

### 関連情報

...

**ssh-keygen (1)** および **ssh-copy-id (1)** の man ページ

# <span id="page-14-0"></span>1.5. スマートカードに保存された SSH 鍵の使用

Red Hat Enterprise Linux では、OpenSSH クライアントでスマートカードに保存されている RSA 鍵お よび ECDSA 鍵を使用できるようになりました。この手順に従って、パスワードの代わりにスマート カードを使用した認証を有効にします。

# 前提条件

クライアントで、**opensc** パッケージをインストールして、**pcscd** サービスを実行している。

### 手順

1. PKCS #11 の URI を含む OpenSC PKCS #11 モジュールが提供する鍵のリストを表示し、その出 力を keys.pub ファイルに保存します。

\$ ssh-keygen -D pkcs11: > **keys.pub** \$ ssh-keygen -D pkcs11: ssh-rsa AAAAB3NzaC1yc2E...KKZMzcQZzx pkcs11:id=%02;object=SIGN%20pubkey;token=SSH%20key;manufacturer=piv\_II?modulepath=/usr/lib64/pkcs11/opensc-pkcs11.so ecdsa-sha2-nistp256 AAA...J0hkYnnsM= pkcs11:id=%01;object=PIV%20AUTH%20pubkey;token=SSH%20key;manufacturer=piv\_II? module-path=/usr/lib64/pkcs11/opensc-pkcs11.so

2. リモートサーバー (example.com) でスマートカードを使用した認証を有効にするには、公開鍵 をリモートサーバーに転送します。前の手順で作成された keys.pub で **ssh-copy-id** コマンド を使用します。

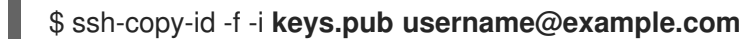

3. 手順 1 の **ssh-keygen -D** コマンドの出力にある ECDSA 鍵を使用して example.com に接続す るには、鍵を一意に参照する URI のサブセットのみを使用できます。以下に例を示します。

\$ ssh -i "pkcs11:id=%01?module-path=/usr/lib64/pkcs11/opensc-pkcs11.so" **example.com** Enter PIN for 'SSH key': [example.com] \$

4. **~/.ssh/config** ファイルで同じ URI 文字列を使用して、設定を永続化できます。

\$ cat ~/.ssh/config IdentityFile "pkcs11:id=%01?module-path=/usr/lib64/pkcs11/opensc-pkcs11.so" \$ ssh **example.com** Enter PIN for 'SSH key': [example.com] \$

OpenSSH は **p11-kit-proxy** ラッパーを使用し、OpenSC PKCS #11 モジュールが PKCS#11 キッ トに登録されているため、以前のコマンドを簡素化できます。

\$ ssh -i "pkcs11:id=%01" **example.com** Enter PIN for 'SSH key': [example.com] \$

PKCS #11 の URI の **id=** の部分を飛ばすと、OpenSSH が、プロキシーモジュールで利用可能な鍵をすべ て読み込みます。これにより、必要な入力の量を減らすことができます。

\$ ssh -i pkcs11: **example.com** Enter PIN for 'SSH key': [example.com] \$

#### 関連情報

- Fedora 28: Better smart card support in [OpenSSH](https://fedoramagazine.org/fedora-28-better-smart-card-support-openssh/)
- **p11-kit(8)**、**opensc.conf(5)**、**pcscd(8)**、**ssh(1)**、および **ssh-keygen(1)** の man ページ

<span id="page-15-0"></span>1.6. OPENSSH のセキュリティーの強化

以下のヒントは、OpenSSH を使用する際にセキュリティーを高めるのに役に立ちます。OpenSSH 設 定ファイル **/etc/ssh/sshd\_config** を変更するには、**sshd** デーモンを再読み込みして有効にする必要が あることに注意してください。

# systemctl reload sshd

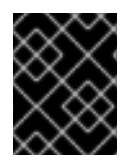

# 重要

ほとんどのセキュリティー強化の設定変更により、最新のアルゴリズムまたは暗号ス イートに対応していないクライアントとの互換性が低下します。

#### 安全ではない接続プロトコルの無効化

● SSH を本当の意味で有効なものにするため、OpenSSH スイートに置き換えられる安全ではな い接続プロトコルを使用しないようにします。このような接続プロトコルを使用すると、ユー ザーのパスワード自体は SSH を使用した 1 回のセッションで保護されても、その後に Telnet を 使用してログインした時に傍受されてしまうためです。このため、telnet、rsh、rlogin、ftp な どの安全ではないプロトコルを無効にすることを検討してください。

#### 鍵ベースの認証の有効化およびパスワードベースの認証の無効化

認証用パスワードを無効にして鍵のペアのみを許可すると、攻撃対象領域が減ってユーザーの 時間を節約できる可能性があります。クライアントにおいて、**ssh-keygen** ツールを使用して 鍵のペアを生成し、**ssh-copy-id** ユーティリティーを使用して OpenSSH サーバーのクライア ントから公開鍵をコピーします。OpenSSH サーバーでパスワードベースの認証を無効にする には、**/etc/ssh/sshd\_config** の **PasswordAuthentication** オプションを **no** に変更します。

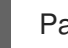

PasswordAuthentication no

# 鍵のタイプ

**ssh-keygen** コマンドは、デフォルトで RSA 鍵のペアを生成しますが、**-t** オプションを使用し て ECDSA 鍵または Ed25519 鍵を生成するように指定できます。ECDSA (Elliptic Curve Digital Signature Algorithm) は、同等の対称鍵強度で RSA よりも優れたパフォーマンスを提供しま す。また、短いキーも生成します。Ed25519 公開鍵アルゴリズムは、RSA、DSA、および ECDSA より安全で高速な歪曲エドワーズ曲線の実装です。 サーバーホストの鍵の RSA、ECDSA、および Ed25519 がない場合は、OpenSSH が自動的に作 成します。RHEL でホストの鍵の作成を設定するには、インスタンス化したサービス **sshd-** **keygen@.service** を使用します。たとえば、RSA 鍵タイプの自動作成を無効にするには、次の コマンドを実行します。

# systemctl mask sshd-keygen@**rsa**.service

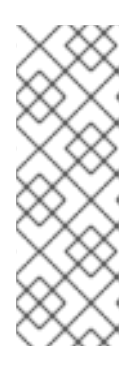

注記

**cloud-init** が有効になっているイメージでは、**ssh-keygen** ユニットが自動的に 無効になります。これは、**ssh-keygen template** サービスが **cloud-init** ツール に干渉し、ホストキーの生成で問題が発生する可能性があるためです。これらの 問題を回避するには、**cloud-init** が実行している場合 に、**etc/systemd/system/sshd-keygen@.service.d/disable-sshd-keygen-ifcloud-init-active.conf** ドロップイン設定ファイルにより **ssh-keygen** ユニット が無効になります。

SSH 接続の特定の鍵タイプを除外するには、**/etc/ssh/sshd\_config** で該当行をコメントアウト して **sshd** サービスを再読み込みします。たとえば、Ed25519 ホストキーだけを許可するに は、次のコマンドを実行します。

# HostKey /etc/ssh/ssh\_host\_rsa\_key # HostKey /etc/ssh/ssh\_host\_ecdsa\_key HostKey /etc/ssh/ssh\_host\_ed25519\_key

# 重要

Ed25519 アルゴリズムは FIPS-140 に準拠していないため、OpenSSH は FIPS モードの Ed25519 キーでは機能しません。

### デフォルト以外のポート

デフォルトでは、**sshd** デーモンは TCP ポート 22 をリッスンします。ポートを変更すると、 自動ネットワークスキャンに基づく攻撃にシステムがさらされる可能性が減るため、あいまい さによりセキュリティーが向上します。ポートは、**/etc/ssh/sshd\_config** 設定ファイルの **Port** ディレクティブを使用して指定できます。 また、デフォルト以外のポートを使用できるように、デフォルトの SELinux ポリシーも更新す る必要があります。そのためには、**policycoreutils-python-utils** パッケージの **semanage** ツールを使用します。

# semanage port -a -t ssh\_port\_t -p tcp <port\_number>

さらに、**firewalld** 設定を更新します。

# firewall-cmd --add-port <port\_number>/tcp # firewall-cmd --remove-port=22/tcp # firewall-cmd --runtime-to-permanent

前のコマンドの <port\_number> は、Port ディレクティブを使用して指定した新しいポート番 号に置き換えます。

root ログインなし

● 特定の使用例で root ユーザーとしてログインする必要がない場合は、/etc/ssh/sshd\_config

ファイルで **PermitRootLogin** 設定ディレクティブを **no** に設定できます。root ユーザーとして ログインする可能性を無効にすることにより、管理者は、通常のユーザーとしてログインし、 root 権限を取得した後に、どのユーザーがどの特権コマンドを実行するかを監査できます。 または、**PermitRootLogin** を **prohibit-password** に設定します。

PermitRootLogin prohibit-password

これにより、root としてログインしてパスワードを使用する代わりに鍵ベースの認証が使用さ れ、ブルートフォース攻撃を防ぐことでリスクが軽減します。

### X セキュリティー拡張機能の使用

● Red Hat Enterprise Linux クライアントの X サーバーは、X セキュリティー拡張を提供しませ ん。そのため、クライアントは X11 転送を使用して信頼できない SSH サーバーに接続するとき に別のセキュリティー層を要求できません。ほとんどのアプリケーションは、この拡張機能を 有効にしても実行できません。

デフォルトでは、**/etc/ssh/ssh\_config.d/05-redhat.conf** ファイルの **ForwardX11Trusted** オプ ションが **yes** に設定され、**ssh -X remote\_machine** コマンド (信頼できないホスト) と **ssh -Y** remote machine コマンド (信頼できるホスト) には違いがありません。

シナリオで X11 転送機能を必要としない場合は、**/etc/ssh/sshd\_config** 設定ファイルの **X11Forwarding** ディレクティブを **no** に設定します。

特定のユーザー、グループ、またはドメインへのアクセス制限

**/etc/ssh/sshd\_config** 設定ファイルの **AllowUsers** ディレクティブおよび **AllowGroups** ディ レクティブを使用すると、特定のユーザー、ドメイン、またはグループのみが OpenSSH サー バーに接続することを許可できます。**AllowUsers** および **AllowGroups** を組み合わせて、アク セスをより正確に制限できます。以下に例を示します。

AllowUsers \*@192.168.1.\* \*@10.0.0.\* !\*@192.168.1.2 AllowGroups example-group

この設定行は、192.168.1.\* サブネットおよび 10.0.0.\* のサブネットのシステムの全ユーザーから の接続を許可します (192.168.1.2 アドレスのシステムを除く)。すべてのユーザーは、**examplegroup** グループに属している必要があります。OpenSSH サーバーは、その他のすべての接続 を拒否します。

OpenSSH サーバーは、**/etc/ssh/sshd\_config** 内のすべての Allow および Deny ディレクティブ を渡す接続のみを許可します。たとえば、**AllowUsers** ディレクティブに、**AllowGroups** ディ レクティブにリストされているグループの一部ではないユーザーがリストされている場合、そ のユーザーはログインできません。

許可リストは、許可されていない新しいユーザーまたはグループもブロックするため、許可リ スト (Allow で始まるディレクティブ) の使用は、拒否リスト (Deny で始まるオプション) を使 用するよりも安全です。

# システム全体の暗号化ポリシーの変更

● OpenSSHは、RHEL のシステム全体の暗号化ポリシーを使用し、デフォルトのシステム全体の 暗号化ポリシーレベルは、現在の脅威モデルに安全な設定を提供します。暗号化の設定をより 厳格にするには、現在のポリシーレベルを変更します。

# update-crypto-policies --set FUTURE Setting system policy to FUTURE

警告 システムがインターネット上で通信する場合、**FUTURE** ポリシーの厳密な 設定により、相互運用性の問題が発生する可能性があります。 

システム全体の暗号化ポリシーにより、SSH プロトコルの特定の暗号のみを無効にすることもできま す。詳細は[、セキュリティーの強化](https://access.redhat.com/documentation/ja-jp/red_hat_enterprise_linux/8/html/security_hardening/) ドキュメントの [サブポリシーを使用したシステム全体の暗号化ポ](https://access.redhat.com/documentation/ja-jp/red_hat_enterprise_linux/8/html/security_hardening/using-the-system-wide-cryptographic-policies_security-hardening#customizing-system-wide-cryptographic-policies-with-subpolicies_using-the-system-wide-cryptographic-policies) リシーのカスタマイズ セクションを参照してください。

OpenSSH サーバーに対するシステム全体の暗号化ポリシーを除外するには、**/etc/sysconfig/sshd** ファ イルの **CRYPTO\_POLICY=** 変数行のコメントを除外します。この変更後、**/etc/ssh/sshd\_config** ファ イルの **Ciphers** セクション、**MACs** セクション、**KexAlgoritms** セクション、および **GSSAPIKexAlgorithms** セクションで指定した値は上書きされません。

詳細は、**sshd\_config(5)** の man ページを参照してください。

OpenSSH クライアントのシステム全体の暗号化ポリシーをオプトアウトするには、次のいずれかのタ スクを実行します。

- 指定のユーザーの場合は、**~/.ssh/config** ファイルのユーザー固有の設定でグローバルの **ssh\_config** を上書きします。
- システム全体の場合は、/**etc/ssh/ssh\_config.d**/ ディレクトリーにあるドロップイン設定ファ イルに暗号化ポリシーを指定します。このとき、辞書式順序で **05-redhat.conf** ファイルよりも 前に来るように、5 未満の 2 桁の接頭辞と、**.conf** という接尾辞を付けます (例: **04-cryptopolicy-override.conf**)。

#### 関連情報

- **sshd\_config(5)**、**ssh-keygen(1)**、**crypto-policies(7)**、および **update-crypto-policies(8)** の man ページ
- [セキュリティー強化](https://access.redhat.com/documentation/ja-jp/red_hat_enterprise_linux/8/html/security_hardening/) ドキュメントの [システム全体の暗号化ポリシーの使用](https://access.redhat.com/documentation/ja-jp/red_hat_enterprise_linux/8/html/security_hardening/using-the-system-wide-cryptographic-policies_security-hardening)
- ssh [サービスのみに対して特定のアルゴリズムと暗号を無効化する方法](https://access.redhat.com/solutions/4410591) の記事

# <span id="page-18-0"></span>1.7. SSH ジャンプホストを使用してリモートサーバーに接続

この手順に従って、ジャンプホストとも呼ばれる中間サーバーを介してローカルシステムをリモート サーバーに接続します。

#### 前提条件

- ジャンプホストでローカルシステムからの SSH 接続に対応している。
- リモートサーバーが、ジャンプホストからのみ SSH 接続を受け入れる。

手順

1. ローカルシステムの **~/.ssh/config** ファイルを編集してジャンプホストを定義します。以下に例 を示します。

Host **jump-server1** HostName **jump1.example.com**

- **Host** パラメーターは、**ssh** コマンドで使用できるホストの名前またはエイリアスを定義し ます。値は実際のホスト名と一致可能ですが、任意の文字列にすることもできます。
- HostName パラメーターは、ジャンプホストの実際のホスト名または IP アドレスを設定し ます。
- 2. **ProxyJump** ディレクティブを使用してリモートサーバーのジャンプ設定を、ローカルシステ ムの **~/.ssh/config** ファイルに追加します。以下に例を示します。

Host **remote-server** HostName **remote1.example.com** ProxyJump **jump-server1**

3. ローカルシステムを使用して、ジャンプサーバー経由でリモートサーバーに接続します。

### \$ ssh **remote-server**

このコマンドは、設定手順 1 および 2 を省略したときの **ssh -J jump-server1 remote-server** コマンドと同じです。

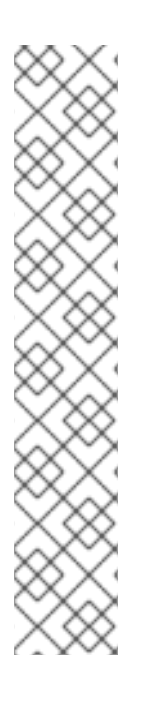

# 注記

ジャンプサーバーをさらに指定することもできます。また、完全なホスト名を指定する 場合は、設定ファイルへのホスト定義の追加を飛ばすこともできます。以下に例を示し ます。

\$ ssh -J **jump1.example.com**,**jump2.example.com**,**jump3.example.com remote1.example.com**

ジャンプサーバーのユーザー名または SSH ポートが、リモートサーバーの名前および ポートと異なる場合は、上記のコマンドのホスト名のみの表記を変更します。以下に例 を示します。

 $$$  ssh -J **johndoe**@**jump1.example.com**:**75**,**johndoe**@**jump2.example.com**:**75**,**johndoe@ju mp3.example.com**:**75 joesec@remote1.example.com**:**220**

#### 関連情報

**● ssh\_config(5)** および ssh(1) の man ページ

# <span id="page-19-0"></span>1.8. SSH-AGENT を使用して SSH キーでリモートマシンに接続する手順

パスフレーズを SSH 接続を開始するたびに入力しなくて済むようにするには、**ssh-agent** ユーティリ ティーを使用して SSH 秘密鍵をキャッシュします。秘密鍵とパスフレーズのセキュリティーが確保さ れます。

前提条件

#### 前提条件

- SSH デーモンが実行中で、ネットワーク経由で到達可能なリモートホストがある。
- リモートホストにログインするための IP アドレスまたはホスト名および認証情報を把握してい る。
- パスフレーズで SSH キーペアを生成し、公開鍵をリモートマシンに転送している。

### 手順

1. 必要に応じて、キーを使用してリモートホストに対して認証できることを確認します。

a. SSH を使用してリモートホストに接続します。

\$ ssh **example.user1**@**198.51.100.1 hostname**

b. 秘密鍵へのアクセス権を付与する鍵の作成時に指定したパスフレーズを入力します。

\$ ssh **example.user1**@**198.51.100.1 hostname** host.example.com

2. **ssh-agent** を起動します。

\$ eval \$(ssh-agent) Agent pid 20062

3. **ssh-agent** にキーを追加します。

\$ ssh-add ~/.ssh/id\_rsa Enter passphrase for ~/.ssh/id\_rsa: Identity added: ~/.ssh/id\_rsa (**example.user0**@**198.51.100.12**)

### 検証

オプション: SSH を使用してホストマシンにログインします。

\$ ssh **example.user1**@**198.51.100.1**

Last login: Mon Sep 14 12:56:37 2020

パスフレーズを入力する必要がないことに注意してください。

# <span id="page-20-0"></span>1.9. 関連情報

- **sshd(8)**、**ssh(1)**、**scp(1)**、**sftp(1)**、**ssh-keygen(1)**、**ssh-copyid(1)**、**ssh\_config(5)**、**sshd\_config(5)**、**update-crypto-policies(8)**、および **cryptopolicies(7)** の man ページ
- OpenSSH [のホームページ](http://www.openssh.com/)
- [非標準設定でのアプリケーションとサービスの](https://access.redhat.com/documentation/ja-jp/red_hat_enterprise_linux/8/html/using_selinux/configuring-selinux-for-applications-and-services-with-non-standard-configurations_using-selinux) SELinux 設定
- [Controlling](https://access.redhat.com/documentation/ja-jp/red_hat_enterprise_linux/8/html/securing_networks/using-and-configuring-firewalld_securing-networks#controlling-network-traffic-using-firewalld_using-and-configuring-firewalld) network traffic using firewalld

# <span id="page-21-0"></span>第2章 **SSH** システムロールを使用したセキュアな通信の設定

管理者は、**sshd** システムロールを使用して SSH サーバーを設定し、**ssh** システムロールを使用して任 意数の RHEL システムに同時に同じ設定の SSH クライアントを Red Hat Ansible Automation Platform で設定できます。

# <span id="page-21-1"></span>2.1. **SSHD** RHEL システムの変数ロール

**sshd** システムロール Playbook では、必要や制限に応じて SSH 設定ファイルのパラメーターを定義で きます。

これらの変数が設定されていない場合には、システムロールは RHEL のデフォルト値と同じ **sshd\_config** ファイルを作成します。

どのような場合でも、ブール値は **sshd** 設定で適切に **yes** と **no** としてレンダリングされます。リスト を使用して複数行の設定項目を定義できます。以下に例を示します。

```
sshd_ListenAddress:
 -0.0.0.0- '::'
```
レンダリングは以下のようになります。

ListenAddress 0.0.0.0 ListenAddress ::

# 関連情報

- **/usr/share/ansible/roles/rhel-system-roles.sshd/README.md** ファイル
- **/usr/share/doc/rhel-system-roles/sshd/** ディレクトリー

# <span id="page-21-2"></span>2.2. **SSHD** RHEL システムロールを使用した OPENSSH サーバーの設定

**sshd** システムロールを使用して、Ansible Playbook を実行し、複数の SSH サーバーを設定できます。

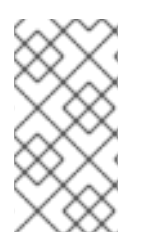

# 注記

**sshd** システムロールは、SSH および SSHD 設定を変更する他のシステムロール (ID 管 理 RHEL システムロールなど) とともに使用できます。設定が上書きされないようにする には、**sshd** ロールがネームスペース (RHEL 8 以前のバージョン) またはドロップイン ディレクトリー (RHEL 9) を使用していることを確認してください。

# 前提条件

- [制御ノードと管理ノードを準備している](https://access.redhat.com/documentation/ja-jp/red_hat_enterprise_linux/8/html/automating_system_administration_by_using_rhel_system_roles/assembly_preparing-a-control-node-and-managed-nodes-to-use-rhel-system-roles_automating-system-administration-by-using-rhel-system-roles)
- 管理対象ノードで Playbook を実行できるユーザーとしてコントロールノードにログインしてい る。
- 管理対象ノードへの接続に使用するアカウントに、そのノードに対する **sudo** 権限がある。

#### 手順

1. 次の内容を含む Playbook ファイル (例: **~/playbook.yml**) を作成します。

```
---
- name: SSH server configuration
 hosts: managed-node-01.example.com
 tasks:
  - name: Configure sshd to prevent root and password login except from particular subnet
   ansible.builtin.include_role:
    name: rhel-system-roles.sshd
   vars:
     sshd:
      PermitRootLogin: no
      PasswordAuthentication: no
      Match:
       - Condition: "Address 192.0.2.0/24"
        PermitRootLogin: yes
        PasswordAuthentication: yes
```
Playbook は、以下のように、マネージドノードを SSH サーバーとして設定します。

- パスワードと **root** ユーザーのログインが無効である
- **192.0.2.0/24** のサブネットからのパスワードおよび **root** ユーザーのログインのみが有効で ある
- 2. Playbook の構文を検証します。

\$ **ansible-playbook --syntax-check ~/playbook.yml**

このコマンドは構文を検証するだけであり、有効だが不適切な設定から保護するものではない ことに注意してください。

3. Playbook を実行します。

\$ **ansible-playbook ~/playbook.yml**

#### 検証

1. SSH サーバーにログインします。

\$ ssh <username>@<ssh\_server>

2. SSH サーバー上の **sshd\_config** ファイルの内容を確認します。

\$ **cat /etc/ssh/sshd\_config**

PasswordAuthentication no PermitRootLogin no ... Match Address 192.0.2.0/24 PasswordAuthentication yes PermitRootLogin yes

...

...

3. **192.0.2.0/24** サブネットから root としてサーバーに接続できることを確認します。

a. IP アドレスを確認します。

```
$ hostname -I
192.0.2.1
```
IP アドレスが **192.0.2.1** - **192.0.2.254** 範囲にある場合は、サーバーに接続できます。

b. **root** でサーバーに接続します。

\$ **ssh root@<ssh\_server>**

#### 関連情報

- **/usr/share/ansible/roles/rhel-system-roles.sshd/README.md** ファイル
- **/usr/share/doc/rhel-system-roles/sshd/** ディレクトリー

<span id="page-23-0"></span>2.3. **SSH** RHEL システムロールの変数

**ssh** システムロール Playbook では、必要や制限に応じてクライアント SSH 設定ファイルのパラメー ターを定義できます。

これらの変数が設定されていない場合には、システムロールは RHEL のデフォルト値と同じグローバル **ssh\_config** ファイルを作成します。

どのような場合でも、ブール値は **ssh** 設定で適切に **yes** または **no** とレンダリングされます。リストを 使用して複数行の設定項目を定義できます。以下に例を示します。

- LocalForward:
	- 22 localhost:2222
	- 403 localhost:4003

レンダリングは以下のようになります。

LocalForward 22 localhost:2222 LocalForward 403 localhost:4003

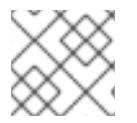

#### 注記

設定オプションでは、大文字と小文字が区別されます。

#### 関連情報

- **/usr/share/ansible/roles/rhel-system-roles.ssh/README.md** ファイル
- **/usr/share/doc/rhel-system-roles/ssh/** ディレクトリー

<span id="page-23-1"></span>2.4. **SSH** RHEL システムロールを使用した OPENSSH クライアントの設定

sshiple Playbook ということになることを実行し、Ansible Playbook ということがある。<br>- Ansibility Playbook を実行し、<br>- Ansibility Playbook を実行している。

**ssh** システムロールを使用して、Ansible Playbook を実行し、複数の SSH クライアントを設定できま す。

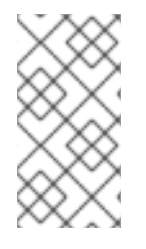

#### 注記

**ssh** システムロールは、SSH および SSHD 設定を変更する他のシステムロール (ID 管理 RHEL システムロールなど) とともに使用できます。設定が上書きされないようにするに は、**ssh** ロールがドロップインディレクトリーを使用していること (RHEL 8 以降ではデ フォルト) を確認してください。

#### 前提条件

- [制御ノードと管理ノードを準備している](https://access.redhat.com/documentation/ja-jp/red_hat_enterprise_linux/8/html/automating_system_administration_by_using_rhel_system_roles/assembly_preparing-a-control-node-and-managed-nodes-to-use-rhel-system-roles_automating-system-administration-by-using-rhel-system-roles)
- 管理対象ノードで Playbook を実行できるユーザーとしてコントロールノードにログインしてい る。
- 管理対象ノードへの接続に使用するアカウントに、そのノードに対する **sudo** 権限がある。

#### 手順

1. 次の内容を含む Playbook ファイル (例: **~/playbook.yml**) を作成します。

```
---
- name: SSH client configuration
 hosts: managed-node-01.example.com
 tasks:
  - name: "Configure ssh clients"
   ansible.builtin.include_role:
    name: rhel-system-roles.ssh
   vars:
    ssh_user: root
    ssh:
      Compression: true
      GSSAPIAuthentication: no
      ControlMaster: auto
      ControlPath: ~/.ssh/.cm%C
      Host:
       - Condition: example
        Hostname: server.example.com
        User: user1
    ssh_ForwardX11: no
```
この Playbook は、以下の設定を使用して、マネージドノードで **root** ユーザーの SSH クライア ント設定を行います。

- 圧縮が有効になっている。
- **ControlMaster multiplexing が auto に設定されている。**
- **server.example.com** ホストに接続するための **example** エイリアスが **user1** である。
- **example** ホストエイリアスが作成済みで、このエイリアスがユーザー名 **user1** を持つ **server.example.com** ホストへの接続を表している。
- X11 転送が無効化されている。

2. Playbook の構文を検証します。

# \$ **ansible-playbook --syntax-check ~/playbook.yml**

このコマンドは構文を検証するだけであり、有効だが不適切な設定から保護するものではない ことに注意してください。

3. Playbook を実行します。

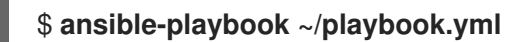

# 検証

● SSH設定ファイルを表示して、管理対象ノードの設定が正しいことを確認します。

# **cat ~/root/.ssh/config** # Ansible managed Compression yes ControlMaster auto ControlPath ~/.ssh/.cm%C ForwardX11 no GSSAPIAuthentication no Host example Hostname example.com User user1

#### 関連情報

- **/usr/share/ansible/roles/rhel-system-roles.ssh/README.md** ファイル
- **/usr/share/doc/rhel-system-roles/ssh/** ディレクトリー

# <span id="page-25-0"></span>2.5. 非排他的設定に **SSHD** RHEL システムロールを使用する

通常、**sshd** システムロールを適用すると、設定全体が上書きされます。これは、たとえば別のシステ ムロールや Playbook などを使用して、以前に設定を調整している場合に問題を生じる可能性がありま す。他のオプションを維持しながら、選択した設定オプションにのみ **sshd** システムロールを適用する には、非排他的設定を使用できます。

非排他的設定は、以下を使用して適用できます。

- RHEL 8 以前では、設定スニペットを使用します。
- RHEL 9 以降では、ドロップインディレクトリー内のファイルを使用します。デフォルトの設 定ファイルは、**/etc/ssh/sshd\_config.d/00-ansible\_system\_role.conf** としてドロップイン ディレクトリーにすでに配置されています。

#### 前提条件

- [制御ノードと管理ノードを準備している](https://access.redhat.com/documentation/ja-jp/red_hat_enterprise_linux/8/html/automating_system_administration_by_using_rhel_system_roles/assembly_preparing-a-control-node-and-managed-nodes-to-use-rhel-system-roles_automating-system-administration-by-using-rhel-system-roles)
- 管理対象ノードで Playbook を実行できるユーザーとしてコントロールノードにログインしてい る。

管理対象ノードへの接続に使用するアカウントに、そのノードに対する **sudo** 権限がある。

#### 手順

- 1. 次の内容を含む Playbook ファイル (例: **~/playbook.yml**) を作成します。
	- RHEL 8 以前を実行する管理対象ノードの場合:

```
RHEL 9 以降を実行する管理対象ノードの場合:
    ---
    - name: Non-exclusive sshd configuration
     hosts: managed-node-01.example.com
     tasks:
      - name: <Configure SSHD to accept some useful environment variables>
       ansible.builtin.include_role:
        name: rhel-system-roles.sshd
       vars:
        sshd_config_namespace: <my-application>
        sshd:
         # Environment variables to accept
         AcceptEnv:
          LANG
          LS_COLORS
          EDITOR
    - name: Non-exclusive sshd configuration
     hosts: managed-node-01.example.com
     tasks:
      - name: <Configure sshd to accept some useful environment variables>
       ansible.builtin.include_role:
        name: rhel-system-roles.sshd
       vars:
        sshd_config_file: /etc/ssh/sshd_config.d/<42-my-application>.conf
        sshd:
         # Environment variables to accept
         AcceptEnv:
          LANG
          LS_COLORS
          EDITOR
```
**sshd\_config\_file** 変数では、**sshd** システムロールによる設定オプションの書き込み先の **.conf** ファイルを定義します。設定ファイルが適用される順序を指定するには、2 桁の接頭 辞 (例: **42-**) を使用します。

2. Playbook の構文を検証します。

#### \$ **ansible-playbook --syntax-check ~/playbook.yml**

このコマンドは構文を検証するだけであり、有効だが不適切な設定から保護するものではない ことに注意してください。

3. Playbook を実行します。

\$ **ansible-playbook ~/playbook.yml**

# 検証

- SSH サーバーの設定を確認します。
	- RHEL 8 以前を実行する管理対象ノードの場合:

# **cat /etc/ssh/sshd\_config.d/42-my-application.conf** # Ansible managed # AcceptEnv LANG LS\_COLORS EDITOR

RHEL 9 以降を実行する管理対象ノードの場合:

# **cat /etc/ssh/sshd\_config** ... # BEGIN sshd system role managed block: namespace **<my-application>** Match all AcceptEnv LANG LS\_COLORS EDITOR # END sshd system role managed block: namespace **<my-application>**

### 関連情報

- **/usr/share/ansible/roles/rhel-system-roles.sshd/README.md** ファイル
- **/usr/share/doc/rhel-system-roles/sshd/** ディレクトリー

# 第3章 TLS キーと証明書の作成と管理

<span id="page-28-0"></span>TLS (Transport Layer Security) プロトコルを使用して、2 つのシステム間で送信される通信を暗号化で きます。この標準は、秘密鍵と公開鍵、デジタル署名、および証明書を用いた非対称暗号化を使用しま す。

# <span id="page-28-1"></span>3.1. TLS 証明書

TLS (Transport Layer Security) は、クライアントサーバーアプリケーションが情報を安全に受け渡すこ とを可能にするプロトコルです。TLS は、公開鍵と秘密鍵のペアのシステムを使用して、クライアント とサーバー間で送信される通信を暗号化します。TLS は、SSL (Secure Sockets Layer) の後継プロトコ ルです。

TLS は、X.509 証明書を使用して、ホスト名や組織などの ID を、デジタル署名を使用する公開鍵にバ インドします。X.509 は、公開鍵証明書の形式を定義する標準です。

セキュアなアプリケーションの認証は、アプリケーションの証明書の公開鍵値の整合性によって異なり ます。攻撃者が公開鍵を独自の公開鍵に置き換えると、真のアプリケーションになりすまして安全な データにアクセスできるようになります。この種の攻撃を防ぐには、すべての証明書が証明局 (CA) に よって署名されている必要があります。CA は、証明書の公開鍵値の整合性を確認する信頼できるノー ドです。

CA はデジタル署名を追加して公開鍵に署名し、証明書を発行します。デジタル署名は、CA の秘密鍵で エンコードされたメッセージです。CA の公開鍵は、CA の証明書を配布することによって、アプリケー ションで使用できるようになります。アプリケーションは、CA の公開鍵を使用して CA のデジタル署 名をデコードして、証明書が有効で署名されていることを確認します。

CA によって署名された証明書を取得するには、公開鍵を生成し、署名のために CA に送信する必要が あります。これは、証明書署名要求 (CSR) と呼ばれます。CSR には、証明書の識別名 (DN) も含まれ ています。どちらのタイプの証明書にも提供できる DN 情報には、国を表す 2 文字の国コード、州また は県の完全な名前、市または町、組織の名前、メールアドレスを含めることも、空にすることもできま す。現在の商用 CA の多くは、Subject Alternative Name 拡張を好み、CSR の DN を無視します。

RHEL は、TLS 証明書を操作するための 2 つの主要なツールキット (GnuTLS と OpenSSL) を提供しま す。**openssl** パッケージの **openssl** ユーティリティーを使用して、証明書を作成、読み取り、署名、 および検証できます。**gnutls-utils** パッケージで提供される **certtool** ユーティリティーは、異なる構文 を使用して同じ操作を行うことができ、特にバックエンドの異なるライブラリーセットを使用できま す。

#### 関連情報

- RFC 5280: インターネット X.509 [公開キーインフラストラクチャー証明書および証明書失効リ](https://datatracker.ietf.org/doc/html/rfc5280) スト (CRL) プロファイル
- **openssl (1)**、**x509(1)**、**ca (1)**、**req (1)**、および **certtool (1)** の man ページ

# <span id="page-28-2"></span>3.2. OPENSSL を使用したプライベート CA の作成

プライベート証明機関 (CA) は、シナリオで内部ネットワーク内のエンティティーを検証する必要があ る場合に役立ちます。たとえば、管理下にある CA によって署名された証明書に基づく認証を使用して VPN ゲートウェイを作成する場合、または商用 CA への支払いを希望しない場合は、プライベート CA を使用します。このようなユースケースで証明書に署名するために、プライベート CA は自己署名証明 書を使用します。

#### <span id="page-29-0"></span>前提条件

**sudo** を使用して管理コマンドを入力するため の **root** 権限または権限がある。そのような特権 を必要とするコマンドは、**#** でマークされています。

#### 手順

1. CA の秘密鍵を生成します。たとえば、次のコマンドは、256 ビットの楕円曲線デジタル署名ア ルゴリズム (ECDSA) キーを作成します。

\$ openssl genpkey -algorithm ec -pkeyopt ec\_paramgen\_curve:P-256 -out **<ca.key>**

キー生成プロセスの時間は、ホストのハードウェアとエントロピー、選択したアルゴリズム、 およびキーの長さによって異なります。

2. 前のコマンドで生成された秘密鍵を使用して署名された証明書を作成します。

\$ openssl req -key **<ca.key>** -new -x509 -days 3650 -addext keyUsage=critical,keyCertSign,cRLSign -subj "/CN=**<Example CA>**" -out **<ca.crt>**

生成された **ca.crt** ファイルは、10 年間、他の証明書の署名に使用できる自己署名 CA 証明書で す。プライベート CA の場合、<Example CA> を共通名 (CN) として任意の文字列に置き換える ことができます。

3. CA の秘密鍵に安全なアクセス許可を設定します。次に例を示します。

# chown **<root>**:**<root> <ca.key>** # chmod 600 **<ca.key>**

# 次のステップ

● 自己署名 CA 証明書をクライアントシステムのトラストアンカーとして使用するには、CA 証明 書をクライアントにコピーし、クライアントのシステム全体のトラストストアに **root** として追 加します。

# trust anchor **<ca.crt>**

詳細は、4章[共通システム証明書の使用](#page-42-1) を参照してください。

#### 検証

1. 証明書署名要求 (CSR) を作成し、CA を使用して要求に署名します。CA は、CSR に基づいて 証明書を正常に作成する必要があります。次に例を示します。

\$ openssl x509 -req -in **<client-cert.csr>** -CA **<ca.crt>** -CAkey **<ca.key>** -CAcreateserial days 365 -extfile **<openssl.cnf>** -extensions **<client-cert>** -out **<client-cert.crt>** Signature ok subject=C = US, O = Example Organization, CN = server.example.com Getting CA Private Key

詳細は、「プライベート CA を使用した OpenSSL での CSR [の証明書の発行」](#page-34-1) を参照してくだ さい。

2. 自己署名 CA に関する基本情報を表示します。

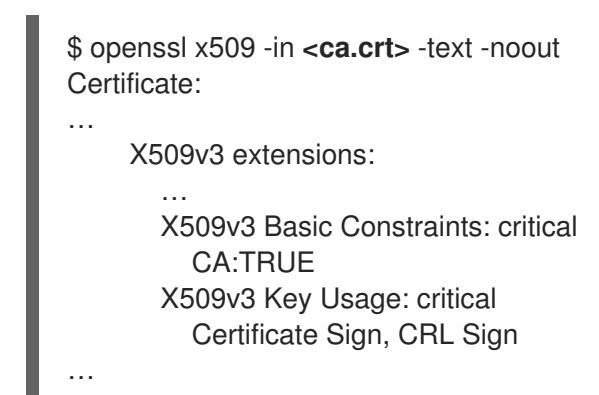

3. 秘密鍵の一貫性を確認します。

\$ openssl pkey -check -in **<ca.key>** Key is valid -----BEGIN PRIVATE KEY----- MIGHAgEAMBMGByqGSM49AgEGCCqGSM49AwEHBG0wawIBAQQgcagSaTEBn74xZAwO 18wRpXoCVC9vcPki7WlT+gnmCI+hRANCAARb9NxIvkaVjFhOoZbGp/HtIQxbM78E

lwbDP0BI624xBJ8gK68ogSaq2x4SdezFdV1gNeKScDcU+Pj2pELldmdF -----END PRIVATE KEY-----

#### 関連情報

**openssl (1)**、**ca (1)**、**genpkey (1)**、**x509(1)**、および **req (1)** の man ページ

# <span id="page-30-0"></span>3.3. OPENSSL を使用した TLS サーバー証明書の秘密鍵と CSR の作成

認証局 (CA) からの有効な TLS 証明書がある場合にのみ、TLS 暗号化通信チャネルを使用できます。証 明書を取得するには、最初にサーバーの秘密鍵と証明書署名要求 (CSR) を作成する必要があります。

# 手順

1. 以下のようにサーバーシステムで秘密鍵を生成します。

\$ openssl genpkey -algorithm ec -pkeyopt ec\_paramgen\_curve:P-256 -out **<serverprivate.key>**

2. オプション: 次の例のように、選択したテキストエディターを使用して、CSR の作成を簡素化 する設定ファイルを準備します。

```
$ vim <example_server.cnf>
[server-cert]
keyUsage = critical, digitalSignature, keyEncipherment, keyAgreement
extendedKeyUsage = serverAuth
subjectAltName = @alt_name
[req]
distinguished name = dnprompt = no
[dn]
C = <US>
```
<span id="page-31-0"></span>O = **<Example Organization>** CN = **<server.example.com>**

[alt\_name] DNS.1 = **<example.com>** DNS.2 = **<server.example.com>** IP.1 = **<192.168.0.1>** IP.2 = **<::1>** IP.3 = **<127.0.0.1>**

**extendedKeyUsage = serverAuth** オプションは、証明書の使用を制限します。

3. 前に作成した秘密鍵を使用して CSR を作成します。

\$ openssl req -key **<server-private.key>** -config **<example\_server.cnf>** -new -out **<servercert.csr>**

**-config** オプションを省略すると、**req** ユーティリティーは次のような追加情報の入力を求めま す。

You are about to be asked to enter information that will be incorporated into your certificate request. What you are about to enter is what is called a Distinguished Name or a DN. There are quite a few fields but you can leave some blank For some fields there will be a default value, If you enter '.', the field will be left blank. ----- Country Name (2 letter code) [XX]: **<US>** State or Province Name (full name) []: **<Washington>** Locality Name (eg, city) [Default City]: **<Seattle>** Organization Name (eg, company) [Default Company Ltd]: **<Example Organization>** Organizational Unit Name (eg, section) []: Common Name (eg, your name or your server's hostname) []: **<server.example.com>** Email Address []: **<server@example.com>**

次のステップ

● 署名のために選択した CA に CSR を送信します。または、信頼できるネットワーク内での内部 使用シナリオでは、署名にプライベート CA [を使用します。詳細は、「プライベート](#page-34-1) CA を使 用した OpenSSL での CSR の証明書の発行」 を参照してください。

# 検証

1. 要求された証明書を CA から取得したら、次の例のように、証明書の中で人間が判読できる部 分が要件と一致することを確認します。

\$ openssl x509 -text -noout -in **<server-cert.crt>** Certificate: … Issuer: CN = Example CA Validity Not Before: Feb 2 20:27:29 2023 GMT Not After : Feb 2 20:27:29 2024 GMT Subject: C = US, O = Example Organization, CN = server.example.com Subject Public Key Info:

Public Key Algorithm: id-ecPublicKey Public-Key: (256 bit) … X509v3 extensions: X509v3 Key Usage: critical Digital Signature, Key Encipherment, Key Agreement X509v3 Extended Key Usage: TLS Web Server Authentication X509v3 Subject Alternative Name: DNS:example.com, DNS:server.example.com, IP Address:192.168.0.1, IP …

### 関連情報

**openssl (1)**、**x509(1)**、**genpkey (1)**、**req (1)**、および **config (5)** のman ページ

# <span id="page-32-0"></span>3.4. OPENSSL を使用した TLS クライアント証明書の秘密鍵と CSR の作成

認証局 (CA) からの有効な TLS 証明書がある場合にのみ、TLS 暗号化通信チャネルを使用できます。証 明書を取得するには、最初にクライアントの秘密鍵と証明書署名要求 (CSR) を作成する必要がありま す。

# 手順

1. 次の例のように、クライアントシステムで秘密鍵を生成します。

\$ openssl genpkey -algorithm ec -pkeyopt ec\_paramgen\_curve:P-256 -out **<clientprivate.key>**

2. オプション: 次の例のように、選択したテキストエディターを使用して、CSR の作成を簡素化 する設定ファイルを準備します。

```
$ vim <example_client.cnf>
[client-cert]
keyUsage = critical, digitalSignature, keyEncipherment
extendedKeyUsage = clientAuth
subjectAltName = @alt_name
```

```
[req]
distinguished_name = dn
prompt = no
```

```
[dn]
CN = <client.example.com>
```

```
[clnt_alt_name]
email= <client@example.com>
```
**extendedKeyUsage = clientAuth** オプションは、証明書の使用を制限します。

3. 前に作成した秘密鍵を使用して CSR を作成します。

\$ openssl req -key **<client-private.key>** -config **<example\_client.cnf>** -new -out **<clientcert.csr>**

**-config** オプションを省略すると、**req** ユーティリティーは次のような追加情報の入力を求めま す。

You are about to be asked to enter information that will be incorporated into your certificate request.

Common Name (eg, your name or your server's hostname) []: **<client.example.com>** Email Address []: **<client@example.com>**

# 次のステップ

…

● 署名のために選択した CA に CSR を送信します。または、信頼できるネットワーク内での内部 使用シナリオでは、署名にプライベート CA [を使用します。詳細は、「プライベート](#page-34-1) CA を使 用した OpenSSL での CSR の証明書の発行」 を参照してください。

# 検証

1. 次の例のように、証明書の中で人間が判読できる部分が要件と一致することを確認します。

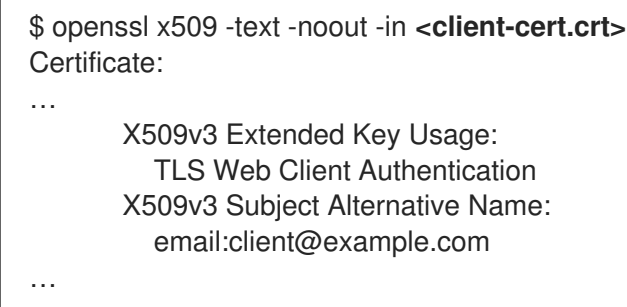

#### 関連情報

**openssl (1)**、**x509(1)**、**genpkey (1)**、**req (1)**、および **config (5)** のman ページ

# <span id="page-33-0"></span>3.5. プライベート CA を使用した OPENSSL での CSR の証明書の発行

システムが TLS 暗号化通信チャネルを確立できるようにするには、認証局 (CA) が有効な証明書をシス テムに提供する必要があります。プライベート CA がある場合は、システムからの証明書署名要求 (CSR) に署名することにより、要求された証明書を作成できます。

# 前提条件

- プライベート CA [が設定済みである。詳細は、「](#page-29-0)OpenSSL を使用したプライベート CA の作 成」 を参照してください。
- CSR [を含むファイルがある。](#page-31-0)CSR の作成例は、「OpenSSL を使用した TLS サーバー証明書の 秘密鍵と CSR の作成」 にあります。

# 手順

1. オプション: 任意のテキストエディターを使用して、次の例のように、証明書に拡張機能を追加 するための OpenSSL 設定ファイルを準備します。

\$ vim **<openssl.cnf>** [server-cert]

<span id="page-34-1"></span>extendedKeyUsage = serverAuth

[client-cert] extendedKeyUsage = clientAuth

2. **x509** ユーティリティーを使用して、CSR に基づいて証明書を作成します。次に例を示しま す。

\$ openssl x509 -req -in **<server-cert.csr>** -CA **<ca.crt>** -CAkey **<ca.key>** -CAcreateserial days 365 -extfile **<openssl.cnf>** -extensions **<server-cert>** -out **<server-cert.crt>** Signature ok subject=C = US, O = Example Organization, CN = server.example.com Getting CA Private Key

セキュリティーを強化するには、CSR から別の証明書を作成する前に、シリアル番号ファイル を削除してください。こうすることで、シリアル番号が常に無作為になるようにします。カス タムファイル名を指定する **CAserial** オプションを省略した場合、シリアル番号のファイル名は 証明書のファイル名と同じですが、その拡張子は **.srl** 拡張子に置き換えられます (前の例では **server-cert.srl**)。

#### 関連情報

**openssl (1)**、**ca (1)**、および **x509(1)** のman ページ

# <span id="page-34-0"></span>3.6. GNUTLS を使用したプライベート CA の作成

プライベート証明機関 (CA) は、シナリオで内部ネットワーク内のエンティティーを検証する必要があ る場合に役立ちます。たとえば、管理下にある CA によって署名された証明書に基づく認証を使用して VPN ゲートウェイを作成する場合、または商用 CA への支払いを希望しない場合は、プライベート CA を使用します。このようなユースケースで証明書に署名するために、プライベート CA は自己署名証明 書を使用します。

#### 前提条件

- **sudo** を使用して管理コマンドを入力するため の **root** 権限または権限がある。そのような特権 を必要とするコマンドは、**#** でマークされています。
- システムにはすでに GnuTLS がインストールされている。インストールしていない場合は、次 のコマンドを使用できます。

\$ yum install gnutls-utils

### 手順

1. CA の秘密鍵を生成します。たとえば、次のコマンドは、256 ビットの楕円曲線デジタル署名ア ルゴリズム (ECDSA) キーを作成します。

\$ certtool --generate-privkey --sec-param High --key-type=ecdsa --outfile **<ca.key>**

キー生成プロセスの時間は、ホストのハードウェアとエントロピー、選択したアルゴリズム、 およびキーの長さによって異なります。

2. 証明書のテンプレートファイルを作成します。

a. 任意のテキストエディターでファイルを作成します。以下に例を示します。

\$ vi **<ca.cfg>**

b. ファイルを編集して、必要な証明書の詳細を含めます。

organization = "Example Inc." state = "Example"  $country = EX$ cn = "Example CA"  $serial = 007$ expiration\_days = 365 ca cert\_signing\_key crl signing key

3. 手順 1 で生成した秘密鍵を使用して署名された証明書を作成します。 生成された <ca.crt> ファイルは、1 年間他の証明書に署名するために使用できる自己署名 CA 証 明書です。<ca.crt> ファイルは公開鍵 (証明書) です。ロードされたファイル <ca.key> が秘密 鍵です。このファイルは安全な場所に保管してください。

\$ certtool --generate-self-signed --load-privkey **<ca.key>** --template **<ca.cfg>** --outfile **<ca.crt**>

4. CA の秘密鍵に安全なアクセス許可を設定します。次に例を示します。

# chown **<root>**:**<root> <ca.key>** # chmod 600 **<ca.key>**

次のステップ

自己署名 CA 証明書をクライアントシステムのトラストアンカーとして使用するには、CA 証明 書をクライアントにコピーし、クライアントのシステム全体のトラストストアに **root** として追 加します。

# trust anchor **<ca.crt>**

詳細は、4章[共通システム証明書の使用](#page-42-1) を参照してください。

#### 検証

1. 自己署名 CA に関する基本情報を表示します。

\$ certtool --certificate-info --infile **<ca.crt>** Certificate: … X509v3 extensions: … X509v3 Basic Constraints: critical CA:TRUE X509v3 Key Usage: critical Certificate Sign, CRL Sign
2. 証明書署名要求 (CSR) を作成し、CA を使用して要求に署名します。CA は、CSR に基づいて 証明書を正常に作成する必要があります。次に例を示します。

a. CA の秘密鍵を生成します。

\$ certtool --generate-privkey --outfile **<example-server.key>**

b. 任意のテキストエディターで新しい設定ファイルを開きます。以下に例を示します。

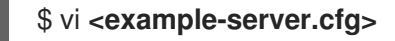

c. ファイルを編集して、必要な証明書の詳細を含めます。

```
signing key
encryption_key
key_agreement
tls_www_server
country = "US"
organization = "Example Organization"
cn = "server.example.com"
dns_name = "example.com"
dns_name = "server.example.com"
ip address = "192.168.0.1"ip address = "::1"ip address = "127.0.0.1"
```
d. 以前に作成した秘密鍵を使用してリクエストを生成します

\$ certtool --generate-request --load-privkey **<example-server.key>** --template **<example-server.cfg>** --outfile **<example-server.crq>**

e. 証明書を生成し、CA の秘密鍵で署名します。

\$ certtool --generate-certificate --load-request **<example-server.crq>** --load-cacertificate **<ca.crt>** --load-ca-privkey **<ca.key>** --outfile **<example-server.crt>**

#### 関連情報

**● certtool(1)** および trust(1) の man ページ

# 3.7. GNUTLS を使用した TLS サーバー証明書の秘密鍵と CSR の作成

証明書を取得するには、最初にサーバーの秘密鍵と証明書署名要求 (CSR) を作成する必要があります。

#### 手順

1. 以下のようにサーバーシステムで秘密鍵を生成します。

\$ certtool --generate-privkey --sec-param High --outfile **<example-server.key>**

<span id="page-37-0"></span>2. オプション: 次の例のように、選択したテキストエディターを使用して、CSR の作成を簡素化 する設定ファイルを準備します。

\$ vim **<example\_server.cnf>** signing\_key encryption\_key key\_agreement tls\_www\_server country = "US" organization = "Example Organization" cn = "server.example.com" dns\_name = "example.com" dns\_name = "server.example.com" ip\_address =  $"192.168.0.1"$ ip\_address =  $"::1"$ ip\_address = "127.0.0.1"

3. 前に作成した秘密鍵を使用して CSR を作成します。

\$ certtool --generate-request --template **<example-server.cfg>** --load-privkey **<exampleserver.key>** --outfile **<example-server.crq>**

**--template** オプションを省略すると、**certool** ユーティリティーは次のような追加情報の入力 を求めます。

You are about to be asked to enter information that will be incorporated into your certificate request. What you are about to enter is what is called a Distinguished Name or a DN. There are quite a few fields but you can leave some blank For some fields there will be a default value, If you enter '.', the field will be left blank. ----- Generating a PKCS #10 certificate request... Country name (2 chars): **<US>** State or province name: **<Washington>** Locality name: **<Seattle>** Organization name: **<Example Organization>** Organizational unit name: Common name: **<server.example.com>**

次のステップ

● 署名のために選択した CA に CSR を送信します。または、信頼できるネットワーク内での内部 使用シナリオでは、署名にプライベート CA [を使用します。詳細は、「プライベート](#page-39-0) CA を使 用した GnuTLS での CSR の証明書の発行」 を参照してください。

### 検証

1. 要求された証明書を CA から取得したら、次の例のように、証明書の中で人間が判読できる部 分が要件と一致することを確認します。

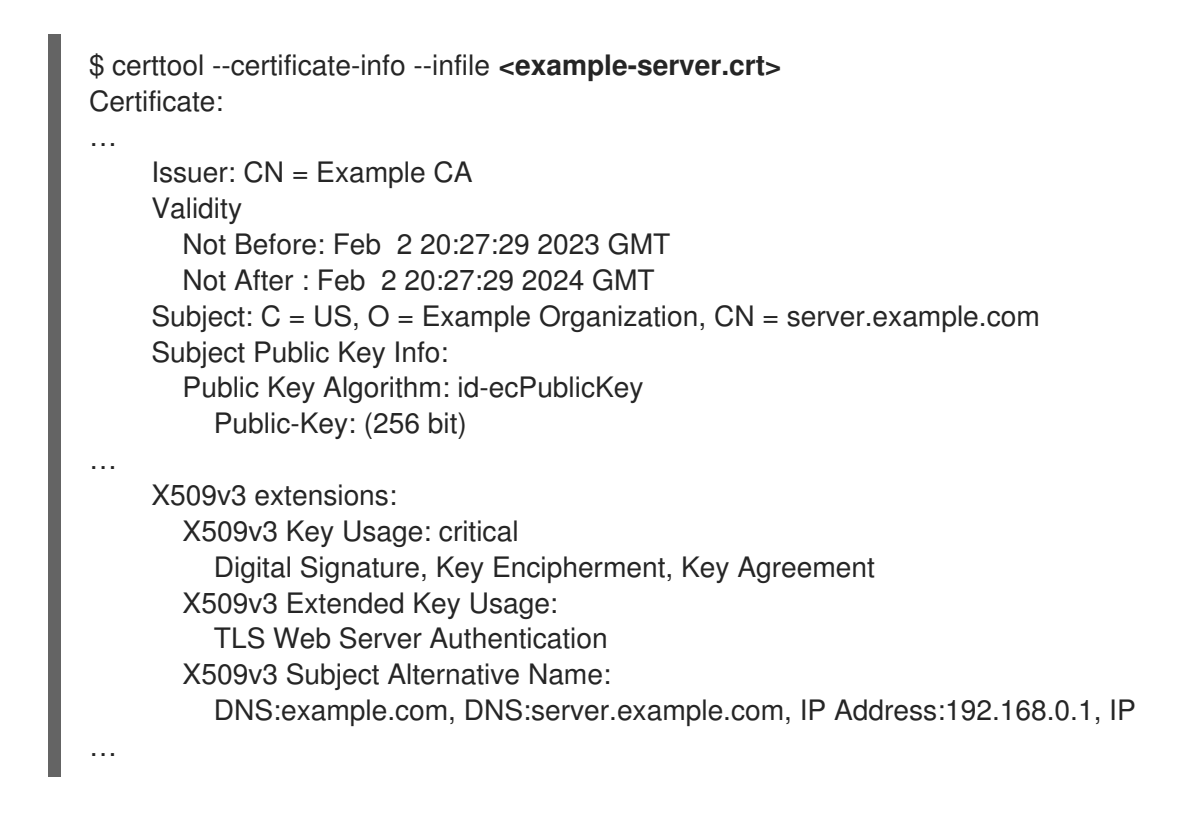

#### 関連情報

● **certtool(1)** の man ページ

# 3.8. GNUTLS を使用した TLS クライアント証明書の秘密鍵と CSR の作成

証明書を取得するには、最初にクライアントの秘密鍵と証明書署名要求 (CSR) を作成する必要がありま す。

#### 手順

1. 次の例のように、クライアントシステムで秘密鍵を生成します。

\$ certtool --generate-privkey --sec-param High --outfile **<example-client.key>**

2. オプション: 次の例のように、選択したテキストエディターを使用して、CSR の作成を簡素化 する設定ファイルを準備します。

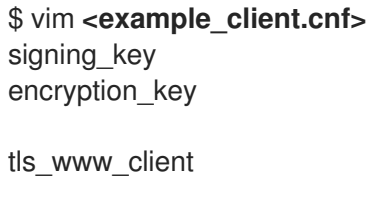

cn = "client.example.com" email = "client@example.com"

3. 前に作成した秘密鍵を使用して CSR を作成します。

\$ certtool --generate-request --template **<example-client.cfg>** --load-privkey **<exampleclient.key>** --outfile **<example-client.crq>**

**--template** オプションを省略すると、**certtool** ユーティリティーは次のような追加情報の入力 を求めます。

Generating a PKCS #10 certificate request... Country name (2 chars): **<US>** State or province name: **<Washington>** Locality name: **<Seattle>** Organization name: **<Example Organization>** Organizational unit name: Common name: **<server.example.com>**

## 次のステップ

署名のために選択した CA に CSR を送信します。または、信頼できるネットワーク内での内部 使用シナリオでは、署名にプライベート CA [を使用します。詳細は、「プライベート](#page-39-0) CA を使 用した GnuTLS での CSR の証明書の発行」 を参照してください。

## 検証

1. 次の例のように、証明書の中で人間が判読できる部分が要件と一致することを確認します。

\$ certtool --certificate-info --infile **<example-client.crt>** Certificate: … X509v3 Extended Key Usage: TLS Web Client Authentication X509v3 Subject Alternative Name: email:client@example.com …

#### 関連情報

● **certtool(1)** の man ページ

# <span id="page-39-0"></span>3.9. プライベート CA を使用した GNUTLS での CSR の証明書の発行

システムが TLS 暗号化通信チャネルを確立できるようにするには、認証局 (CA) が有効な証明書をシス テムに提供する必要があります。プライベート CA がある場合は、システムからの証明書署名要求 (CSR) に署名することにより、要求された証明書を作成できます。

#### 前提条件

- プライベート CA [が設定済みである。詳細は、「](#page-35-0)GnuTLS を使用したプライベート CA の作 成」 を参照してください。
- CSR [を含むファイルがある。](#page-37-0)CSR の作成例は、「GnuTLS を使用した TLS サーバー証明書の 秘密鍵と CSR の作成」 にあります。

#### 手順

1. オプション: 任意のテキストエディターを使用して、次の例のように、証明書に拡張機能を追加 するための GnuTLS 設定ファイルを準備します。

\$ vi **<server-extensions.cfg>** honor\_crq\_extensions  $\overline{\text{ocsp\_uri}} = \text{``http://ocsp.example.com''}$ 

2. **certtool** ユーティリティーを使用して、CSR に基づいて証明書を作成します。次に例を示しま す。

\$ certtool --generate-certificate --load-request **<example-server.crq>** --load-ca-privkey **<ca.key>** --load-ca-certificate **<ca.crt>** --template **<server-extensions.cfg>** --outfile **<example-server.crt>**

## 関連情報

● **certtool(1)** の man ページ

# 第4章 共通システム証明書の使用

共有システム証明書ストレージは、NSS、GnuTLS、OpenSSL、および Java が、システムの証明書ア ンカーと、拒否リスト情報を取得するデフォルトソースを共有します。トラストストアには、デフォル トで、Mozilla CA リスト (信頼できるリストおよび信頼できないリスト) が含まれています。システムで は、コア Mozilla CA リストを更新したり、別の証明書リストを選択したりできます。

# 4.1. システム全体のトラストストア

RHEL では、統合されたシステム全体のトラストストアが **/etc/pki/ca-trust/** ディレクトリーおよび **/usr/share/pki/ca-trust-source/** ディレクトリーに置かれています。**/usr/share/pki/ca-trust-source/** の トラスト設定は、**/etc/pki/ca-trust/** の設定よりも低い優先順位で処理されます。

証明書ファイルは、インストールされているサブディレクトリーによって扱われ方が異なります。たと えば、トラストアンカーは **/usr/share/pki/ca-trust-source/anchors/** または **/etc/pki/catrust/source/anchors/** ディレクトリーに属します。

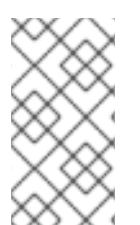

## 注記

階層暗号化システムでは、トラストアンカーとは、他のパーティーが信頼できると想定 する権威あるエンティティーです。X.509 アーキテクチャーでは、ルート証明書はトラ ストチェーンの元となるトラストアンカーです。チェーンの検証を有効にするには、信 頼元がまずトラストアンカーにアクセスできる必要があります。

## 関連情報

**update-ca-trust(8)** および **trust(1)** の man ページ

# 4.2. 新しい証明書の追加

新しいソースでシステムのアプリケーションを確認するには、対応する証明書をシステム全体のストア に追加し、**update-ca-trust** コマンドを使用します。

#### 前提条件

**ca-certificates** パッケージがシステムにインストールされている。

## 手順

1. システムで信頼されている CA のリストに、シンプルな PEM または DER のファイルフォー マットに含まれる証明書を追加するには、**/usr/share/pki/ca-trust-source/anchors/** ディレク トリーまたは **/etc/pki/ca-trust/source/anchors/** ディレクトリーに証明書ファイルをコピーし ます。以下に例を示します。

# cp **~/certificate-trust-examples/Cert-trust-test-ca.pem /usr/share/pki/ca-trustsource/anchors/**

2. システム全体のトラストストア設定を更新するには、**update-ca-trust** コマンドを実行します。

# update-ca-trust

# 注記

**update-ca-trust** を事前に実行しなくても、Firefox ブラウザーは追加された証明書を使 用できますが、CA を変更するたびに **update-ca-trust** コマンドを入力してください。 Firefox、Chromium および GNOME Web などのブラウザーはファイルをキャッシュする ので、ブラウザーのキャッシュをクリアするか、ブラウザーを再起動して、現在のシス テム証明書の設定を読み込む必要がある場合があります。

#### 関連情報

**update-ca-trust(8)** および **trust(1)** の man ページ

# 4.3. 信頼されているシステム証明書の管理

**trust** コマンドを使用すると、システム全体の共有トラストストアの証明書を便利な方法で管理できま す。

トラストアンカーのリスト表示、抽出、追加、削除、または変更を行うには、**trust** コマンドを 使用します。このコマンドの組み込みヘルプを表示するには、引数を付けずに、または **--help** ディレクティブを付けて実行します。

\$ trust usage: trust command <args>...

Common trust commands are: list List trust or certificates extract Extract certificates and trust extract-compat Extract trust compatibility bundles anchor Add, remove, change trust anchors dump **Dump** trust objects in internal format

See 'trust <command> --help' for more information

すべてのシステムのトラストアンカーおよび証明書のリストを表示するには、**trust list** コマン ドを実行します。

\$ trust list pkcs11:id=%d2%87%b4%e3%df%37%27%93%55%f6%56%ea%81%e5%36%cc%8c%1e%3 f%bd;type=cert type: certificate label: ACCVRAIZ1 trust: anchor category: authority pkcs11:id=%a6%b3%e1%2b%2b%49%b6%d7%73%a1%aa%94%f5%01%e7%73%65%4c% ac%50;type=cert

type: certificate label: ACEDICOM Root trust: anchor category: authority

...

トラストアンカーをシステム全体のトラストストアに保存するには、**trust anchor** サブコマン ドを使用し、証明書のパスを指定します。<path.to/certificate.crt> を、証明書およびそのファ イル名へのパスに置き換えます。

# trust anchor **<path.to/certificate.crt>**

 $\bullet$ 証明書を削除するには、証明書のパス、または証明書の ID を使用します。

```
# trust anchor --remove <path.to/certificate.crt>
# trust anchor --remove "pkcs11:id=<%AA%BB%CC%DD%EE>;type=cert"
```
## 関連情報

**trust** コマンドのすべてのサブコマンドは、以下のような詳細な組み込みヘルプを提供します。

```
$ trust list --help
usage: trust list --filter=<what>
 --filter=<what> filter of what to export
               ca-anchors certificate anchors
...
 --purpose=<usage> limit to certificates usable for the purpose
               server-auth for authenticating servers
...
```
## 関連情報

**update-ca-trust(8)** および **trust(1)** の man ページ

# 第5章 TLS の計画および実施

TLS (トランスポート層セキュリティー) は、ネットワーク通信のセキュリティー保護に使用する暗号化 プロトコルです。優先する鍵交換プロトコル、認証方法、および暗号化アルゴリズムを設定してシステ ムのセキュリティー設定を強化する際には、対応するクライアントの範囲が広ければ広いほど、セキュ リティーのレベルが低くなることを認識しておく必要があります。反対に、セキュリティー設定を厳密 にすると、クライアントとの互換性が制限され、システムからロックアウトされるユーザーが出てくる 可能性もあります。可能な限り厳密な設定を目指し、互換性に必要な場合に限り、設定を緩めるように してください。

# 5.1. SSL プロトコルおよび TLS プロトコル

Secure Sockets Layer (SSL) プロトコルは、元々はインターネットを介した安全な通信メカニズムを提 供するために、Netscape Corporation により開発されました。その後、このプロトコルは、Internet Engineering Task Force (IETF) により採用され、Transport Layer Security (TLS) に名前が変更になりま した。

TLS プロトコルは、アプリケーションプロトコル層と、TCP/IP などの信頼性の高いトランスポート層 の間にあります。これは、アプリケーションプロトコルから独立しているため、HTTP、FTP、SMTP など、さまざまなプロトコルの下に階層化できます。

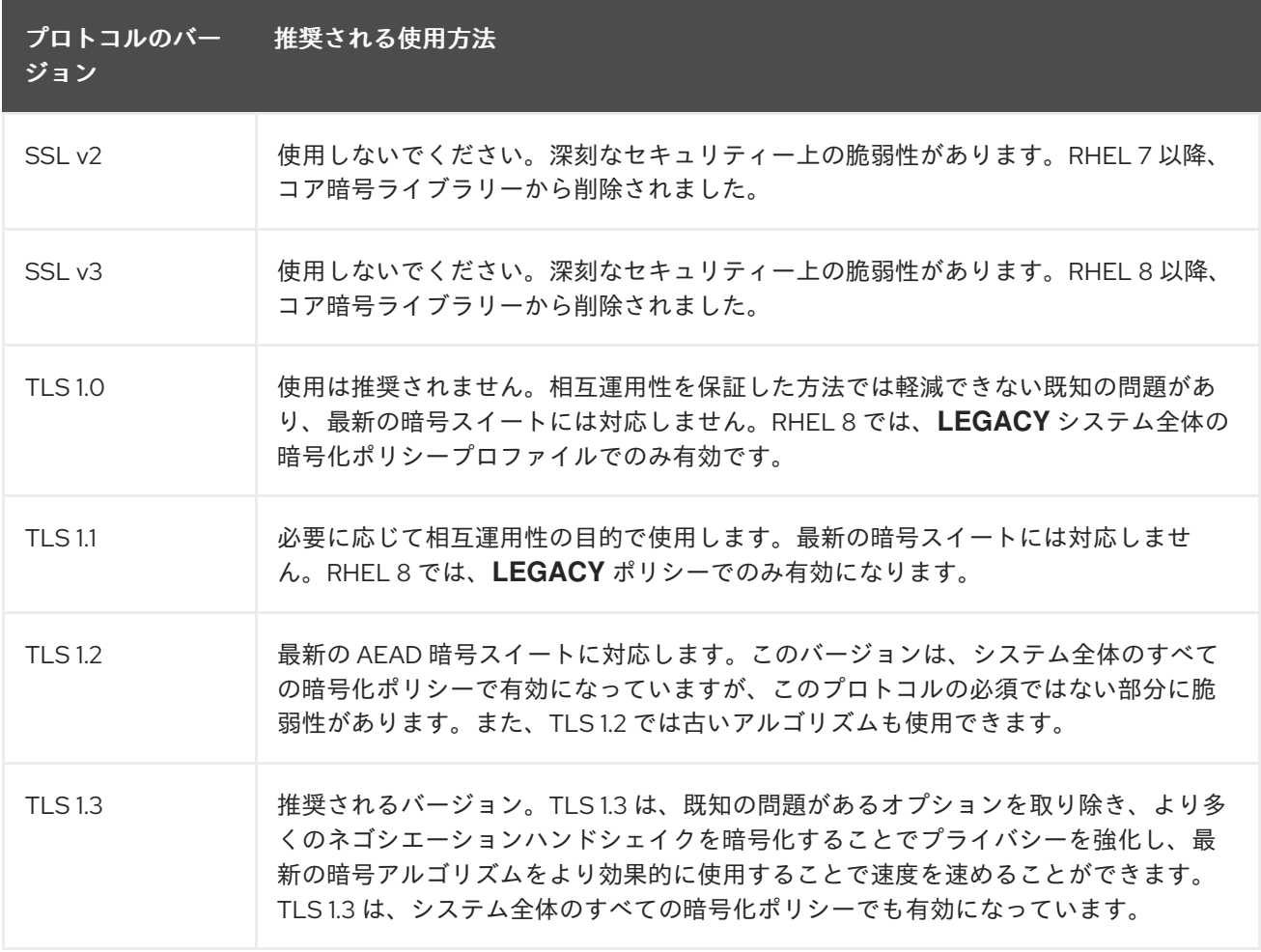

#### 関連情報

**•** IETF: The [Transport](https://tools.ietf.org/html/rfc8446) Layer Security (TLS) Protocol Version 1.3

# 5.2. RHEL 8 における TLS のセキュリティー上の検討事項

RHEL 8 では、システム全体の暗号化ポリシーにより、暗号化に関する検討事項が大幅に簡素化されて います。**DEFAULT** 暗号化ポリシーは TLS 1.2 および 1.3 のみを許可します。システムが以前のバージョ ンの TLS を使用して接続をネゴシエートできるようにするには、アプリケーション内で次の暗号化ポ リシーから除外するか、**update-crypto-policies** コマンドで **LEGACY** ポリシーに切り替える必要があ ります。詳細は、[システム全体の暗号化ポリシーの使用](https://access.redhat.com/documentation/ja-jp/red_hat_enterprise_linux/8/html/security_hardening/using-the-system-wide-cryptographic-policies_security-hardening) を参照してください。

大概のデプロイメントは、RHEL 8 に含まれるライブラリーが提供するデフォルト設定で十分に保護さ れます。TLS 実装は、可能な場合は、安全なアルゴリズムを使用する一方で、レガシーなクライアント またはサーバーとの間の接続は妨げません。セキュリティーが保護されたアルゴリズムまたはプロトコ ルに対応しないレガシーなクライアントまたはサーバーの接続が期待できないまたは許可されない場合 に、厳密なセキュリティー要件の環境で、強化設定を適用します。

TLS 設定を強化する最も簡単な方法は、**update-crypto-policies --set FUTURE** コマンドを実行して、 システム全体の暗号化ポリシーレベルを **FUTURE** に切り替えます。

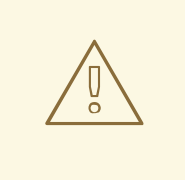

警告

**LEGACY** 暗号化ポリシーで無効にされているアルゴリズムは、Red Hat の RHEL 8 セキュリティーのビジョンに準拠しておらず、それらのセキュリティープロパ ティーは信頼できません。これらのアルゴリズムを再度有効化するのではなく、使 用しないようにすることを検討してください。たとえば、古いハードウェアとの相 互運用性のためにそれらを再度有効化することを決めた場合は、それらを安全でな いものとして扱い、ネットワークの相互作用を個別のネットワークセグメントに分 離するなどの追加の保護手段を適用します。パブリックネットワーク全体では使用 しないでください。

RHEL システム全体の暗号化ポリシーに従わない場合、またはセットアップに適したカスタム暗号化ポ リシーを作成する場合は、カスタム設定で必要なプロトコル、暗号スイート、および鍵の長さについ て、以下の推奨事項を使用します。

5.2.1. プロトコル

最新バージョンの TLS は、最高のセキュリティーメカニズムを提供します。古いバージョンの TLS に 対応しないといけないような特別な事態がない限り、システムは、TLS バージョン 1.2 以上を使用して 接続をネゴシエートできるようにしてください。

RHEL 8 は TLS バージョン 1.3 をサポートしていますが、このプロトコルのすべての機能が RHEL 8 コ ンポーネントで完全にサポートされているわけではない点に注意してください。たとえば、接続レイテ ンシーを短縮する 0-RTT (Zero Round Trip Time) 機能は、Apache Web サーバーではまだ完全にはサ ポートされていません。

## 5.2.2. 暗号化スイート

旧式で、安全ではない暗号化スイートではなく、最近の、より安全なものを使用してください。暗号化 スイートの eNULL および aNULL は、暗号化や認証を提供しないため、常に無効にしてください。 RC4 や HMAC-MD5 をベースとした暗号化スイートには深刻な欠陥があるため、可能な場合はこれも 無効にしてください。いわゆるエクスポート暗号化スイートも同様です。エクスポート暗号化スイート は意図的に弱くなっているため、侵入が容易になっています。

128 ビット未満のセキュリティーしか提供しない暗号化スイートでは直ちにセキュリティーが保護され

なくなるというわけではありませんが、使用できる期間が短いため考慮すべきではありません。アルゴ リズムが 128 ビット以上のセキュリティーを使用している場合は、少なくとも数年間は解読不可能であ ることが期待されているため、強く推奨されます。3DES 暗号は 168 ビットを使用していると言われて いますが、実際に提供されているのは 112 ビットのセキュリティーであることに注意してください。

サーバーの鍵が危険にさらされた場合でも、暗号化したデータの機密性を保証する (完全な) 前方秘匿性 (PFS) に対応する暗号スイートを常に優先します。ここでは、速い RSA 鍵交換は除外されますが、 ECDHE および DHE は使用できます。この 2 つを比べると、ECDHE の方が速いため推奨されます。

また、AES-GCM などの AEAD 暗号は、パディングオラクル攻撃の影響は受けないため、CBC モード 暗号よりも推奨されます。さらに、多くの場合、特にハードウェアに AES 用の暗号化アクセラレー ターがある場合、AES-GCM は CBC モードの AES よりも高速です。

ECDSA 証明書で ECDHE 鍵交換を使用すると、トランザクションは純粋な RSA 鍵交換よりもさらに高 速になります。レガシークライアントに対応するため、サーバーには証明書と鍵のペアを2つ(新しい クライアント用の ECDSA 鍵と、レガシー用の RSA 鍵) インストールできます。

### 5.2.3. 公開鍵の長さ

RSA 鍵を使用する際は、SHA-256 以上で署名され、鍵の長さが 3072 ビット以上のものが常に推奨さ れます (これは、実際に 128 ビットであるセキュリティーに対して十分な大きさです)。

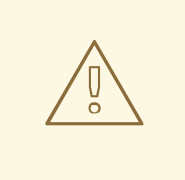

警告

システムのセキュリティー強度は、チェーンの中の最も弱いリンクが示すものと同 じになります。たとえば、強力な暗号化だけではすぐれたセキュリティーは保証さ れません。鍵と証明書も同様に重要で、認証機関 (CA) が鍵の署名に使用するハッ シュ機能と鍵もまた重要になります。

#### 関連情報

- [System-wide](https://access.redhat.com/articles/3666211) crypto policies in RHEL 8.
- **update-crypto-policies(8)** の man ページ。

## 5.3. アプリケーションで TLS 設定の強化

RHEL では、[システム全体の暗号化ポリシー](https://access.redhat.com/documentation/ja-jp/red_hat_enterprise_linux/8/html/security_hardening/using-the-system-wide-cryptographic-policies_security-hardening) は、暗号化ライブラリーを使用するアプリケーションが、 既知の安全でないプロトコル、暗号化、またはアルゴリズムを許可しないようにするための便利な方法 を提供します。

暗号化設定をカスタマイズして、TLS 関連の設定を強化する場合は、このセクションで説明する暗号化 設定オプションを使用して、必要最小量でシステム全体の暗号化ポリシーを上書きできます。

いずれの設定を選択しても、サーバーアプリケーションが サーバー側が指定した順序 で暗号を利用す ることを確認し、使用される暗号化スイートの選択がサーバーでの設定順に行われるように設定してく ださい。

5.3.1. TLS を使用するように Apache HTTP サーバーを設定

**Apache HTTP Server** は、TLS のニーズに **OpenSSL** ライブラリーおよび **NSS** ライブラリーの両方を 使用できます。RHEL 8 では、mod\_ss パッケージで **mod\_ssl** 機能が提供されます。

# yum install mod\_ssl

**mod\_ssl** パッケージは、**/etc/httpd/conf.d/ssl.conf** 設定ファイルをインストールします。これ は、**Apache HTTP Server** の TLS 関連の設定を変更するのに使用できます。

**httpd-manual** パッケージをインストールして、TLS 設定を含む **Apache HTTP Server** の完全ドキュメ ントを取得します。**/etc/httpd/conf.d/ssl.conf** 設定ファイルで利用可能なディレクティブの詳細 は、**/usr/share/httpd/manual/mod/mod\_ssl.html** を参照してください。さまざまな設定の例 は、**/usr/share/httpd/manual/ssl/ssl\_howto.html** ファイルに記載されています。

**/etc/httpd/conf.d/ssl.conf** 設定ファイルの設定を修正する場合は、少なくとも下記の 3 つのディレク ティブを確認してください。

## **SSLProtocol**

このディレクティブを使用して、許可する TLS または SSL のバージョンを指定します。

## **SSLCipherSuite**

優先する暗号化スイートを指定する、もしくは許可しないスイートを無効にするディレクティブで す。

## **SSLHonorCipherOrder**

コメントを解除して、このディレクティブを **on** に設定すると、接続先のクライアントは指定した暗 号化の順序に従います。

たとえば、TLS 1.2 プロトコルおよび 1.3 プロトコルだけを使用する場合は、以下を実行します。

SSLProtocol all -SSLv3 -TLSv1 -TLSv1.1

詳細は、[Deploying](https://access.redhat.com/documentation/ja-jp/red_hat_enterprise_linux/8/html/deploying_different_types_of_servers/index) different types of servers の [Configuring](https://access.redhat.com/documentation/ja-jp/red_hat_enterprise_linux/8/html/deploying_different_types_of_servers/setting-apache-http-server_deploying-different-types-of-servers#configuring-tls-encryption-on-an-apache-http-server_setting-apache-http-server) TLS encryption on an Apache HTTP Server の章を参照してください。

5.3.2. TLS を使用するように Nginx HTTP およびプロキシーサーバーを設定

**Nginx** で TLS 1.3 サポートを有効にするには、**/etc/nginx/nginx.conf** 設定ファイルの **server** セクショ ンで、**ssl\_protocols** オプションに **TLSv1.3** 値を追加します。

```
server {
  listen 443 ssl http2;
  listen [::]:443 ssl http2;
   ....
  ssl_protocols TLSv1.2 TLSv1.3;
  ssl_ciphers
  ....
}
```
詳細は、[Deploying](https://access.redhat.com/documentation/ja-jp/red_hat_enterprise_linux/8/html/deploying_different_types_of_servers/index) different types of servers の Adding TLS [encryption](https://access.redhat.com/documentation/ja-jp/red_hat_enterprise_linux/8/html/deploying_different_types_of_servers/setting-up-and-configuring-nginx_deploying-different-types-of-servers#adding-tls-encryption-to-an-nginx-web-server_setting-up-and-configuring-nginx) to an Nginx web server の章を 参照してください。

## 5.3.3. TLS を使用するように Dovecot メールサーバーを設定

**Dovecot** メールサーバーのインストールが TLS を使用するように設定するに は、**/etc/dovecot/conf.d/10-ssl.conf** 設定ファイルを修正します。このファイルで利用可能な基本的な 設定ディレクティブの一部は、**/usr/share/doc/dovecot/wiki/SSL.DovecotConfiguration.txt** ファイル で説明されています。このファイルは **Dovecot** の標準インストールに含まれています。

**/etc/dovecot/conf.d/10-ssl.conf** 設定ファイルの設定を修正する場合は、少なくとも下記の 3 つのディ レクティブを確認してください。

#### **ssl\_protocols**

このディレクティブを使用して、許可または無効にする TLS または SSL のバージョンを指定しま す。

#### **ssl\_cipher\_list**

優先する暗号化スイートを指定する、もしくは許可しないスイートを無効にするディレクティブで す。

## **ssl\_prefer\_server\_ciphers**

コメントを解除して、このディレクティブを **yes** に設定すると、接続先のクライアントは指定した 暗号化の順序に従います。

たとえば、**/etc/dovecot/conf.d/10-ssl.conf** 内の次の行が、TLS 1.1 以降だけを許可します。

```
ssl_protocols = !SSLv2 !SSLv3 !TLSv1
```
#### 関連情報

- [Deploying](https://access.redhat.com/documentation/ja-jp/red_hat_enterprise_linux/8/html/deploying_different_types_of_servers/index) different types of servers on RHEL 8
- **config(5)** および **ciphers(1)** の man ページ
- [Recommendations](https://tools.ietf.org/html/rfc7525) for Secure Use of Transport Layer Security (TLS) and Datagram Transport Layer Security (DTLS)
- Mozilla SSL [Configuration](https://mozilla.github.io/server-side-tls/ssl-config-generator/) Generator
- **•** SSL [Server](https://www.ssllabs.com/ssltest/) Test

# 第6章 IPSEC を使用した VPN の設定

RHEL 9 では、仮想プライベートネットワーク (VPN) は **IPsec** プロトコルを使用して設定できます。こ れは、[application]Libreswan アプリケーションによりサポートされます。

# 6.1. IPSEC VPN 実装としての LIBRESWAN

RHEL では、仮想プライベートネットワーク (VPN) は IPsec プロトコルを使用して設定できます。これ は、Libreswan アプリケーションによりサポートされます。Libreswan は、Openswan アプリケーショ ンの延長であり、Openswan ドキュメントの多くの例は Libreswan でも利用できます。

VPN の IPsec プロトコルは、IKE (Internet Key Exchange) プロトコルを使用して設定されます。IPsec と IKE は同義語です。IPsec VPN は、IKE VPN、IKEv2 VPN、XAUTH VPN、Cisco VPN、または IKE/IPsec VPN とも呼ばれます。Layer 2 Tunneling Protocol (L2TP) も使用する IPsec VPN のバリアン トは、通常、L2TP/IPsec VPN と呼ばれ、**optional** のリポジトリーによって提供される **xl2tpd** パッ ケージが必要です。

Libreswan は、オープンソースのユーザー空間の IKE 実装です。IKE v1 および v2 は、ユーザーレベルの デーモンとして実装されます。IKE プロトコルも暗号化されています。IPsec プロトコルは Linux カー ネルで実装され、Libreswan は、VPN トンネル設定を追加および削除するようにカーネルを設定しま す。

IKE プロトコルは、UDP ポート 500 および 4500 を使用します。IPsec プロトコルは、以下の 2 つのプ ロトコルで設定されます。

- **暗号セキュリティーペイロード (ESP) (プロトコル番号が 50)**
- 認証ヘッダー (AH) (プロトコル番号 51)

AH プロトコルの使用は推奨されていません。AH のユーザーは、null 暗号化で ESP に移行することが 推奨されます。

IPsec プロトコルは、以下の 2 つの操作モードを提供します。

- トンネルモード (デフォルト)
- トランスポートモード

IKE を使用せずに IPsec を使用してカーネルを設定できます。これは、手動キーリング と呼ばれます。 また、**ip xfrm** コマンドを使用して手動キーを設定できますが、これはセキュリティー上の理由からは 強く推奨されません。Libreswan は、Netlink インターフェイスを使用して Linux カーネルと通信しま す。カーネルはパケットの暗号化と復号化を実行します。

Libreswan は、ネットワークセキュリティーサービス (NSS) 暗号化ライブラリーを使用します。NSS は、連邦情報処理標準 (FIPS) の公開文書 140-2 での使用が認定されています。

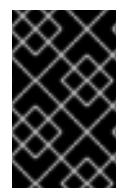

#### 重要

Libreswan および Linux カーネルが実装する IKE/IPsec の VPN は、RHEL で使用するこ とが推奨される唯一の VPN 技術です。その他の VPN 技術は、そのリスクを理解せずに 使用しないでください。

RHEL では、Libreswan はデフォルトで システム全体の暗号化ポリシー に従います。これにより、 Libreswan は、デフォルトのプロトコルとして IKEv2 を含む現在の脅威モデルに対して安全な設定を使 用するようになります。詳細は、Using [system-wide](https://access.redhat.com/documentation/ja-jp/red_hat_enterprise_linux/8/html/security_hardening/using-the-system-wide-cryptographic-policies_security-hardening) crypto policies を参照してください。

IKE/IPsec はピアツーピアプロトコルであるため、Libreswan では、ソースおよび宛先、またはサー バーおよびクライアントという用語を使用しません。終了点 (ホスト) を参照する場合は、代わりに左と 右という用語を使用します。これにより、ほとんどの場合、両方の終了点で同じ設定も使用できます。 ただし、管理者は通常、ローカルホストに左を使用し、リモートホストに右を使用します。

**leftid** と **rightid** オプションは、認証プロセス内の各ホストの識別として機能します。詳細は、man ページの **ipsec.conf(5)** を参照してください。

# 6.2. LIBRESWAN の認証方法

Libreswan は複数の認証方法をサポートしますが、それぞれは異なるシナリオとなっています。

## 事前共有キー (PSK)

事前共有キー (PSK) は、最も簡単な認証メソッドです。セキュリティー上の理由から、PSK は 64 文字 未満は使用しないでください。FIPS モードでは、PSK は、使用される整合性アルゴリズムに応じて、 、最低強度の要件に準拠する必要があります。**authby=secret** 接続を使用して PSK を設定できます。

#### Raw RSA 鍵

Raw RSA 鍵 は、静的なホスト間またはサブネット間の IPsec 設定で一般的に使用されます。各ホスト は、他のすべてのホストのパブリック RSA 鍵を使用して手動で設定され、Libreswan はホストの各ペア 間で IPsec トンネルを設定します。この方法は、多数のホストでは適切にスケーリングされません。

**ipsec newhostkey** コマンドを使用して、ホストで Raw RSA 鍵を生成できます。 **ipsec showhostkey** コマンドを使用して、生成された鍵をリスト表示できます。**leftrsasigkey=** の行は、CKA ID キーを使 用する接続設定に必要です。Raw RSA 鍵に **authby=rsasig** 接続オプションを使用します。

#### X.509 証明書

X.509 証明書 は、共通の IPsec ゲートウェイに接続するホストが含まれる大規模なデプロイメントに一 般的に使用されます。中央の 認証局 (CA) は、ホストまたはユーザーの RSA 証明書に署名します。こ の中央 CA は、個別のホストまたはユーザーの取り消しを含む、信頼のリレーを行います。

たとえば、**openssl** コマンドおよび NSS **certutil** コマンドを使用して X.509 証明書を生成できます。 Libreswan は、**leftcert=** 設定オプションの証明書のニックネームを使用して NSS データベースから ユーザー証明書を読み取るため、証明書の作成時にニックネームを指定します。

カスタム CA 証明書を使用する場合は、これを Network Security Services(NSS) データベースにイン ポートする必要があります。**ipsec import** コマンドを使用して、PKCS #12 形式の証明書を Libreswan NSS データベースにインポートできます。

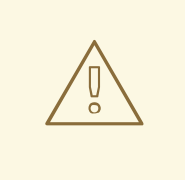

警告

Libreswan は、[section](https://datatracker.ietf.org/doc/html/rfc4945#section-3.1) 3.1 of RFC 4945 で説明されているように、すべてのピア証 明書のサブジェクト代替名 (SAN) としてインターネット鍵 Exchange(IKE) ピア ID を必要とします。**require-id-on-certificated=** オプションを変更してこのチェック を無効にすると、システムが中間者攻撃に対して脆弱になる可能性があります。

SHA-1 および SHA-2 で RSA を使用した X.509 証明書に基づく認証に **authby=rsasig** 接続オプション を使用します。**authby=** を **ecdsa** に設定し、**authby=rsa-sha2** を介した SHA-2 による RSA Probabilistic Signature Scheme (RSASSA-PSS) デジタル署名ベースの認証を設定することにより、

SHA-2 を使用する ECDSA デジタル署名に対してさらに制限することができます。デフォルト値は **authby=rsasig,ecdsa** です。

証明書と **authby=** 署名メソッドが一致する必要があります。これにより、相互運用性が向上し、1 つの デジタル署名システムでの認証が維持されます。

#### NULL 認証

null 認証 は、認証なしでメッシュの暗号化を取得するために使用されます。これは、パッシブ攻撃は防 ぎますが、アクティブ攻撃は防ぎません。ただし、IKEv2 は非対称認証メソッドを許可するため、 NULL 認証はインターネットスケールのオポチュニスティック IPsec にも使用できます。このモデルで は、クライアントはサーバーを認証しますが、サーバーはクライアントを認証しません。このモデル は、TLS を使用して Web サイトのセキュリティーを保護するのと似ています。NULL 認証に **authby=null** を使用します。

#### 量子コンピューターに対する保護

上記の認証方法に加えて、Post-quantum Pre-shared Key (PPK) メソッドを使用して、量子コン ピューターによる潜在的な攻撃から保護することができます。個々のクライアントまたはクライアント グループは、帯域外で設定された事前共有鍵に対応する PPK ID を指定することにより、独自の PPK を 使用できます。

事前共有キーで IKEv1 を使用すると、量子攻撃者から保護されます。IKEv2 の再設計は、この保護をネ イティブに提供しません。Libreswan は、Post-quantum Pre-shared Key (PPK) を使用して、量子攻 撃から IKEv2 接続を保護します。

任意の PPK 対応を有効にする場合は、接続定義に **ppk=yes** を追加します。PPK が必要な場合は **ppk=insist** を追加します。次に、各クライアントには、帯域外で通信する (および可能であれば量子攻 撃に対して安全な) シークレット値を持つ PPK ID を付与できます。PPK はランダム性において非常に 強力で、辞書の単語に基づいていません。PPK ID と PPK データは、次のように **ipsec.secrets** ファイ ルに保存されます。

@west @east : PPKS "user1" "thestringismeanttobearandomstr"

**PPKS** オプションは、静的な PPK を参照します。実験的な関数は、ワンタイムパッドに基づいた動的 PPK を使用します。各接続では、ワンタイムパッドの新しい部分が PPK として使用されます。これを 使用すると、ファイル内の動的な PPK の部分がゼロで上書きされ、再利用を防ぐことができます。複 数のタイムパッドマテリアルが残っていないと、接続は失敗します。詳細は、man ページの **ipsec.secrets(5)** を参照してください。

警告

動的 PPK の実装はサポート対象外のテクノロジープレビューとして提供されま す。注意して使用してください。

# 6.3. LIBRESWAN のインストール

Libreswan IPsec/IKE 実装を通じて VPN を設定する前に、対応するパッケージをインストール し、**ipsec** サービスを開始して、ファイアウォールでサービスを許可する必要があります。

#### 前提条件

**AppStream** リポジトリーが有効になっている。

#### 手順

1. **libreswan** パッケージをインストールします。

# yum install libreswan

2. Libreswan を再インストールする場合は、古いデータベースファイルを削除し、新しいデータ ベースを作成します。

# systemctl stop ipsec # rm /etc/ipsec.d/\*db # ipsec initnss

3. **ipsec** サービスを開始して有効にし、システムの起動時にサービスを自動的に開始できるよう にします。

# systemctl enable ipsec --now

4. ファイアウォールで、**ipsec** サービスを追加して、IKE プロトコル、ESP プロトコル、および AH プロトコルの 500/UDP ポートおよび 4500/UDP ポートを許可するように設定します。

# firewall-cmd --add-service="ipsec" # firewall-cmd --runtime-to-permanent

# 6.4. ホスト間の VPN の作成

raw RSA キーによる認証を使用して、左 および 右 と呼ばれる 2 つのホスト間に、ホストツーホスト IPsec VPN を作成するように Libreswan を設定できます。

#### 前提条件

Libreswan がインストールされ、**ipsec** サービスが各ノードで開始している。

#### 手順

1. 各ホストで Raw RSA 鍵ペアを生成します。

# ipsec newhostkey

2. 前の手順で生成した鍵の **ckaid** を返します。左 で次のコマンドを実行して、その **ckaid** を使用 します。以下に例を示します。

# ipsec showhostkey --left --ckaid 2d3ea57b61c9419dfd6cf43a1eb6cb306c0e857d

上のコマンドの出力により、設定に必要な **leftrsasigkey=** 行が生成されます。次のホスト (右) でも同じ操作を行います。

# ipsec showhostkey --right --ckaid a9e1f6ce9ecd3608c24e8f701318383f41798f03

3. **/etc/ipsec.d/** ディレクトリーで、新しい **my\_host-to-host.conf** ファイルを作成します。上の

<span id="page-53-0"></span>3. **/etc/ipsec.d/** ディレクトリーで、新しい **my\_host-to-host.conf** ファイルを作成します。上の 手順の **ipsec showhostkey** コマンドの出力から、RSA ホストの鍵を新規ファイルに書き込み ます。以下に例を示します。

conn mytunnel leftid=@west left=192.1.2.23 leftrsasigkey=0sAQOrlo+hOafUZDlCQmXFrje/oZm [...] W2n417C/4urYHQkCvuIQ== rightid=@east right=192.1.2.45 rightrsasigkey=0sAQO3fwC6nSSGgt64DWiYZzuHbc4 [...] D/v8t5YTQ== authby=rsasig

4. 鍵をインポートしたら、**ipsec** サービスを再起動します。

# systemctl restart ipsec

5. 接続を読み込みます。

# ipsec auto --add mytunnel

6. トンネルを確立します。

# ipsec auto --up mytunnel

7. **ipsec** サービスの開始時に自動的にトンネルを開始するには、以下の行を接続定義に追加しま す。

auto=start

# 6.5. サイト間 VPN の設定

2 つのネットワークを結合してサイト間の IPsec VPN を作成する場合は、その 2 つのホスト間の IPsec トンネルを作成します。これにより、ホストは終了点として動作し、1 つまたは複数のサブネットから のトラフィックが通過できるように設定されます。したがって、ホストを、ネットワークのリモート部 分にゲートウェイとして見なすことができます。

サイト間の VPN の設定は、設定ファイル内で複数のネットワークまたはサブネットを指定する必要が ある点のみが、ホスト間の VPN とは異なります。

#### 前提条件

● [ホスト間の](#page-53-0) VPN が設定されている。

#### 手順

1. ホスト間の VPN の設定が含まれるファイルを、新規ファイルにコピーします。以下に例を示し ます。

# cp /etc/ipsec.d/**my\_host-to-host.conf** /etc/ipsec.d/**my\_site-to-site**.conf

2. 上の手順で作成したファイルに、サブネット設定を追加します。以下に例を示します。

conn mysubnet also=mytunnel leftsubnet=192.0.1.0/24 rightsubnet=192.0.2.0/24 auto=start conn mysubnet6 also=mytunnel leftsubnet=2001:db8:0:1::/64

rightsubnet=2001:db8:0:2::/64 auto=start

# the following part of the configuration file is the same for both host-to-host and site-to-site connections:

conn mytunnel leftid=@west left=192.1.2.23 leftrsasigkey=0sAQOrlo+hOafUZDlCQmXFrje/oZm [...] W2n417C/4urYHQkCvuIQ== rightid=@east right=192.1.2.45 rightrsasigkey=0sAQO3fwC6nSSGgt64DWiYZzuHbc4 [...] D/v8t5YTQ== authby=rsasig

# 6.6. リモートアクセスの VPN の設定

ロードウォーリアーとは、モバイルクライアントと動的に割り当てられた IP アドレスを使用する移動 するユーザーのことです。モバイルクライアントは、X.509 証明書を使用して認証します。

以下の例では、**IKEv2** の設定を示しています。**IKEv1** XAUTH プロトコルは使用していません。

サーバー上では以下の設定になります。

conn roadwarriors ikev2=insist # support (roaming) MOBIKE clients (RFC 4555) mobike=yes fragmentation=yes left=1.2.3.4 # if access to the LAN is given, enable this, otherwise use 0.0.0.0/0 # leftsubnet=10.10.0.0/16 leftsubnet=0.0.0.0/0 leftcert=gw.example.com leftid=%fromcert leftxauthserver=yes leftmodecfgserver=yes right=%any # trust our own Certificate Agency rightca=%same # pick an IP address pool to assign to remote users # 100.64.0.0/16 prevents RFC1918 clashes when remote users are behind NAT rightaddresspool=100.64.13.100-100.64.13.254 # if you want remote clients to use some local DNS zones and servers modecfgdns="1.2.3.4, 5.6.7.8" modecfgdomains="internal.company.com, corp"

<span id="page-55-0"></span>rightxauthclient=yes rightmodecfgclient=yes authby=rsasig # optionally, run the client X.509 ID through pam to allow or deny client # pam-authorize=yes # load connection, do not initiate auto=add # kill vanished roadwarriors dpddelay=1m dpdtimeout=5m dpdaction=clear

ロードウォーリアーのデバイスであるモバイルクライアントでは、上記の設定に多少変更を加えて使用 します。

conn to-vpn-server ikev2=insist # pick up our dynamic IP left=%defaultroute leftsubnet=0.0.0.0/0 leftcert=myname.example.com leftid=%fromcert leftmodecfgclient=yes # right can also be a DNS hostname right=1.2.3.4 # if access to the remote LAN is required, enable this, otherwise use 0.0.0.0/0 # rightsubnet=10.10.0.0/16 rightsubnet=0.0.0.0/0 fragmentation=yes # trust our own Certificate Agency rightca=%same authby=rsasig # allow narrowing to the server's suggested assigned IP and remote subnet narrowing=yes # support (roaming) MOBIKE clients (RFC 4555) mobike=yes # initiate connection auto=start

# 6.7. メッシュ VPN の設定

any-to-anyVPN とも呼ばれるメッシュ VPN ネットワークは、全ノードが IPsec を使用して通信する ネットワークです。この設定では、IPsec を使用できないノードの例外が許可されます。メッシュの VPN ネットワークは、以下のいずれかの方法で設定できます。

- IPSec を必要とする。
- IPsec を優先するが、平文通信へのフォールバックを可能にする。

ノード間の認証は、X.509 証明書または DNSSEC (DNS Security Extensions) を基にできます。

## 注記

これらの接続は通常の Libreswan 設定であるため、オポチュニスティック IPsec に通常 の IKEv2 認証方法を使用できます。ただし、**right=%opportunisticgroup** エントリーで 定義されるオポチュニスティック IPsec を除きます。一般的な認証方法は、一般に共有 される認証局 (CA) を使用して、X.509 証明書に基づいてホストを相互に認証させる方法 です。クラウドデプロイメントでは通常、標準の手順の一部として、クラウド内の各 ノードに証明書を発行します。

1 つのホストが侵害されると、グループの PSK シークレットも侵害されるため、 PreSharedKey (PSK) 認証は使用しないでください。

NULL 認証を使用すると、認証なしでノード間に暗号化をデプロイできます。これを使 用した場合、受動的な攻撃者からのみ保護されます。

以下の手順では、X.509 証明書を使用します。この証明書は、Dogtag Certificate System などの任意の種類の CA 管理システムを使用して生成できます。Dogtag は、各 ノードの証明書が PKCS #12 形式 (.p12 ファイル) で利用可能であることを前提としてい ます。これには、秘密鍵、ノード証明書、およびその他のノードの X.509 証明書を検証 するのに使用されるルート CA 証明書が含まれます。

各ノードでは、その X.509 証明書を除いて、同じ設定を使用します。これにより、ネッ トワーク内で既存ノードを再設定せずに、新規ノードを追加できます。PKCS #12 ファイ ルには分かりやすい名前が必要であるため、名前には node を使用します。これによ り、すべてのノードに対して、この名前を参照する設定ファイルが同一になります。

#### 前提条件

- Libreswan がインストールされ、ipsec サービスが各ノードで開始している。
- 新しい NSS データベースが初期化されている。
	- 1. すでに古い NSS データベースがある場合は、古いデータベースファイルを削除します。

# systemctl stop ipsec # rm /etc/ipsec.d/\*db

2. 次のコマンドを使用して、新しいデータベースを初期化できます。

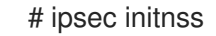

#### 手順

1. 各ノードで PKCS #12 ファイルをインポートします。この手順では、PKCS #12 ファイルの生成 に使用するパスワードが必要になります。

# ipsec import nodeXXX.p12

2. **IPsec required** (private)、**IPsec optional**(private-or-clear)、および **No IPsec** (clear) プロ ファイルに、以下のような 3 つの接続定義を作成します。

# cat /etc/ipsec.d/mesh.conf conn clear auto=ondemand **1** type=passthrough

<span id="page-57-1"></span><span id="page-57-0"></span>authby=never left=%defaultroute right=%group conn private auto=ondemand type=transport authby=rsasig failureshunt=drop negotiationshunt=drop ikev2=insist left=%defaultroute leftcert=**nodeXXXX** leftid=%fromcert **2** rightid=%fromcert right=%opportunisticgroup conn private-or-clear auto=ondemand type=transport authby=rsasig failureshunt=passthrough negotiationshunt=passthrough # left left=%defaultroute leftcert=**nodeXXXX 3** leftid=%fromcert leftrsasigkey=%cert # right rightrsasigkey=%cert rightid=%fromcert right=%opportunisticgroup

<span id="page-57-2"></span>**auto** 変数にはいくつかのオプションがあります。

**ondemand** 接続オプションは、IPsec 接続を開始するオポチュニスティック IPsec や、常にアク ティブにする必要のない明示的に設定した接続に使用できます。このオプションは、カーネル内に トラップ XFRM ポリシーを設定し、そのポリシーに一致する最初のパケットを受信したときに IPsec 接続を開始できるようにします。

オポチュニスティック IPsec を使用する場合も、明示的に設定した接続を使用する場合も、次のオ プションを使用すると、IPsec 接続を効果的に設定および管理できます。

**add** オプション

接続設定をロードし、リモート開始に応答できるように準備します。ただし、接続はローカ ル側から自動的に開始されません。コマンド **ipsec auto --up** を使用して、IPsec 接続を手動 で開始できます。

**start** オプション

接続設定をロードし、リモート開始に応答できるように準備します。さらに、リモートピア への接続を即座に開始します。このオプションは、永続的かつ常にアクティブな接続に使用 できます。

 $\mathcal{D}$ **leftid** 変数と **rightid** 変数は、IPsec トンネル接続の右チャネルと左チャネルを識別します。これら の変数を使用して、ローカル IP アドレスの値、またはローカル証明書のサブジェクト DN を取得 できます (設定している場合)。

[1](#page-57-0)

[3](#page-57-2) **leftcert** 変数は、使用する NSS データベースのニックネームを定義します。

3. ネットワークの IP アドレスを対応するカテゴリーに追加します。たとえば、すべての ノードが 10.15.0.0/16 ネットワーク内に存在し、すべてのノードで IPsec 暗号化を使用す る必要がある場合は、次のコマンドを実行します。

# echo "10.15.0.0/16" >> /etc/ipsec.d/policies/private

4. 特定のノード (10.15.34.0/24 など) を IPsec の有無にかかわらず機能させるには、その ノードを private-or-clear グループに追加します。

# echo "10.15.34.0/24" >> /etc/ipsec.d/policies/private-or-clear

5. ホストを、10.15.1.2 など、IPsec の機能がない clear グループに定義する場合は、次のコマ ンドを実行します。

# echo "10.15.1.2/32" >> /etc/ipsec.d/policies/clear

**/etc/ipsec.d/policies** ディレクトリーのファイルは、各新規ノードのテンプレートから作 成することも、Puppet または Ansible を使用してプロビジョニングすることもできます。

すべてのノードでは、例外のリストが同じか、異なるトラフィックフローが期待される点 に注意してください。したがって、あるノードで IPsec が必要になり、別のノードで IPsec を使用できないために、ノード間の通信ができない場合もあります。

6. ノードを再起動して、設定したメッシュに追加します。

### 検証

2 つのノード間に IPsec トンネルを開くことで手順を確認できます。

1. **ping** コマンドを使用して IPsec トンネルを開きます。

# ping **<nodeYYY**>

2. インポートされた証明書を含む NSS データベースを表示します。

# certutil -L -d sql:/etc/ipsec.d Certificate Nickname Trust Attributes SSL,S/MIME,JAR/XPI west u,u,u

ca CT,,

3. ノードが開いたトンネルを確認します。

# ipsec trafficstatus 006 #2: "private#10.15.0.0/16"[1] ...nodeYYY, type=ESP, add\_time=1691399301, inBytes=512, outBytes=512, maxBytes=2^63B, id='C=US, ST=NC, O=Example Organization, CN=east'

<sup>#</sup> systemctl restart ipsec

#### 関連情報

- **ipsec.conf(5)** man ページ。
- **authby** 変数の詳細は、[6.2.Libreswan](https://access.redhat.com/documentation/ja-jp/red_hat_enterprise_linux/8/html/securing_networks/configuring-a-vpn-with-ipsec_securing-networks#con_authentication-methods-in-libreswan_configuring-a-vpn-with-ipsec) の認証方法 を参照してください。

# 6.8. FIPS 準拠の IPSEC VPN のデプロイメント

この手順を使用して、Libreswan に基づく FIPS 準拠の IPsec VPN ソリューションをデプロイします。 次の手順では、FIPS モードの Libreswan で使用可能な暗号化アルゴリズムと無効になっている暗号化 アルゴリズムを識別することもできます。

## 前提条件

**AppStream** リポジトリーが有効になっている。

## 手順

1. **libreswan** パッケージをインストールします。

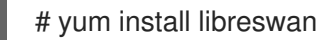

2. Libreswan を再インストールする場合は、古い NSS データベースを削除します。

# systemctl stop ipsec # rm /etc/ipsec.d/\*db

3. **ipsec** サービスを開始して有効にし、システムの起動時にサービスを自動的に開始できるよう にします。

# systemctl enable ipsec --now

4. ファイアウォールで、**ipsec** サービスを追加して、IKE プロトコル、ESP プロトコル、および AH プロトコルの 500/UDP ポートおよび 4500/UDP ポートを許可するように設定します。

# firewall-cmd --add-service="ipsec" # firewall-cmd --runtime-to-permanent

5. システムを FIPS モードに切り替えます。

# fips-mode-setup --enable

6. システムを再起動して、カーネルを FIPS モードに切り替えます。

# reboot

# 検証

1. Libreswan が FIPS モードで実行していることを確認するには、次のコマンドを実行します。

# ipsec whack --fipsstatus 000 FIPS mode enabled

<span id="page-60-0"></span>2. または、**systemd** ジャーナルで **ipsec** ユニットのエントリーを確認します。

\$ journalctl -u ipsec ... Jan 22 11:26:50 localhost.localdomain pluto[3076]: FIPS Product: YES Jan 22 11:26:50 localhost.localdomain pluto[3076]: FIPS Kernel: YES Jan 22 11:26:50 localhost.localdomain pluto[3076]: FIPS Mode: YES

3. FIPS モードで使用可能なアルゴリズムを表示するには、次のコマンドを実行します。

# ipsec pluto --selftest 2>&1 | head -11 FIPS Product: YES FIPS Kernel: YES FIPS Mode: YES NSS DB directory: sql:/etc/ipsec.d Initializing NSS Opening NSS database "sql:/etc/ipsec.d" read-only NSS initialized NSS crypto library initialized FIPS HMAC integrity support [enabled] FIPS mode enabled for pluto daemon NSS library is running in FIPS mode FIPS HMAC integrity verification self-test passed

4. FIPS モードで無効化されたアルゴリズムをクエリーするには、次のコマンドを実行します。

# ipsec pluto --selftest 2>&1 | grep disabled Encryption algorithm CAMELLIA\_CTR disabled; not FIPS compliant Encryption algorithm CAMELLIA\_CBC disabled; not FIPS compliant Encryption algorithm SERPENT\_CBC disabled; not FIPS compliant Encryption algorithm TWOFISH\_CBC disabled; not FIPS compliant Encryption algorithm TWOFISH\_SSH disabled; not FIPS compliant Encryption algorithm NULL disabled; not FIPS compliant Encryption algorithm CHACHA20\_POLY1305 disabled; not FIPS compliant Hash algorithm MD5 disabled; not FIPS compliant PRF algorithm HMAC\_MD5 disabled; not FIPS compliant PRF algorithm AES\_XCBC disabled; not FIPS compliant Integrity algorithm HMAC\_MD5\_96 disabled; not FIPS compliant Integrity algorithm HMAC\_SHA2\_256\_TRUNCBUG disabled; not FIPS compliant Integrity algorithm AES\_XCBC\_96 disabled; not FIPS compliant DH algorithm MODP1024 disabled; not FIPS compliant DH algorithm MODP1536 disabled; not FIPS compliant DH algorithm DH31 disabled; not FIPS compliant

5. FIPS モードで許可されているすべてのアルゴリズムと暗号のリストを表示するには、次のコマ ンドを実行します。

# ipsec pluto --selftest 2>&1 | grep ESP | grep FIPS | sed "s/^.\*FIPS//" {256,192,\*128} aes\_ccm, aes\_ccm\_c {256,192,\*128} aes\_ccm\_b {256,192,\*128} aes\_ccm\_a [\*192] 3des {256,192,\*128} aes\_gcm, aes\_gcm\_c {256,192,\*128} aes\_gcm\_b {256,192,\*128} aes\_gcm\_a

{256,192,\*128} aesctr {256,192,\*128} aes {256,192,\*128} aes\_gmac sha, sha1, sha1\_96, hmac\_sha1 sha512, sha2\_512, sha2\_512\_256, hmac\_sha2\_512 sha384, sha2\_384, sha2\_384\_192, hmac\_sha2\_384 sha2, sha256, sha2\_256, sha2\_256\_128, hmac\_sha2\_256 aes\_cmac null null, dh0 dh14 dh15 dh16 dh17 dh18 ecp\_256, ecp256 ecp\_384, ecp384 ecp\_521, ecp521

#### 関連情報

Using system-wide [cryptographic](https://access.redhat.com/documentation/ja-jp/red_hat_enterprise_linux/8/html/security_hardening/using-the-system-wide-cryptographic-policies_security-hardening) policies .

# 6.9. パスワードによる IPSEC NSS データベースの保護

デフォルトでは、IPsec サービスは、初回起動時に空のパスワードを使用して Network Security Services (NSS) データベースを作成します。パスワード保護を追加するには、以下の手順を実行しま す。

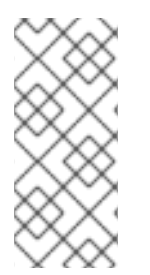

## 注記

以前の RHEL 6.6 リリースでは、NSS 暗号化ライブラリーが FIPS 140-2 Level 2 標準で 認定されているため、FIPS 140-2 要件を満たすパスワードで IPsec NSS データベースを 保護する必要がありました。RHEL 8 では、この規格の NIST 認定 NSS がこの規格のレ ベル 1 に認定されており、このステータスではデータベースのパスワード保護は必要あ りません。

2. 前の手順で設定したパスワードを追加した **/etc/ipsec.d/nsspassword** ファイルを作成します。

#### 前提条件

● /etc/ipsec.d/ ディレクトリーに NSS データベースファイルが含まれます。

#### 手順

1. Libreswan の **NSS** データベースのパスワード保護を有効にします。

# certutil -N -d sql:/etc/ipsec.d Enter Password or Pin for "NSS Certificate DB": Enter a password which will be used to encrypt your keys. The password should be at least 8 characters long, and should contain at least one non-alphabetic character.

Enter new password:

2. 前の手順で設定したパスワードを追加した **/etc/ipsec.d/nsspassword** ファイルを作成します。 以下に例を示します。

# cat /etc/ipsec.d/nsspassword NSS Certificate DB:MyStrongPasswordHere

**nsspassword** ファイルは以下の構文を使用することに注意してください。

token\_1\_name:the\_password token\_2\_name:the\_password

デフォルトの NSS ソフトウェアトークンは **NSS Certificate DB** です。システムが FIPS モード で実行し場合は、トークンの名前が **NSS FIPS 140-2 Certificate DB** になります。

3. 選択したシナリオに応じて、**nsspassword** ファイルの完了後に **ipsec** サービスを起動または 再起動します。

# systemctl restart ipsec

## 検証

1. NSS データベースに空でないパスワードを追加した後に、**ipsec** サービスが実行中であること を確認します。

# systemctl status ipsec

- ipsec.service Internet Key Exchange (IKE) Protocol Daemon for IPsec Loaded: loaded (/usr/lib/systemd/system/ipsec.service: enabled: vendor preset: disable> Active: active (running)...
- 2. 必要に応じて、初期化の成功を示すエントリーが **Journal** ログに含まれていることを確認しま す。

# journalctl -u ipsec ... pluto[6214]: Initializing NSS using read-write database "sql:/etc/ipsec.d" pluto[6214]: NSS Password from file "/etc/ipsec.d/nsspassword" for token "NSS Certificate DB" with length 20 passed to NSS pluto[6214]: NSS crypto library initialized ...

## 関連情報

- **certutil(1)** man ページ。
- [Government](https://access.redhat.com/articles/2918071#fips-140-2-and-fips-140-3-2) Standards ナレッジベースアーティクル

# 6.10. TCP を使用するように IPSEC VPN を設定

Libreswan は、RFC 8229 で説明されているように、IKE パケットおよび IPsec パケットの TCP カプセ ル化に対応します。この機能により、UDP 経由でトラフィックが転送されないように、IPsec VPN を ネットワークに確立し、セキュリティーのペイロード (ESP) を強化できます。フォールバックまたはメ

インの VPN トランスポートプロトコルとして TCP を使用するように VPN サーバーおよびクライアン トを設定できます。TCP カプセル化にはパフォーマンスコストが大きくなるため、UDP がシナリオで 永続的にブロックされている場合に限り、TCP を主な VPN プロトコルとして使用してください。

### 前提条件

[リモートアクセス](#page-55-0) VPN が設定されている。

### 手順

1. **config setup** セクションの **/etc/ipsec.conf** ファイルに以下のオプションを追加します。

listen-tcp=yes

2. UDP で最初の試行に失敗した場合に TCP カプセル化をフォールバックオプションとして使用 するには、クライアントの接続定義に以下の 2 つのオプションを追加します。

enable-tcp=fallback tcp-remoteport=4500

または、UDP を永続的にブロックしている場合は、クライアントの接続設定で以下のオプショ ンを使用します。

enable-tcp=yes tcp-remoteport=4500

#### 関連情報

IETF RFC 8229: IKE および IPsec Packets の TCP [Encapsulation](https://tools.ietf.org/html/rfc8229) 。

# 6.11. IPSEC 接続を高速化するために、ESP ハードウェアオフロードの自動 検出と使用を設定

Encapsulating Security Payload (ESP) をハードウェアにオフロードすると、Ethernet で IPsec 接続が加 速します。デフォルトでは、Libreswan は、ハードウェアがこの機能に対応しているかどうかを検出す るため、ESP ハードウェアのオフロードを有効にします。機能が無効になっているか、明示的に有効に なっている場合は、自動検出に戻すことができます。

#### 前提条件

- ネットワークカードは、ESP ハードウェアオフロードに対応します。
- ネットワークドライバーは、ESP ハードウェアのオフロードに対応します。
- IPsec 接続が設定され、動作する。

手順

- 1. ESP ハードウェアオフロードサポートの自動検出を使用する接続の **/etc/ipsec.d/** ディレクト リーにある Libreswan 設定ファイルを編集します。
- 2. 接続の設定で **nic-offload** パラメーターが設定されていないことを確認します。

3. **nic-offload** を削除した場合は、**ipsec** を再起動します。

#### # **systemctl restart ipsec**

## 検証

ネットワークカードが ESP ハードウェアオフロードサポートに対応している場合は、以下の手順に 従って結果を検証します。

1. IPsec 接続が使用するイーサネットデバイスの **tx\_ipsec** および **rx\_ipsec** カウンターを表示し ます。

```
# ethtool -S enp1s0 | egrep "_ipsec"
   tx_ipsec: 10
   rx_ipsec: 10
```
2. IPsec トンネルを介してトラフィックを送信します。たとえば、リモート IP アドレスに ping し ます。

# **ping -c 5 remote\_ip\_address**

3. イーサネットデバイスの **tx\_ipsec** および **rx\_ipsec** カウンターを再度表示します。

```
# ethtool -S enp1s0 | egrep "_ipsec"
   tx_ipsec: 15
   rx_ipsec: 15
```
カウンターの値が増えると、ESP ハードウェアオフロードが動作します。

#### 関連情報

● IPsec [を使用した](#page-60-0) VPN の設定

# 6.12. IPSEC 接続を加速化するためにボンディングでの ESP ハードウェアオ フロードの設定

Encapsulating Security Payload (ESP) をハードウェアにオフロードすると、IPsec 接続が加速します。 フェイルオーバーの理由でネットワークボンディングを使用する場合、ESP ハードウェアオフロードを 設定する要件と手順は、通常のイーサーネットデバイスを使用する要件と手順とは異なります。たとえ ば、このシナリオでは、ボンディングでオフロードサポートを有効にし、カーネルはボンディングの ポートに設定を適用します。

#### 前提条件

- ボンディングのすべてのネットワークカードが、ESP ハードウェアオフロードをサポートして いる。
- ネットワークドライバーが、ボンドデバイスで ESP ハードウェアオフロードに対応している。 RHEL では、**ixgbe** ドライバーのみがこの機能をサポートします。
- ボンディングが設定されており動作する。
- ボンディングで **active-backup** モードを使用している。ボンディングドライバーは、この機能 の他のモードはサポートしていません。

● IPsec 接続が設定され、動作する。

## 手順

1. ネットワークボンディングで ESP ハードウェアオフロードのサポートを有効にします。

# nmcli connection modify **bond0** ethtool.feature-esp-hw-offload on

このコマンドにより、**bond0** 接続での ESP ハードウェアオフロードのサポートが有効になりま す。

2. **bond0** 接続を再度アクティブにします。

# nmcli connection up **bond0**

3. ESP ハードウェアオフロードに使用すべき接続の **/etc/ipsec.d/** ディレクトリーにある Libreswan 設定ファイルを編集し、**nic-offload=yes** ステートメントを接続エントリーに追加し ます。

#### conn **example**

...

nic-offload=yes

4. **ipsec** サービスを再起動します。

# systemctl restart ipsec

#### 検証

1. ボンディングのアクティブなポートを表示します。

# grep "Currently Active Slave" /proc/net/bonding/**bond0** Currently Active Slave: **enp1s0**

2. アクティブなポートの **tx\_ipsec** カウンターおよび **rx\_ipsec** カウンターを表示します。

# ethtool -S **enp1s0** | egrep "\_ipsec" tx\_ipsec: 10 rx\_ipsec: 10

3. IPsec トンネルを介してトラフィックを送信します。たとえば、リモート IP アドレスに ping し ます。

# ping -c 5 **remote\_ip\_address**

4. アクティブなポートの **tx\_ipsec** カウンターおよび **rx\_ipsec** カウンターを再度表示します。

```
# ethtool -S enp1s0 | egrep " ipsec"
   tx_ipsec: 15
   rx_ipsec: 15
```
カウンターの値が増えると、ESP ハードウェアオフロードが動作します。

#### 関連情報

- [ネットワークボンディングの設定](https://access.redhat.com/documentation/ja-jp/red_hat_enterprise_linux/8/html/configuring_and_managing_networking/configuring-network-bonding_configuring-and-managing-networking)
- IPsec [を使用した](#page-60-0) VPN の設定

# 6.13. システム全体の暗号化ポリシーをオプトアウトする IPSEC 接続の設定

#### 接続向けのシステム全体の暗号化ポリシーのオーバーライド

RHEL のシステム全体の暗号化ポリシーでは、**%default** と呼ばれる特別な接続が作成されます。この 接続には、**ikev2** オプション、**esp** オプション、および **ike** オプションのデフォルト値が含まれます。 ただし、接続設定ファイルに上記のオプションを指定すると、デフォルト値を上書きできます。

たとえば、次の設定では、AES および SHA-1 または SHA-2 で IKEv1 を使用し、AES-GCM または AES-CBC で IPsec (ESP) を使用する接続が可能です。

conn MyExample ... ikev2=never ike=aes-sha2,aes-sha1;modp2048 esp=aes\_gcm,aes-sha2,aes-sha1 ...

AES-GCM は IPsec (ESP) および IKEv2 で利用できますが、IKEv1 では利用できません。

#### 全接続向けのシステム全体の暗号化ポリシーの無効化

すべての IPsec 接続のシステム全体の暗号化ポリシーを無効にするには、**/etc/ipsec.conf** ファイルで次 の行をコメントアウトします。

include /etc/crypto-policies/back-ends/libreswan.config

次に、接続設定ファイルに **ikev2=never** オプションを追加してください。

#### 関連情報

Using system-wide [cryptographic](https://access.redhat.com/documentation/ja-jp/red_hat_enterprise_linux/8/html/security_hardening/using-the-system-wide-cryptographic-policies_security-hardening) policies .

# 6.14. IPSEC VPN 設定のトラブルシューティング

IPsec VPN 設定に関連する問題は主に、一般的な理由が原因で発生する可能性が高くなっています。こ のような問題が発生した場合は、問題の原因が以下のシナリオのいずれかに該当するかを確認して、対 応するソリューションを適用します。

### 基本的な接続のトラブルシューティング

VPN 接続関連の問題の多くは、管理者が不適当な設定オプションを指定してエンドポイントを設定し た新しいデプロイメントで発生します。また、互換性のない値が新たに実装された場合に、機能してい た設定が突然動作が停止する可能性があります。管理者が設定を変更した場合など、このような結果に なることがあります。また、管理者が暗号化アルゴリズムなど、特定のオプションに異なるデフォルト 値を使用して、ファームウェアまたはパッケージの更新をインストールした場合などです。

IPsec VPN 接続が確立されていることを確認するには、次のコマンドを実行します。

# ipsec trafficstatus 006 #8: "vpn.example.com"[1] 192.0.2.1, type=ESP, add\_time=1595296930, inBytes=5999, outBytes=3231, id='@vpn.example.com', lease=100.64.13.5/32

出力が空の場合や、エントリーで接続名が表示されない場合など、トンネルが破損します。

接続に問題があることを確認するには、以下を実行します。

1. vpn.example.com 接続をもう一度読み込みます。

# ipsec auto --add **vpn.example.com** 002 added connection description "vpn.example.com"

2. 次に、VPN 接続を開始します。

# ipsec auto --up **vpn.example.com**

## ファイアウォール関連の問題

最も一般的な問題は、IPSec エンドポイントの1つ、またはエンドポイント間にあるルーターにある ファイアウォールで Internet Key Exchange (IKE) パケットがドロップされるという点が挙げられます。

● IKEv2の場合には、以下の例のような出力は、ファイアウォールに問題があることを示してい ます。

```
# ipsec auto --up vpn.example.com
181 "vpn.example.com"[1] 192.0.2.2 #15: initiating IKEv2 IKE SA
181 "vpn.example.com"[1] 192.0.2.2 #15: STATE_PARENT_I1: sent v2I1, expected v2R1
010 "vpn.example.com"[1] 192.0.2.2 #15: STATE_PARENT_I1: retransmission; will wait 0.5
seconds for response
010 "vpn.example.com"[1] 192.0.2.2 #15: STATE_PARENT_I1: retransmission; will wait 1
seconds for response
010 "vpn.example.com"[1] 192.0.2.2 #15: STATE_PARENT_I1: retransmission; will wait 2
seconds for
...
```
IKEv1 の場合は、最初のコマンドの出力は以下のようになります。

# ipsec auto --up **vpn.example.com** 002 "vpn.example.com" #9: initiating Main Mode 102 "vpn.example.com" #9: STATE\_MAIN\_I1: sent MI1, expecting MR1 010 "vpn.example.com" #9: STATE\_MAIN\_I1: retransmission; will wait 0.5 seconds for response 010 "vpn.example.com" #9: STATE\_MAIN\_I1: retransmission; will wait 1 seconds for response 010 "vpn.example.com" #9: STATE\_MAIN\_I1: retransmission; will wait 2 seconds for response ...

IPsec の設定に使用される IKE プロトコルは暗号化されているため、**tcpdump** ツールを使用して、トラ ブルシューティングできるサブセットは一部のみです。ファイアウォールが IKE パケットまたは IPsec パケットをドロップしている場合は、**tcpdump** ユーティリティーを使用して原因を見つけることがで きます。ただし、**tcpdump** は IPsec VPN 接続に関する他の問題を診断できません。

ethology - Andrew VPN - Andrew VPN および<sub>に</sub>なることを取得することを取得することを取得することを取得することを取得することを取得すること<br>- Andrew VPN は、Andrew VPN は、Andrew VPN は、Andrew VPN は、Andrew VPN は、Andrew VPN は、Andrew VPN は、Andrew VPN は、Andr

**eth0** インターフェイスで VPN および暗号化データすべてのネゴシエーションを取得するに は、次のコマンドを実行します。

# tcpdump -i eth0 -n -n esp or udp port 500 or udp port 4500 or tcp port 4500

## アルゴリズム、プロトコル、およびポリシーが一致しない場合

VPN 接続では、エンドポイントが IKE アルゴリズム、IPsec アルゴリズム、および IP アドレス範囲に 一致する必要があります。不一致が発生した場合には接続は失敗します。以下の方法のいずれかを使用 して不一致を特定した場合は、アルゴリズム、プロトコル、またはポリシーを調整して修正します。

● リモートエンドポイントが IKE/IPsec を実行していない場合は、そのパケットを示す ICMP パ ケットが表示されます。以下に例を示します。

# ipsec auto --up **vpn.example.com** ... 000 "vpn.example.com"[1] 192.0.2.2 #16: ERROR: asynchronous network error report on wlp2s0 (192.0.2.2:500), complainant 198.51.100.1: Connection refused [errno 111, origin ICMP type 3 code 3 (not authenticated)] ...

● KE アルゴリズムが一致しない例:

...

...

...

# ipsec auto --up vpn.example.com

003 "vpn.example.com"[1] 193.110.157.148 #3: dropping unexpected IKE\_SA\_INIT message containing NO\_PROPOSAL\_CHOSEN notification; message payloads: N; missing payloads: SA,KE,Ni

● IPsec アルゴリズムが一致しない例:

# ipsec auto --up vpn.example.com

182 "vpn.example.com"[1] 193.110.157.148 #5: STATE\_PARENT\_I2: sent v2I2, expected v2R2 {auth=IKEv2 cipher=AES\_GCM\_16\_256 integ=n/a prf=HMAC\_SHA2\_256 group=MODP2048}

002 "vpn.example.com"[1] 193.110.157.148 #6: IKE\_AUTH response contained the error notification NO\_PROPOSAL\_CHOSEN

また、IKE バージョンが一致しないと、リモートエンドポイントが応答なしの状態でリクエス トをドロップする可能性がありました。これは、すべての IKE パケットをドロップするファイ アウォールと同じです。

● IKEv2 (Traffic Selectors - TS) の IP アドレス範囲が一致しない例:

# ipsec auto --up vpn.example.com

```
1v2 "vpn.example.com" #1: STATE_PARENT_I2: sent v2I2, expected v2R2 {auth=IKEv2
cipher=AES_GCM_16_256 integ=n/a prf=HMAC_SHA2_512 group=MODP2048}
002 "vpn.example.com" #2: IKE_AUTH response contained the error notification
TS_UNACCEPTABLE
```
● IKFv1の IP アドレス範囲で一致しない例:

# ipsec auto --up vpn.example.com

... 031 "vpn.example.com" #2: STATE\_QUICK\_I1: 60 second timeout exceeded after 0 retransmits. No acceptable response to our first Quick Mode message: perhaps peer likes no proposal

● IKEv1 で PreSharedKeys (PSK) を使用する場合には、どちらでも同じ PSK に配置されなけれ ば、IKE メッセージ全体の読み込みができなくなります。

# ipsec auto --up vpn.example.com

003 "vpn.example.com" #1: received Hash Payload does not match computed value 223 "vpn.example.com" #1: sending notification INVALID\_HASH\_INFORMATION to 192.0.2.23:500

● IKEv2 では、 mismatched-PSK エラーが原因で AUTHENTICATION\_FAILED メッセージが表示 されます。

# ipsec auto --up vpn.example.com ... 002 "vpn.example.com" #1: IKE SA authentication request rejected by peer: AUTHENTICATION\_FAILED

## 最大伝送単位 (MTU)

...

ファイアウォールが IKE または IPSec パケットをブロックする以外で、ネットワークの問題の原因とし て、暗号化パケットのパケットサイズの増加が最も一般的です。ネットワークハードウェアは、最大伝 送単位 (MTU) を超えるパケットを 1500 バイトなどのサイズに断片化します。多くの場合、断片化され たパケットは失われ、パケットの再アセンブルに失敗します。これにより、小さいサイズのパケットを 使用する ping テスト時には機能し、他のトラフィックでは失敗するなど、断続的な問題が発生しま す。このような場合に、SSH セッションを確立できますが、リモートホストに 'ls -al /usr' コマンドに 入力した場合など、すぐにターミナルがフリーズします。

この問題を回避するには、トンネル設定ファイルに **mtu=1400** のオプションを追加して、MTU サイズ を縮小します。

または、TCP 接続の場合は、MSS 値を変更する iptables ルールを有効にします。

# iptables -I FORWARD -p tcp --tcp-flags SYN,RST SYN -j TCPMSS --clamp-mss-to-pmtu

各シナリオで上記のコマンドを使用して問題が解決されない場合は、**set-mss** パラメーターで直接サイ ズを指定します。

# iptables -I FORWARD -p tcp --tcp-flags SYN,RST SYN -j TCPMSS --set-mss 1380

## ネットワークアドレス変換 (NAT)

IPsec ホストが NAT ルーターとしても機能すると、誤ってパケットが再マッピングされる可能性があり ます。以下の設定例はこの問題について示しています。

conn myvpn left=172.16.0.1 leftsubnet=10.0.2.0/24 right=172.16.0.2 rightsubnet=192.168.0.0/16 …

アドレスが 172.16.0.1 のシステムには NAT ルールが 1 つあります。

iptables -t nat -I POSTROUTING -o eth0 -j MASQUERADE

アドレスが 10.0.2.33 のシステムがパケットを 192.168.0.1 に送信する場合に、ルーターは IPsec 暗号化 を適用する前にソースを 10.0.2.33 から 172.16.0.1 に変換します。

次に、ソースアドレスが 10.0.2.33 のパケットは **conn myvpn** 設定と一致しなくなるので、IPsec では このパケットが暗号化されません。

この問題を解決するには、ルーターのターゲット IPsec サブネット範囲の NAT を除外するルールを挿 入します。以下に例を示します。

iptables -t nat -I POSTROUTING -s 10.0.2.0/24 -d 192.168.0.0/16 -j RETURN

#### カーネル IPsec サブシステムのバグ

たとえば、バグが原因で IKE ユーザー空間と IPsec カーネルの同期が解除される場合など、カーネル IPsec サブシステムに問題が発生する可能性があります。このような問題がないかを確認するには、以 下を実行します。

\$ cat /proc/net/xfrm\_stat XfrmInError 0 XfrmInBufferError 0 ...

上記のコマンドの出力でゼロ以外の値が表示されると、問題があることを示しています。この問題が発 生した場合は、新しい [サポートケース](https://access.redhat.com/support) を作成し、1 つ前のコマンドの出力と対応する IKE ログを添付し てください。

#### Libreswan のログ

デフォルトでは、Libreswan は **syslog** プロトコルを使用してログに記録します。**journalctl** コマンドを 使用して、IPsec に関連するログエントリーを検索できます。ログへの対応するエントリーは **pluto** IKE デーモンにより送信されるため、以下のように、キーワード pluto を検索します。

\$ journalctl -b | grep pluto

**ipsec** サービスのライブログを表示するには、次のコマンドを実行します。

\$ journalctl -f -u ipsec

ロギングのデフォルトレベルで設定問題が解決しない場合は、**/etc/ipsec.conf** ファイルの **config setup** セクションに **plutodebug=all** オプションを追加してデバッグログを有効にします。

デバッグロギングは多くのエントリーを生成し、**journald** サービスまたは **syslogd** サービスレートの いずれかが **syslog** メッセージを制限する可能性があることに注意してください。完全なログを取得す るには、ロギングをファイルにリダイレクトします。**/etc/ipsec.conf** を編集し、**config setup** セク ションに **logfile=/var/log/pluto.log** を追加します。

#### 関連情報

● [ログファイルを使用した問題のトラブルシューティング](https://access.redhat.com/documentation/ja-jp/red_hat_enterprise_linux/8/html/configuring_basic_system_settings/assembly_troubleshooting-problems-using-log-files_configuring-basic-system-settings)

- **tcpdump(8)** および **ipsec.conf(5)** の man ページ
- firewalld [の使用および設定](https://access.redhat.com/documentation/ja-jp/red_hat_enterprise_linux/8/html/securing_networks/using-and-configuring-firewalld_securing-networks)

# 6.15. 関連情報

- **ipsec(8)**、**ipsec.conf(5)**、**ipsec.secrets(5)**、**ipsec\_auto(8)**、および **ipsec\_rsasigkey(8)** の man ページ
- **/usr/share/doc/libreswan-version/** ディレクトリー
- [アップストリームプロジェクトの](https://libreswan.org) Web サイト
- The Libreswan [プロジェクトの](https://libreswan.org/wiki) Wiki
- All Libreswan [のすべての](https://libreswan.org/man/) man ページ
- NIST Special [Publication](https://doi.org/10.6028/NIST.SP.800-77r1) 800-77: Guide to IPsec VPNs
# 第7章 RHEL システムロールを使用した IPSEC による VPN 接続の 設定

**vpn** システムロールを使用すると、Red Hat Ansible Automation Platform を使用して RHEL システム で VPN 接続を設定できます。これを使用して、ホスト間、ネットワーク間、VPN リモートアクセス サーバー、およびメッシュ設定をセットアップできます。

ホスト間接続の場合、ロールは、必要に応じてキーを生成するなど、デフォルトのパラメーターを使用 して、**vpn\_connections** のリスト内のホストの各ペア間に VPN トンネルを設定します。または、リス トされているすべてのホスト間にオポチュニスティックメッシュ設定を作成するように設定することも できます。このロールは、**hosts** の下にあるホストの名前が Ansible インベントリーで使用されている ホストの名前と同じであり、それらの名前を使用してトンネルを設定できることを前提としています。

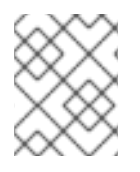

### 注記

**vpn** RHEL システムロールは、現在 VPN プロバイダーとして、IPsec 実装である Libreswan のみをサポートしています。

# 7.1. **VPN** RHEL システムロールを使用して IPSEC によるホスト間 VPN を作 成する

**vpn** システムロールを使用して、コントロールノードで Ansible Playbook を実行することにより、ホス ト間接続を設定できます。これにより、インベントリーファイルにリストされているすべての管理対象 ノードが設定されます。

### 前提条件

- [制御ノードと管理ノードを準備している](https://access.redhat.com/documentation/ja-jp/red_hat_enterprise_linux/8/html/automating_system_administration_by_using_rhel_system_roles/assembly_preparing-a-control-node-and-managed-nodes-to-use-rhel-system-roles_automating-system-administration-by-using-rhel-system-roles)
- 管理対象ノードで Playbook を実行できるユーザーとしてコントロールノードにログインしてい る。
- 管理対象ノードへの接続に使用するアカウントに、そのノードに対する **sudo** 権限がある。

### 手順

1. 次の内容を含む Playbook ファイル (例: **~/playbook.yml**) を作成します。

- name: Host to host VPN hosts: managed-node-01.example.com, managed-node-02.example.com roles: - rhel-system-roles.vpn vars: vpn\_connections: - hosts: managed-node-01.example.com: managed-node-02.example.com: vpn\_manage\_firewall: true vpn\_manage\_selinux: true

この Playbook は、システムロールによって自動生成されたキーを使用した事前共有キー認証を 使用して、接続 **managed-node-01.example.com-to-managed-node-02.example.com** を設定 します。**vpn\_manage\_firewall** と **vpn\_manage\_selinux** は両方とも **true** に設定されているた め、**vpn** ロールは **firewall** ロールと **selinux** ロールを使用して、**vpn** ロールが使用するポート を管理します。

管理対象ホストから、インベントリーファイルにリストされていない外部ホストへの接続を設 定するには、ホストの **vpn\_connections** リストに次のセクションを追加します。

vpn\_connections: - hosts: managed-node-01.example.com: **<external\_node>: hostname: <IP\_address\_or\_hostname>**

これにより、追加の接続 **managed-node-01.example.com-to-<external\_node>** が 1 つ設定さ れます。

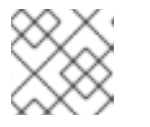

# 注記

接続は管理対象ノードでのみ設定され、外部ノードでは設定されません。

2. 必要に応じて、**vpn\_connections** 内の追加セクション (コントロールプレーンやデータプレー ンなど) を使用して、管理対象ノードに複数の VPN 接続を指定できます。

- name: Multiple VPN hosts: managed-node-01.example.com, managed-node-02.example.com roles: - rhel-system-roles.vpn vars: vpn\_connections: - name: control\_plane\_vpn hosts: managed-node-01.example.com: hostname: 192.0.2.0 *# IP for the control plane* managed-node-02.example.com: hostname: 192.0.2.1 - name: data\_plane\_vpn hosts: managed-node-01.example.com: hostname: 10.0.0.1 *# IP for the data plane* managed-node-02.example.com: hostname: 10.0.0.2

3. Playbook の構文を検証します。

### \$ **ansible-playbook --syntax-check ~/playbook.yml**

このコマンドは構文を検証するだけであり、有効だが不適切な設定から保護するものではない ことに注意してください。

4. Playbook を実行します。

\$ **ansible-playbook ~/playbook.yml**

### 検証

1. マネージドノードで、接続が正常にロードされていることを確認します。

### # **ipsec status | grep <connection\_name>**

<connection\_name>を、このノードからの接続の名前 (たとえば、**managed\_node1-tomanaged node2**) に置き換えます。

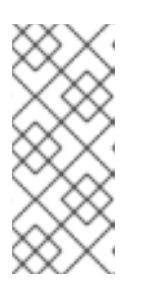

注記

デフォルトでは、ロールは、各システムの観点から作成する接続ごとにわかりや すい名前を生成します。たとえば、**managed\_node1** と **managed\_node2** との 間の接続を作成するときに、**managed\_node1** 上のこの接続のわかりやすい名 前は **managed\_node1-to-managed\_node2** ですが、**managed\_node2** では、こ の接続の名前は **managed\_node2-to-managed\_node1** となります。

2. マネージドノードで、接続が正常に開始されたことを確認します。

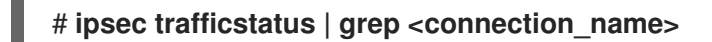

3. オプション: 接続が正常にロードされない場合は、次のコマンドを入力して手動で接続を追加し ます。これにより、接続の確立に失敗した理由を示す、より具体的な情報が提供されます。

# **ipsec auto --add <connection\_name>**

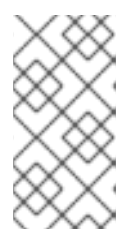

注記

接続のロードおよび開始のプロセスで発生する可能性のあるエラー は、**/var/log/pluto.log** ファイルに報告されます。これらのログは解析が難しい ため、代わりに接続を手動で追加して、標準出力からログメッセージを取得して ください。

### 関連情報

- **/usr/share/ansible/roles/rhel-system-roles.vpn/README.md** ファイル
- **/usr/share/doc/rhel-system-roles/vpn/** ディレクトリー

# 7.2. **VPN** RHEL システムロールを使用して IPSEC によるオポチュニスティッ クメッシュ VPN 接続を作成する

**vpn** システムロールを使用して、コントロールノードで Ansible Playbook を実行することにより、認証 に証明書を使用するオポチュニスティックメッシュ VPN 接続を設定できます。これにより、インベン トリーファイルにリストされているすべての管理対象ノードが設定されます。

### 前提条件

- [制御ノードと管理ノードを準備している](https://access.redhat.com/documentation/ja-jp/red_hat_enterprise_linux/8/html/automating_system_administration_by_using_rhel_system_roles/assembly_preparing-a-control-node-and-managed-nodes-to-use-rhel-system-roles_automating-system-administration-by-using-rhel-system-roles)
- 管理対象ノードで Playbook を実行できるユーザーとしてコントロールノードにログインしてい る。
- 管理対象ノードへの接続に使用するアカウントに、そのノードに対する **sudo** 権限がある。

**/etc/ipsec.d/** ディレクトリーの IPsec ネットワークセキュリティーサービス (NSS) 暗号ライブ ラリーに、必要な証明書が含まれている。

### 手順

1. 次の内容を含む Playbook ファイル (例: **~/playbook.yml**) を作成します。

- name: **Mesh VPN** hosts: managed-node-01.example.com, managed-node-02.example.com, managed-node-03.example.com roles: - rhel-system-roles.vpn vars: vpn\_connections: - opportunistic: true auth\_method: cert policies: - policy: private cidr: default - policy: private-or-clear cidr: 198.51.100.0/24 - policy: private cidr: 192.0.2.0/24 - policy: clear cidr: 192.0.2.7/32 vpn\_manage\_firewall: true vpn\_manage\_selinux: true

証明書による認証は、Playbook で **auth\_method: cert** パラメーターを定義することによって設 定されます。デフォルトでは、ノード名が証明書のニックネームとして使用されます。この例 では、**managed-node-01.example.com** です。インベントリーで **cert\_name** 属性を使用し て、さまざまな証明書名を定義できます。

この例の手順では、Ansible Playbook の実行元のシステムであるコントロールノードが、両方 の管理対象ノードと同じ Classless Inter-Domain Routing (CIDR) 番号 (192.0.2.0/24) を共有 し、IP アドレス 192.0.2.7 を持ちます。したがって、コントロールノードは、CIDR 192.0.2.0/24 用に自動的に作成されるプライベートポリシーに該当します。

再生中の SSH 接続の損失を防ぐために、コントロールノードの明確なポリシーがポリシーのリ ストに含まれています。ポリシーリストには、CIDR がデフォルトと等しい項目もあることに注 意してください。これは、この Playbook がデフォルトポリシーのルールを上書きして、 private-or-clear ではなく private にするためです。

**vpn\_manage\_firewall** と **vpn\_manage\_selinux** は両方とも **true** に設定されているため、**vpn** ロールは **firewall** ロールと **selinux** ロールを使用して、**vpn** ロールが使用するポートを管理し ます。

2. Playbook の構文を検証します。

### \$ **ansible-playbook --syntax-check ~/playbook.yml**

このコマンドは構文を検証するだけであり、有効だが不適切な設定から保護するものではない ことに注意してください。

3. Playbook を実行します。

# \$ **ansible-playbook ~/playbook.yml**

### 関連情報

I

- **/usr/share/ansible/roles/rhel-system-roles.vpn/README.md** ファイル
- **/usr/share/doc/rhel-system-roles/vpn/** ディレクトリー

# 第8章 MACSEC を使用した同じ物理ネットワーク内のレイヤー 2 トラフィックの暗号化

MACsec を使用して、2 つのデバイス間の通信を (ポイントツーポイントで) セキュリティー保護できま す。たとえば、ブランチオフィスがメトロイーサネット接続を介してセントラルオフィスに接続されて いる場合、オフィスを接続する 2 つのホストで MACsec を設定して、セキュリティーを強化できま す。

Media Access Control Security (MACsec) は、イーサーネットリンクで異なるトラフィックタイプを保 護するレイヤー 2 プロトコルです。これには以下が含まれます。

- DHCP (Dynamic Host Configuration Protocol)
- **●** アドレス解決プロトコル (ARP)
- インターネットプロトコルのバージョン 4 / 6 (**IPv4** / **IPv6**)
- TCP や UDP などの IP 経由のトラフィック

MACsec はデフォルトで、LAN 内のすべてのトラフィックを GCM-AES-128 アルゴリズムで暗号化お よび認証し、事前共有キーを使用して参加者ホスト間の接続を確立します。共有前の鍵を変更する場合 は、MACsec を使用するネットワーク内のすべてのホストで NM 設定を更新する必要があります。

MACsec 接続は、親としてイーサネットネットワークカード、VLAN、トンネルデバイスなどのイーサ ネットデバイスを使用します。暗号化した接続のみを使用して他のホストと通信するように、MACsec デバイスでのみ IP 設定を指定するか、親デバイスに IP 設定を指定することもできます。後者の場合、 親デバイスを使用して、暗号化されていない接続と暗号化された接続用の MACsec デバイスで他のホス トと通信できます。

MACsec には特別なハードウェアは必要ありません。たとえば、ホストとスイッチの間のトラフィック のみを暗号化する場合を除き、任意のスイッチを使用できます。このシナリオでは、スイッチが MACsec もサポートする必要があります。

つまり、MACsec を設定する方法は 2 つあります。

- ホスト対ホスト
- 他のホストに切り替えるホスト

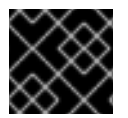

### 重要

MACsec は、同じ (物理または仮想) LAN のホスト間でのみ使用することができます。

## 8.1. **NMCLI** を使用して MACSEC 接続を設定する

**nmcli** ツールを使用して、MACsec を使用するようにイーサーネットインターフェイスを設定できま す。たとえば、イーサネット経由で接続された 2 つのホスト間に MACsec 接続を作成できます。

### 手順

1. MACsec を設定する最初のホストで:

事前共有鍵の接続アソシエーション鍵 (CAK) と接続アソシエーション鍵名 (CKN) を作成し ます。

a. 16 バイトの 16 進 CAK を作成します。

# **dd if=/dev/urandom count=16 bs=1 2> /dev/null | hexdump -e '1/2 "%04x"' 50b71a8ef0bd5751ea76de6d6c98c03a**

b. 32 バイトの 16 進 CKN を作成します。

# **dd if=/dev/urandom count=32 bs=1 2> /dev/null | hexdump -e '1/2 "%04x"' f2b4297d39da7330910a74abc0449feb45b5c0b9fc23df1430e1898fcf1c4550**

- 2. 両方のホストで、MACsec 接続を介して接続します。
- 3. MACsec 接続を作成します。

# **nmcli connection add type macsec con-name macsec0 ifname macsec0 connection.autoconnect yes macsec.parent enp1s0 macsec.mode psk macsec.mkacak 50b71a8ef0bd5751ea76de6d6c98c03a macsec.mka-ckn f2b4297d39da7330910a74abc0449feb45b5c0b9fc23df1430e1898fcf1c4550**

前の手順で生成された CAK および CKN を **macsec.mka-cak** および **macsec.mka-ckn** パラ メーターで使用します。この値は、MACsec で保護されるネットワーク内のすべてのホストで 同じである必要があります。

- 4. MACsec 接続で IP を設定します。
	- a. **IPv4** 設定を指定します。たとえば、静的 **IPv4** アドレス、ネットワークマスク、デフォル トゲートウェイ、および DNS サーバーを **macsec0** 接続に設定するには、以下のコマンド を実行します。

# **nmcli connection modify macsec0 ipv4.method manual ipv4.addresses '192.0.2.1/24' ipv4.gateway '192.0.2.254' ipv4.dns '192.0.2.253'**

b. **IPv6** 設定を指定しますたとえば、静的 **IPv6** アドレス、ネットワークマスク、デフォルト ゲートウェイ、および DNS サーバーを **macsec0** 接続に設定するには、以下のコマンドを 実行します。

# **nmcli connection modify macsec0 ipv6.method manual ipv6.addresses '2001:db8:1::1/32' ipv6.gateway '2001:db8:1::fffe' ipv6.dns '2001:db8:1::fffd'**

5. 接続をアクティベートします。

# **nmcli connection up macsec0**

### 検証

1. トラフィックが暗号化されていることを確認します。

# **tcpdump -nn -i enp1s0**

2. オプション: 暗号化されていないトラフィックを表示します。

# **tcpdump -nn -i macsec0**

3. MACsec の統計を表示します。

# # **ip macsec show**

4. integrity-only (encrypt off) および encryption (encrypt on) の各タイプの保護に対して個々のカ ウンターを表示します。

# # **ip -s macsec show**

# 8.2. 関連情報

● [MACsec:](https://developers.redhat.com/blog/2016/10/14/macsec-a-different-solution-to-encrypt-network-traffic/) a different solution to encrypt network traffic ブログ

# 第9章 FIREWALLD の使用および設定

ファイアウォール は、外部からの不要なトラフィックからマシンを保護する方法です。ファイアウォー ルルール セットを定義することで、ホストマシンへの着信ネットワークトラフィックを制御できます。 このようなルールは、着信トラフィックを分類して、拒否または許可するために使用されます。

**firewalld** は、D-Bus インターフェイスを使用して、動的にカスタマイズできるホストベースのファイ アウォールを提供するファイアウォールサービスデーモンです。ルールが変更するたびに、ファイア ウォールデーモンを再起動しなくても、ルールの作成、変更、および削除を動的に可能にします。

**firewalld** は、ゾーンおよびサービスの概念を使用して、トラフィック管理を簡素化します。ゾーン は、事前定義したルールセットです。ネットワークインターフェイスおよびソースをゾーンに割り当て ることができます。許可されているトラフィックは、コンピューターが接続するネットワークと、この ネットワークが割り当てられているセキュリティーレベルに従います。ファイアウォールサービスは、 特定のサービスに着信トラフィックを許可するのに必要なすべての設定を扱う事前定義のルールで、 ゾーンに適用されます。

サービスは、ネットワーク接続に 1 つ以上のポートまたはアドレスを使用します。ファイアウォール は、ポートに基づいて接続のフィルターを設定します。サービスに対してネットワークトラフィックを 許可するには、そのポートを解放する必要があります。**firewalld** は、明示的に解放されていないポー トのトラフィックをすべてブロックします。trusted などのゾーンでは、デフォルトですべてのトラ フィックを許可します。

**nftables** バックエンドを使用した **firewalld** が、**--direct** オプションを使用して、カスタムの **nftables** ルールを **firewalld** に渡すことに対応していないことに注意してください。

# 9.1. FIREWALLD、NFTABLES、または IPTABLES を使用する場合

以下は、次のユーティリティーのいずれかを使用する必要があるシナリオの概要です。

- **firewalld**: 簡単な firewall のユースケースには、**firewalld** ユーティリティーを使用します。この ユーティリティーは、使いやすく、このようなシナリオの一般的な使用例に対応しています。
- **nftables**: **nftables** ユーティリティーを使用して、ネットワーク全体など、複雑なパフォーマン スに関する重要なファイアウォールを設定します。
- **iptables**: Red Hat Enterprise Linux の **iptables** ユーティリティーは、**legacy** バックエンドの代 わりに **nf\_tables** カーネル API を使用します。**nf\_tables** API は、**iptables** コマンドを使用する スクリプトが、Red Hat Enterprise Linux で引き続き動作するように、後方互換性を提供しま す。新しいファイアウォールスクリプトの場合には、Red Hat は **nftables** を使用することを推 奨します。

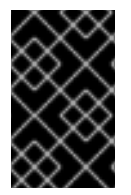

重要

さまざまなファイアウォール関連サービス (**firewalld**、**nftables**、または **iptables**) が相 互に影響を与えないようにするには、RHEL ホストでそのうち 1 つだけを実行し、他の サービスを無効にします。

### 9.2. ファイアウォールゾーン

**firewalld** ユーティリティーを使用すると、ネットワーク内のインターフェイスおよびトラフィックに 対する信頼レベルに応じて、ネットワークをさまざまなゾーンに分離できます。接続は1つのゾーンに しか指定できませんが、そのゾーンは多くのネットワーク接続に使用できます。

**firewalld** はゾーンに関して厳格な原則に従います。

- 1. トラフィックは 1つのゾーンのみに流入します。
- 2. トラフィックは1つのゾーンのみから流出します。
- 3. ゾーンは信頼のレベルを定義します。
- 4. ゾーン内トラフィック (同じゾーン内) はデフォルトで許可されます。
- 5. ゾーン間トラフィック (ゾーンからゾーン) はデフォルトで拒否されます。

原則 4 と 5 は原則 3 の結果です。

原則 4 は、ゾーンオプション **--remove-forward** を使用して設定できます。原則 5 は、新しいポリシー を追加することで設定できます。

**NetworkManager** は、**firewalld** にインターフェイスのゾーンを通知します。次のユーティリティーを 使用して、ゾーンをインターフェイスに割り当てることができます。

- **NetworkManager**
- **firewall-config** ユーティリティー
- **firewall-cmd** ユーティリティー
- RHFI Web コンソール

RHEL Web コンソール、**firewall-config**、および **firewall-cmd** は、 適切な **NetworkManager** 設定ファ イルのみを編集できます。Web コンソール、**firewall-cmd** または **firewall-config** を使用してインター フェイスのゾーンを変更する場合、リクエストは **NetworkManager** に転送され、**firewalld** では処理さ れません。

**/usr/lib/firewalld/zones/** ディレクトリーには事前定義されたゾーンが保存されており、利用可能なネッ トワークインターフェイスに即座に適用できます。このファイルは、修正しないと **/etc/firewalld/zones/** ディレクトリーにコピーされません。事前定義したゾーンのデフォルト設定は以 下のようになります。

### **block**

- **IPv4** の場合は icmp-host-prohibited メッセージ、IPv6 の場合は icmp6-adm-prohibited メッセージで、すべての着信ネットワーク接続が拒否されます。
- システム内から開始したネットワーク接続のみ。

### **dmz**

- パブリックにアクセス可能で、内部ネットワークへのアクセスが制限されている DMZ 内の コンピューター。
- Accept: 選択された着信接続のみ。

### **drop**

適切:着信ネットワークパケットは通知なしでドロップされます。

● 受け入れる: 送信ネットワーク接続のみ。

### **external**

- マスカレードが有効にされている外部ネットワーク(特にルーター)に適しています。ネッ トワーク上の他のコンピューターを信頼できない状況。
- Accept: 選択された着信接続のみ。

### **home**

- ネットワーク上の他のコンピューターをほぼ信頼できる自宅の環境。
- Accept: 選択された着信接続のみ。

### **internal**

- ネットワーク上の他のコンピューターをほぼ信頼できる内部ネットワーク。
- Accept: 選択された着信接続のみ。

### **public**

- 適合:ネットワーク上の他のコンピューターを信頼しないパブリックエリア。
- Accept: 選択された着信接続のみ。

### **trusted**

● Accept: すべてのネットワーク接続を許可します。

### **work**

ネットワーク上の他のコンピューターをほぼ信頼できる職場の環境。

Accept: 選択された着信接続のみ。

このゾーンのいずれかをデフォルト ゾーンに設定できます。インターフェイス接続を **NetworkManager** に追加すると、デフォルトゾーンに割り当てられます。インストール時 は、**firewalld** のデフォルトゾーンは **public** ゾーンです。デフォルトゾーンは変更できます。

### 注記

ユーザーがすぐに理解できるように、ネットワークゾーン名は分かりやすい名前にして ください。

セキュリティー問題を回避するために、ニーズおよびリスク評価に合わせて、デフォルトゾーンの設定 の見直しを行ったり、不要なサービスを無効にしてください。

### 関連情報

**● firewalld.zone(5)** の man ページ

### 9.3. ファイアウォールポリシー

ファイアウォールポリシーは、ネットワークの望ましいセキュリティー状態を指定します。これらのポ リシーは、さまざまなタイプのトラフィックに対して実行するルールとアクションの概要を示します。 通常、ポリシーには次のタイプのトラフィックに対するルールが含まれます。

- 着信トラフィック
- 送信トラフィック
- 転送トラフィック
- 特定のサービスとアプリケーション
- ネットワークアドレス変換 (NAT)

ファイアウォールポリシーは、ファイアウォールゾーンの概念を使用します。各ゾーンは、許可するト ラフィックを決定する特定のファイアウォールルールのセットに関連付けられます。ポリシーは、ス テートフルかつ一方向にファイアウォールルールを適用します。つまり、トラフィックの一方向のみを 考慮します。**firewalld** のステートフルフィルタリングにより、トラフィックのリターンパスは暗黙的 に許可されます。

ポリシーは、イングレスゾーンとエグレスゾーンに関連付けられます。イングレスゾーンは、トラ フィックが発生する (受信される) 場所です。エグレスゾーンは、トラフィックが出る (送信される) 場 所です。

ポリシーで定義されたファイアウォールのルールは、ファイアウォールゾーンを参照して、複数のネッ トワークインターフェイス全体に一貫した設定を適用できます。

### 9.4. ファイアウォールのルール

ファイアウォールのルールを使用して、ネットワークトラフィックを許可またはブロックする特定の設 定を実装できます。その結果、ネットワークトラフィックのフローを制御して、システムをセキュリ ティーの脅威から保護できます。

ファイアウォールのルールは通常、さまざまな属性に基づいて特定の基準を定義します。属性は次のと おりです。

- ソース IP アドレス
- 宛先 IP アドレス
- 転送プロトコル (TCP、UDP など
- ポート
- ネットワークインターフェイス

**firewalld** ユーティリティーは、ファイアウォールのルールをゾーン (**public**、**internal** など) とポリ シーに整理します。各ゾーンには、特定のゾーンに関連付けられたネットワークインターフェイスのト ラフィック自由度のレベルを決定する独自のルールセットがあります。

# 9.5. ゾーンの設定ファイル

**firewalld** ゾーン設定ファイルには、ゾーンに対する情報があります。これは、XML ファイル形式で、 ゾーンの説明、サービス、ポート、プロトコル、icmp-block、マスカレード、転送ポート、およびリッ チ言語ルールです。ファイル名は **zone-name.xml** となります。zone-name の長さは 17 文字に制限さ れます。ゾーンの設定ファイルは、**/usr/lib/firewalld/zones/** ディレクトリーおよび **/etc/firewalld/zones/** ディレクトリーに置かれています。

以下の例は、**TCP** プロトコルまたは **UDP** プロトコルの両方に、1 つのサービス (**SSH**) および 1 つの ポート範囲を許可する設定を示します。

```
<?xml version="1.0" encoding="utf-8"?>
<sub>z</sub>one></sub>
 <short>My Zone</short>
 <description>Here you can describe the characteristic features of the zone.</description>
 <service name="ssh"/>
 <port protocol="udp" port="1025-65535"/>
 <port protocol="tcp" port="1025-65535"/>
</zone>
```
### 関連情報

**firewalld.zone** man ページ

# 9.6. 事前定義された FIREWALLD サービス

**firewalld** サービスは、事前定義されたファイアウォールルールのセットで、特定のアプリケーション またはネットワークサービスへのアクセスを定義します。各サービスは、次の要素の組み合わせを表し ます。

- ローカルポート
- ネットワークプロトコル
- 関連するファイアウォールルール
- ソースポートと宛先
- サービスが有効になっている場合に自動的にロードされるファイアウォールヘルパーモジュー ル

サービスは複数のタスクを一度に実行するため、パケットのフィルタリングを簡素化し、時間を短縮し ます。たとえば、**firewalld** は次のタスクを一度に実行できます。

- ポートを開く
- ネットワークプロトコルを定義する
- パケット転送を有効にする

サービス設定オプションと、一般的なファイル情報は、man ページの **firewalld.service(5)** で説明され ています。サービスは、個々の XML 設定ファイルを使用して指定し、名前は、**service-name.xml** の ような形式になります。プロトコル名は、**firewalld** のサービス名またはアプリケーション名よりも優 先されます。

次の方法で **firewalld** を設定できます。

- 以下のユーティリティーを使用します。
	- **firewall-config** グラフィカルユーティリティー
	- **firewall-cmd** コマンドラインユーティリティー
	- **firewall-offline-cmd** コマンドラインユーティリティー
- **/etc/firewalld/services/** ディレクトリー内の XML ファイルを編集します。

サービスを追加または変更しない場合、対応する XML ファイルは **/etc/firewalld/services/** に 存在しません。**/usr/lib/firewalld/services/** 内のファイルをテンプレートとして使用できます。

### 関連情報

**● firewalld.service(5)** の man ページ

# 9.7. ファイアウォールゾーンでの作業

ゾーンは、着信トラフィックをより透過的に管理する概念を表しています。ゾーンはネットワークイン ターフェイスに接続されているか、ソースアドレスの範囲に割り当てられます。各ゾーンは個別にファ イアウォールルールを管理しますが、これにより、複雑なファイアウォール設定を定義してトラフィッ クに割り当てることができます。

9.7.1. 特定のゾーンのファイアウォール設定をカスタマイズすることによるセキュリ ティーの強化

ファイアウォール設定を変更し、特定のネットワークインターフェイスまたは接続を特定のファイア ウォールゾーンに関連付けることで、ネットワークセキュリティーを強化できます。ゾーンの詳細な ルールと制限を定義することで、意図したセキュリティーレベルに基づいて受信トラフィックと送信ト ラフィックを制御できます。

たとえば、次のような利点が得られます。

- 機密データの保護
- 不正アクセスの防止
- 潜在的なネットワーク脅威の軽減

### 前提条件

● firewalld サービスが実行している。

### 手順

1. 利用可能なファイアウォールゾーンをリスト表示します。

### # **firewall-cmd --get-zones**

**firewall-cmd --get-zones** コマンドは、システムで利用可能なすべてのゾーンを表示し、特定 のゾーンの詳細は表示しません。すべてのゾーンの詳細情報を表示するには、**firewall-cmd - list-all-zones** コマンドを使用します。

- 2. この設定に使用するゾーンを選択します。
- 3. 選択したゾーンのファイアウォール設定を変更します。たとえば、**SSH** サービスを許可し、**ftp** サービスを削除するには、次のようにします。

# **firewall-cmd --add-service=ssh --zone=<your\_chosen\_zone>** # **firewall-cmd --remove-service=ftp --zone=<same\_chosen\_zone>**

4. ネットワークインターフェイスをファイアウォールゾーンに割り当てます。

a. 使用可能なネットワークインターフェイスをリスト表示します。

### # **firewall-cmd --get-active-zones**

ゾーンがアクティブかどうかは、その設定と一致するネットワークインターフェイスまた はソースアドレス範囲の存在によって決定します。デフォルトゾーンは、未分類のトラ フィックに対してアクティブですが、ルールに一致するトラフィックがない場合は常にア クティブになるわけではありません。

b. 選択したゾーンにネットワークインターフェイスを割り当てます。

# **firewall-cmd --zone=<your\_chosen\_zone> --change-interface=<interface\_name> - -permanent**

ネットワークインターフェイスをゾーンに割り当てることは、特定のインターフェイス (物 理または仮想) 上のすべてのトラフィックに一貫したファイアウォール設定を適用する場合 に適しています。

**firewall-cmd** コマンドを **--permanent** オプションとともに使用すると、多くの場合、 NetworkManager 接続プロファイルが更新され、ファイアウォール設定に対する変更が永 続化します。この **firewalld** と NetworkManager の統合により、ネットワークとファイア ウォールの設定に一貫性が確保されます。

### 検証

1. 選択したゾーンの更新後の設定を表示します。

### # **firewall-cmd --zone=<your\_chosen\_zone> --list-all**

コマンド出力には、割り当てられたサービス、ネットワークインターフェイス、ネットワーク 接続 (ソース) を含むすべてのゾーン設定が表示されます。

### 9.7.2. デフォルトゾーンの変更

システム管理者は、設定ファイルのネットワークインターフェイスにゾーンを割り当てます。特定の ゾーンに割り当てられないインターフェイスは、デフォルトゾーンに割り当てられます。**firewalld** サービスを再起動するたびに、**firewalld** は、デフォルトゾーンの設定を読み込み、それをアクティブ にします。他のすべてのゾーンの設定は保存され、すぐに使用できます。

通常、ゾーンは NetworkManager により、NetworkManager 接続プロファイルの **connection.zone** 設 定に従って、インターフェイスに割り当てられます。また、再起動後、NetworkManager はこれらの ゾーンを "アクティブ化" するための割り当てを管理します。

### 前提条件

● firewalld サービスが実行している。

### 手順

デフォルトゾーンを設定するには、以下を行います。

1. 現在のデフォルトゾーンを表示します。

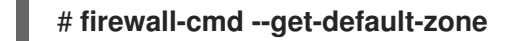

2. 新しいデフォルトゾーンを設定します。

# **firewall-cmd --set-default-zone <zone\_name>**

注記

この手順では、**--permanent** オプションを使用しなくても、設定は永続化しま す。

<span id="page-87-0"></span>9.7.3. ゾーンへのネットワークインターフェイスの割り当て

複数のゾーンに複数のルールセットを定義して、使用されているインターフェイスのゾーンを変更する ことで、迅速に設定を変更できます。各インターフェイスに特定のゾーンを設定して、そのゾーンを通 過するトラフィックを設定できます。

### 手順

- 特定インターフェイスにゾーンを割り当てるには、以下を行います。
	- 1. アクティブゾーン、およびそのゾーンに割り当てられているインターフェイスをリスト表示し ます。

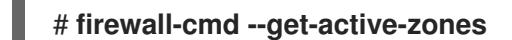

2. 別のゾーンにインターフェイスを割り当てます。

# **firewall-cmd --zone=zone\_name --change-interface=interface\_name --permanent**

9.7.4. nmcli を使用して接続にゾーンを割り当て

**nmcli** ユーティリティーを使用して、**firewalld** ゾーンを **NetworkManager** 接続に追加できます。

### 手順

1. ゾーンを **NetworkManager** 接続プロファイルに割り当てます。

# **nmcli connection modify profile connection.zone zone\_name**

2. 接続をアクティベートします。

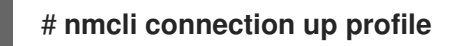

9.7.5. 接続プロファイルファイルでネットワーク接続に手動でゾーンを割り当てる

**nmcli** ユーティリティーを使用して接続プロファイルを変更できない場合は、プロファイルに対応する ファイルを手動で編集して、**firewalld** ゾーンを割り当てることができます。

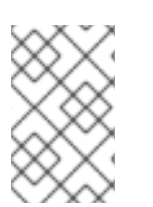

### 注記

**nmcli** ユーティリティーを使用して接続プロファイルを変更し、**firewalld** ゾーンを割り 当てる方が効率的です。詳細は、[ゾーンへのネットワークインターフェイスの割り当て](#page-87-0) を参照してください。

手順

1. 接続プロファイルへのパスとその形式を決定します。

# **nmcli -f NAME,FILENAME connection** NAME FILENAME enp1s0 /etc/NetworkManager/system-connections/enp1s0.nmconnection enp7s0 /etc/sysconfig/network-scripts/ifcfg-enp7s0

NetworkManager は、さまざまな接続プロファイル形式に対して個別のディレクトリーとファ イル名を使用します。

- **/etc/NetworkManager/system-connections/<connection\_name>.nmconnection** ファイ ル内のプロファイルは、キーファイル形式を使用します。
- **/etc/sysconfig/network-scripts/ifcfg-<interface\_name>** ファイル内のプロファイルは ifcfg 形式を使用します。
- 2. 形式に応じて、対応するファイルを更新します。
	- ファイルがキーファイル形式を使用している場合は、**/etc/NetworkManager/systemconnections/<connection\_name>.nmconnection** ファイルの **[connection]** セクションに **zone=<name>** を追加します。

[connection] ... **zone=internal**

ファイルが ifcfg 形式を使用している場合は、**/etc/sysconfig/networkscripts/ifcfg-<interface\_name>** ファイルに **ZONE=<name>** を追加します。

### **ZONE=internal**

3. 接続プロファイルを再読み込みします。

# **nmcli connection reload**

4. 接続プロファイルを再度アクティベートします。

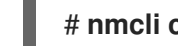

# **nmcli connection up <profile\_name>**

### 検証

インターフェイスのゾーンを表示します。以下に例を示します。

# **firewall-cmd --get-zone-of-interface enp1s0** internal

### 9.7.6. ifcfg ファイルでゾーンをネットワーク接続に手動で割り当て

NetworkManager で接続を管理する場合は、NetworkManager が使用するゾーンを認識する必要があ ります。すべてのネットワーク接続にゾーンを指定できます。これにより、ポータブルデバイスを使用 したコンピューターの場所に従って、様々なファイアウォールを柔軟に設定できるようになります。し たがって、ゾーンおよび設定には、会社または自宅など、様々な場所を指定できます。

### 手順

**● 接続のゾーンを設定するには、/etc/sysconfig/network-scripts/ifcfg-connection\_name** ファ イルを変更して、この接続にゾーンを割り当てる行を追加します。

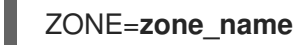

9.7.7. 新しいゾーンの作成

カスタムゾーンを使用するには、新しいゾーンを作成したり、事前定義したゾーンなどを使用したりし ます。新しいゾーンには **--permanent** オプションが必要となり、このオプションがなければコマンド は動作しません。

### 前提条件

● firewalld サービスが実行している。

### 手順

1. 新しいゾーンを作成します。

# **firewall-cmd --permanent --new-zone=zone-name**

2. 新しいゾーンを使用可能にします。

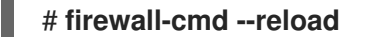

このコマンドは、すでに実行中のネットワークサービスを中断することなく、最近の変更を ファイアウォール設定に適用します。

### 検証

● 作成したゾーンが永続設定に追加されたかどうかを確認します。

9.7.8. 着信トラフィックにデフォルトの動作を設定するゾーンターゲットの使用

すべてのゾーンに対して、特に指定されていない着信トラフィックを処理するデフォルト動作を設定で きます。そのような動作は、ゾーンのターゲットを設定することで定義されます。4 つのオプションが あります。

- **ACCEPT**: 指定したルールで許可されていないパケットを除いた、すべての着信パケットを許可 します。
- REJECT: 指定したルールで許可されているパケット以外の着信パケットをすべて拒否しま す。**firewalld** がパケットを拒否すると、送信元マシンに拒否について通知されます。
- DROP: 指定したルールで許可されているパケット以外の着信パケットをすべて破棄しま す。**firewalld** がパケットを破棄すると、ソースマシンにパケット破棄の通知がされません。
- default: REJECTと似ていますが、特定のシナリオで特別な意味を持ちます。

<sup>#</sup> **firewall-cmd --get-zones --permanent**

前提条件

● firewalld サービスが実行している。

### 手順

ゾーンにターゲットを設定するには、以下を行います。

1. 特定ゾーンに対する情報をリスト表示して、デフォルトゾーンを確認します。

# **firewall-cmd --zone=zone-name --list-all**

2. ゾーンに新しいターゲットを設定します。

# **firewall-cmd --permanent --zone=zone-name --set-target= <default|ACCEPT|REJECT|DROP>**

### 関連情報

**firewall-cmd(1)** man ページ

# 9.8. **FIREWALLD** でネットワークトラフィックの制御

**firewalld** パッケージは、事前定義された多数のサービスファイルをインストールし、それらをさらに 追加したり、カスタマイズしたりできます。さらに、これらのサービス定義を使用して、サービスが使 用するプロトコルとポート番号を知らなくても、サービスのポートを開いたり閉じたりできます。

9.8.1. CLI を使用した事前定義サービスによるトラフィックの制御

トラフィックを制御する最も簡単な方法は、事前定義したサービスを **firewalld** に追加する方法です。 これにより、必要なすべてのポートが開き、service definition file に従ってその他の設定が変更されま す。

### 前提条件

● firewalld サービスが実行している。

### 手順

1. **firewalld** のサービスがまだ許可されていないことを確認します。

# **firewall-cmd --list-services** ssh dhcpv6-client

このコマンドは、デフォルトゾーンで有効になっているサービスをリスト表示します。

2. **firewalld** のすべての事前定義サービスをリスト表示します。

### # **firewall-cmd --get-services**

RH-Satellite-6 amanda-client amanda-k5-client bacula bacula-client bitcoin bitcoin-rpc bitcoin-testnet bitcoin-testnet-rpc ceph ceph-mon cfengine condor-collector ctdb dhcp dhcpv6 dhcpv6-client dns docker-registry ...

このコマンドは、デフォルトゾーンで利用可能なサービスのリストを表示します。

3. **firewalld** が許可するサービスのリストにサービスを追加します。

### # **firewall-cmd --add-service=<service\_name>**

このコマンドは、指定したサービスをデフォルトゾーンに追加します。

4. 新しい設定を永続化します。

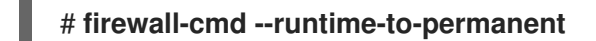

このコマンドは、これらのランタイムの変更をファイアウォールの永続的な設定に適用しま す。デフォルトでは、これらの変更はデフォルトゾーンの設定に適用されます。

### 検証

1. すべての永続的なファイアウォールのルールをリスト表示します。

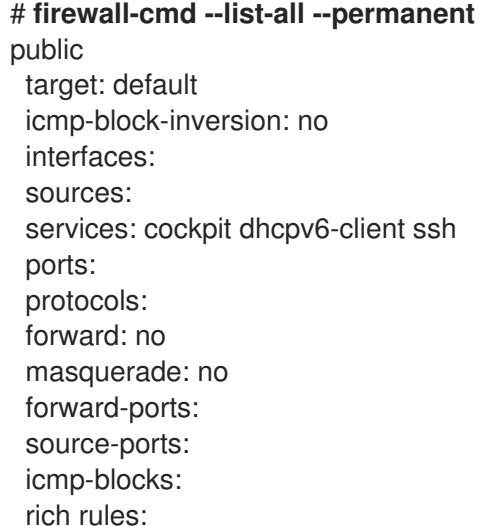

このコマンドは、デフォルトのファイアウォールゾーン (**public**) の永続的なファイアウォール のルールを含む完全な設定を表示します。

2. **firewalld** サービスの永続的な設定の有効性を確認します。

### # **firewall-cmd --check-config** success

永続的な設定が無効な場合、コマンドは詳細を含むエラーを返します。

### # **firewall-cmd --check-config**

Error: INVALID\_PROTOCOL: 'public.xml': 'tcpx' not from {'tcp'|'udp'|'sctp'|'dccp'}

グラフィカルユーザーインターフェイスを使用して、事前定義されたサービスでネットワークトラ

永続的な設定ファイルを手動で検査して設定を確認することもできます。メインの設定ファイ ルは **/etc/firewalld/firewalld.conf** です。ゾーン固有の設定ファイルは **/etc/firewalld/zones/** ディレクトリーにあり、ポリシーは **/etc/firewalld/policies/** ディレクトリーにあります。

9.8.2. GUI を使用した事前定義サービスによるトラフィックの制御

グラフィカルユーザーインターフェイスを使用して、事前定義されたサービスでネットワークトラ フィックを制御できます。Firewall Configuration アプリケーションは、コマンドラインユーティリ ティーに代わる、アクセスしやすくユーザーフレンドリーな代替手段を提供します。

### 前提条件

- **firewall-config** パッケージがインストールされている。
- firewalld サービスが実行している。

### 手順

- 1. 事前定義したサービスまたはカスタマイズしたサービスを有効または無効にするには、以下を 行います。
	- a. firewall-config ユーティリティーを起動して、サービスを設定するネットワークゾーンを 選択します。
	- b. **Zones** タブを選択してから、下の **Services** タブを選択します。
	- c. 信頼するサービスのタイプごとにチェックボックスをオンにするか、チェックボックスを オフにして、選択したゾーンのサービスをブロックします。
- 2. サービスを編集するには、以下を行います。
	- a. firewall-config ユーティリティーを起動します。
	- b. **Configuration** メニューから **Permanent** を選択します。**Services** ウィンドウの下部に、 その他のアイコンおよびメニューボタンが表示されます。
	- c. 設定するサービスを選択します。

**Ports**、**Protocols**、**Source Port** のタブでは、選択したサービスのポート、プロトコル、およびソース ポートの追加、変更、ならびに削除が可能です。モジュールタブは、Netfilter ヘルパーモジュールの設 定を行います。**Destination** タブは、特定の送信先アドレスとインターネットプロトコル (**IPv4** または **IPv6**) へのトラフィックが制限できます。

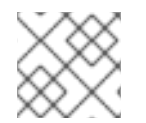

### 注記

**Runtime** モードでは、サービス設定を変更できません。

### 検証

- **Super** キーを押して、アクティビティーの概要に入ります。
- Firewall Configuration ユーティリティーを選択します。
	- コマンドラインで **firewall-config** コマンドを入力して、グラフィカルファイアウォール設 定ユーティリティーを起動することもできます。
- ファイアウォールの設定のリストを表示します。

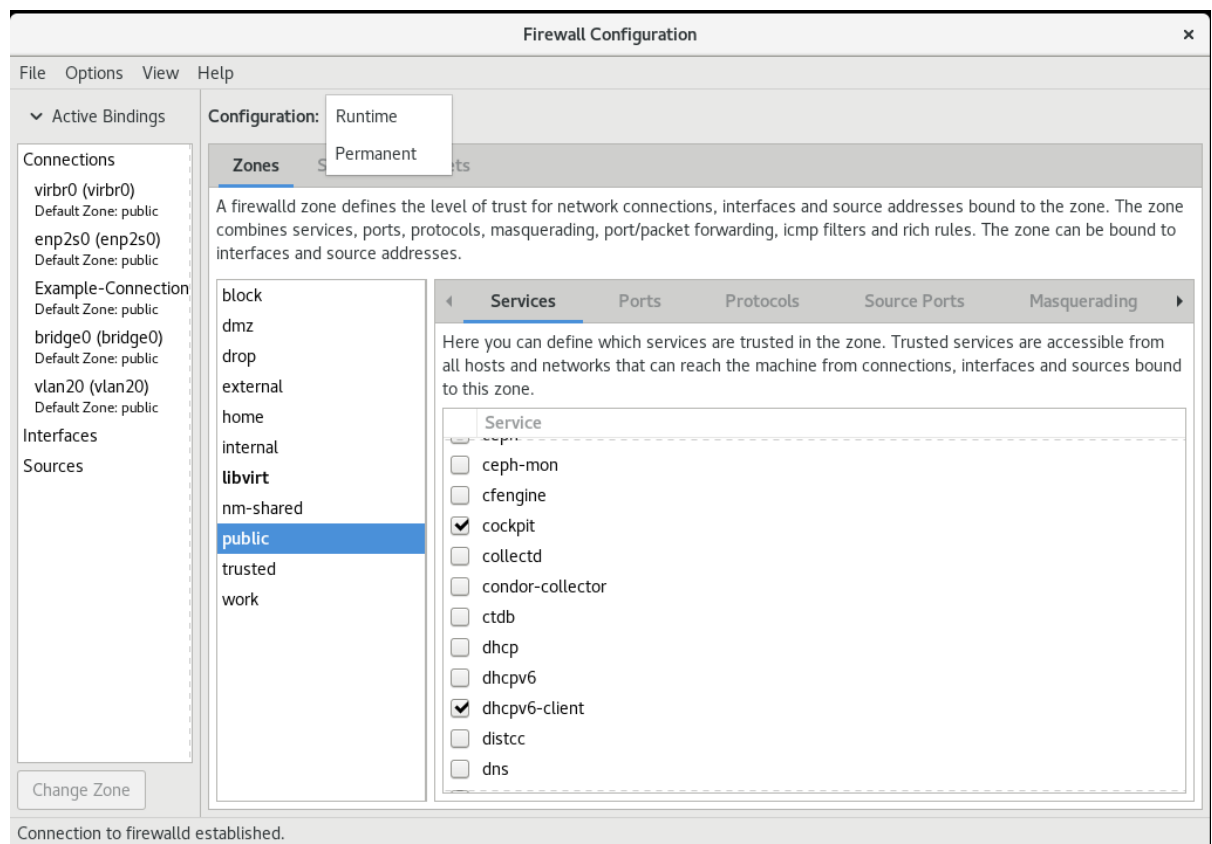

Default Zone: public Log Denied: off Panic Mode: disabled Automatic Helpers: no Lockdown: disabled

**Firewall Configuration** ウィンドウが開きます。このコマンドは通常のユーザーとして実行できます が、監理者パスワードが求められる場合もあります。

### 9.8.3. セキュアな Web サーバーのホストを可能にする firewalld の設定

ポートは、オペレーティングシステムがネットワークトラフィックを受信して区別し、システムサービ スに転送できるようにする論理サービスです。このシステムサービスは、ポートをリッスンし、ポート に入るトラフィックを待機するデーモンによって表されます。

通常、システムサービスは、サービスに予約されている標準ポートでリッスンします。**httpd** デーモン は、たとえば、ポート 80 をリッスンします。ただし、システム管理者は、サービス名の代わりにポー ト番号を直接指定できます。

**firewalld** サービスを使用して、データをホストするためのセキュアな Web サーバーへのアクセスを設 定できます。

### 前提条件

● firewalld サービスが実行している。

### 手順

1. 現在アクティブなファイアウォールゾーンを確認します。

# **firewall-cmd --get-active-zones**

2. HTTPS サービスを適切なゾーンに追加します。

# **firewall-cmd --zone=<zone\_name> --add-service=https --permanent**

3. ファイアウォール設定を再読み込みします。

### # **firewall-cmd --reload**

### 検証

- 1. **firewalld** でポートが開いているかどうかを確認します。
	- ポート番号を指定してポートを開いた場合は、次のように入力します。

# **firewall-cmd --zone=<zone\_name> --list-all**

サービス定義を指定してポートを開いた場合は、次のように入力します。

# **firewall-cmd --zone=<zone\_name> --list-services**

9.8.4. ネットワークのセキュリティーを強化するための不使用または不要なポートの閉 鎖

開いているポートが不要になった場合は、**firewalld** ユーティリティーを使用してポートを閉じること ができます。

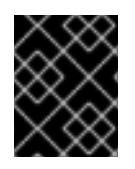

### 重要

不要なポートをすべて閉じて、潜在的な攻撃対象領域を減らし、不正アクセスや脆弱性 悪用のリスクを最小限に抑えてください。

### 手順

1. 許可されているポートのリストを表示します。

### # **firewall-cmd --list-ports**

デフォルトでは、このコマンドはデフォルトゾーンで有効になっているポートをリスト表示し ます。

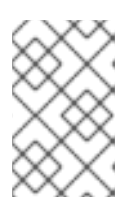

### 注記

このコマンドでは、ポートとして開かれているポートのみが表示されます。サー ビスとして開かれているポートは表示されません。その場合は、**--list-ports** の 代わりに **--list-all** オプションの使用を検討してください。

2. 許可されているポートのリストからポートを削除し、着信トラフィックに対して閉じます。

### # **firewall-cmd --remove-port=port-number/port-type**

このコマンドは、ゾーンからポートを削除します。ゾーンを指定しない場合は、デフォルト ゾーンからポートが削除されます。

3. 新しい設定を永続化します。

# **firewall-cmd --runtime-to-permanent**

ゾーンを指定しない場合、このコマンドは、ランタイムの変更をデフォルトゾーンの永続的な 設定に適用します。

### 検証

1. アクティブなゾーンをリスト表示し、検査するゾーンを選択します。

### # **firewall-cmd --get-active-zones**

2. 選択したゾーンで現在開いているポートをリスト表示し、不使用または不要なポートが閉じて いるかどうかを確認します。

# **firewall-cmd --zone=<zone\_to\_inspect> --list-ports**

9.8.5. CLI を使用したトラフィックの制御

**firewall-cmd** コマンドを使用すると、次のことが可能です。

- ネットワークトラフィックの無効化
- ネットワークトラフィックの有効化

その結果、たとえばシステムの防御を強化したり、データのプライバシーを確保したり、ネットワーク リソースを最適化したりすることができます。

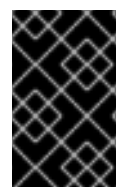

### 重要

パニックモードを有効にすると、ネットワークトラフィックがすべて停止します。した がって、そのマシンへの物理アクセスがある場合、またはシリアルコンソールを使用し てログインする場合に限り使用してください。

### 手順

1. ネットワークトラフィックを直ちに無効にするには、パニックモードをオンにします。

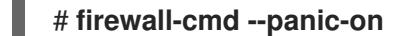

2. パニックモードをオフにし、ファイアウォールを永続設定に戻します。パニックモードを無効 にするには、次のコマンドを実行します。

# **firewall-cmd --panic-off**

### 検証

パニックモードを有効または無効にするには、次のコマンドを実行します。

# **firewall-cmd --query-panic**

9.8.6. GUI を使用してプロトコルを使用したトラフィックの制御

特定のプロトコルを使用してファイアウォールを経由したトラフィックを許可するには、GUI を使用で きます。

前提条件

**firewall-config** パッケージがインストールされている

### 手順

- 1. firewall-config ツールを起動し、設定を変更するネットワークゾーンを選択します。
- 2. 右側で **Protocols** タブを選択し、**Add** ボタンをクリックします。**Protocol** ウィンドウが開き ます。
- 3. リストからプロトコルを選択するか、**Other Protocol** チェックボックスを選択し、そのフィー ルドにプロトコルを入力します。

# 9.9. ゾーンを使用し、ソースに応じた着信トラフィックの管理

ゾーンを使用して、そのソースに基づいて着信トラフィックを管理するゾーンを使用できます。このコ ンテキストでの着信トラフィックとは、システム宛てのデータ、または **firewalld** を実行しているホス トを通過するデータです。ソースは通常、トラフィックの発信元の IP アドレスまたはネットワーク範 囲を指します。その結果、着信トラフィックをソートして異なるゾーンに割り当て、そのトラフィック が到達できるサービスを許可または禁止することができます。

ソースアドレスによる一致は、インターフェイス名による一致よりも優先されます。ソースをゾーンに 追加すると、ファイアウォールは、インターフェイスベースのルールよりも着信トラフィックに対する ソースベースのルールを優先します。これは、着信トラフィックが特定のゾーンに指定されたソースア ドレスと一致する場合、トラフィックが通過するインターフェイスに関係なく、ソースアドレスに関連 付けられたゾーンによってトラフィックの処理方法が決定されることを意味します。一方、インター フェイスベースのルールは通常、特定のソースベースのルールに一致しないトラフィックのための フォールバックです。これらのルールは、ソースがゾーンに明示的に関連付けられていないトラフィッ クに適用されます。これにより、特定のソース定義ゾーンがないトラフィックのデフォルトの動作を定 義できます。

### 9.9.1. ソースの追加

着信トラフィックを特定のゾーンに転送する場合は、そのゾーンにソースを追加します。ソースは、 CIDR (Classless Inter-domain Routing) 表記法の IP アドレスまたは IP マスクになります。

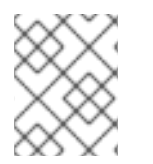

### 注記

ネットワーク範囲が重複している複数のゾーンを追加する場合は、ゾーン名で順序付け され、最初のゾーンのみが考慮されます。

● 現在のゾーンにソースを設定するには、次のコマンドを実行します。

# **firewall-cmd --add-source=<source>**

● 特定ゾーンのソース IP アドレスを設定するには、次のコマンドを実行します。

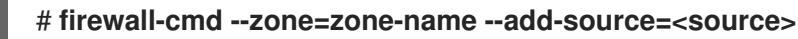

以下の手順は、信頼される ゾーンで 192.168.2.15 からのすべての着信トラフィックを許可します。

1. 利用可能なすべてのゾーンをリストします。

### # **firewall-cmd --get-zones**

2. 永続化モードで、信頼ゾーンにソース IP を追加します。

# **firewall-cmd --zone=trusted --add-source=192.168.2.15**

3. 新しい設定を永続化します。

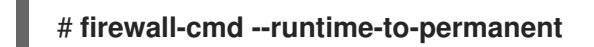

### 9.9.2. ソースの削除

ゾーンからソースを削除すると、当該ソースに指定したルールは、そのソースから発信されたトラ フィックに適用されなくなります。代わりに、トラフィックは、その発信元のインターフェイスに関連 付けられたゾーンのルールと設定にフォールバックするか、デフォルトゾーンに移動します。

### 手順

1. 必要なゾーンに対して許可されているソースのリストを表示します。

# **firewall-cmd --zone=zone-name --list-sources**

2. ゾーンからソースを永続的に削除します。

# **firewall-cmd --zone=zone-name --remove-source=<source>**

3. 新しい設定を永続化します。

# **firewall-cmd --runtime-to-permanent**

### 9.9.3. ソースポートの削除

ソースポートを削除して、送信元ポートに基づいてトラフィックの分類を無効にします。

### 手順

● ソースポートを削除するには、次のコマンドを実行します。

# **firewall-cmd --zone=zone-name --remove-source-port=<portname>/<tcp|udp|sctp|dccp>**

9.9.4. ゾーンおよびソースを使用して特定ドメインのみに対してサービスの許可

特定のネットワークからのトラフィックを許可して、マシンのサービスを使用するには、ゾーンおよび ソースを使用します。以下の手順では、他のトラフィックがブロックされている間に **192.0.2.0/24** ネッ トワークからの HTTP トラフィックのみを許可します。

# 

警告

このシナリオを設定する場合は、**default** のターゲットを持つゾーンを使用しま す。**192.0.2.0/24** からのトラフィックではネットワーク接続がすべて許可されるた め、ターゲットが **ACCEPT** に設定されたゾーンを使用することは、セキュリ ティー上のリスクになります。

### 手順

1. 利用可能なすべてのゾーンをリストします。

# **firewall-cmd --get-zones** block dmz drop external home internal public trusted work

2. IP 範囲を **internal** ゾーンに追加し、ソースから発信されるトラフィックをゾーン経由でルー ティングします。

# **firewall-cmd --zone=internal --add-source=192.0.2.0/24**

3. **http** サービスを **internal** ゾーンに追加します。

# **firewall-cmd --zone=internal --add-service=http**

4. 新しい設定を永続化します。

# **firewall-cmd --runtime-to-permanent**

### 検証

**internal** ゾーンがアクティブで、サービスが許可されていることを確認します。

# **firewall-cmd --zone=internal --list-all** internal (active) target: default icmp-block-inversion: no interfaces: sources: **192.0.2.0/24** services: cockpit dhcpv6-client mdns samba-client ssh **http** ...

### 関連情報

**● firewalld.zones(5)** の man ページ

9.10. ゾーン間で転送されるトラフィックのフィルタリング

**firewalld** を使用すると、異なる **firewalld** ゾーン間のネットワークデータのフローを制御できます。 ルールとポリシーを定義することで、これらのゾーン間を移動するトラフィックをどのように許可また はブロックするかを管理できます。

ポリシーオブジェクト機能は、**firewalld** で正引きフィルターと出力フィルターを提供しま す。**firewalld** を使用して、異なるゾーン間のトラフィックをフィルタリングし、ローカルでホストさ れている仮想マシンへのアクセスを許可して、ホストを接続できます。

9.10.1. ポリシーオブジェクトとゾーンの関係

ポリシーオブジェクトを使用すると、サービス、ポート、リッチルールなどの firewalld のプリミティブ をポリシーに割り当てることができます。ポリシーオブジェクトは、ステートフルおよび一方向の方法 でゾーン間を通過するトラフィックに適用することができます。

# **firewall-cmd --permanent --new-policy myOutputPolicy**

# **firewall-cmd --permanent --policy myOutputPolicy --add-ingress-zone HOST**

# **firewall-cmd --permanent --policy myOutputPolicy --add-egress-zone ANY**

**HOST** および **ANY** は、イングレスゾーンおよびエグレスゾーンのリストで使用されるシンボリック ゾーンです。

- **HOST** シンボリックゾーンは、firewalld を実行しているホストから発信されるトラフィック、 またはホストへの宛先を持つトラフィックのポリシーを許可します。
- **ANY** シンボリックゾーンは、現行および将来のすべてのゾーンにポリシーを適用します。**ANY** シンボリックゾーンは、すべてのゾーンのワイルドカードとして機能します。

9.10.2. 優先度を使用したポリシーのソート

同じトラフィックセットに複数のポリシーを適用できるため、優先度を使用して、適用される可能性の あるポリシーの優先順位を作成する必要があります。

ポリシーをソートする優先度を設定するには、次のコマンドを実行します。

# **firewall-cmd --permanent --policy mypolicy --set-priority -500**

この例では、-500 の優先度は低くなりますが、優先度は高くなります。したがって、-500 は、-100 より前に実行されます。

優先度の数値が小さいほど優先度が高く、最初に適用されます。

9.10.3. ポリシーオブジェクトを使用した、ローカルでホストされているコンテナー と、ホストに物理的に接続されているネットワークとの間でのトラフィックのフィルタ リング

ポリシーオブジェクト機能を使用すると、ユーザーは Podman ゾーンと firewalld ゾーン間のトラ フィックをフィルタリングできます。

### 注記

Red Hat は、デフォルトではすべてのトラフィックをブロックし、Podman ユーティリ ティーに必要なサービスを選択して開くことを推奨します。

- 手順
	- 1. 新しいファイアウォールポリシーを作成します。

# **firewall-cmd --permanent --new-policy podmanToAny**

2. Podman から他のゾーンへのすべてのトラフィックをブロックし、Podman で必要なサービス のみを許可します。

# **firewall-cmd --permanent --policy podmanToAny --set-target REJECT** # **firewall-cmd --permanent --policy podmanToAny --add-service dhcp** # **firewall-cmd --permanent --policy podmanToAny --add-service dns** # **firewall-cmd --permanent --policy podmanToAny --add-service https**

3. 新しい Podman ゾーンを作成します。

# **firewall-cmd --permanent --new-zone=podman**

4. ポリシーのイングレスゾーンを定義します。

# **firewall-cmd --permanent --policy podmanToHost --add-ingress-zone podman**

5. 他のすべてのゾーンのエグレスゾーンを定義します。

# **firewall-cmd --permanent --policy podmanToHost --add-egress-zone ANY**

エグレスゾーンを ANY に設定すると、Podman と他のゾーンの間でフィルタリングすることに なります。ホストに対してフィルタリングする場合は、エグレスゾーンを HOST に設定しま す。

6. firewalld サービスを再起動します。

### # **systemctl restart firewalld**

### 検証

● 他のゾーンに対する Podman ファイアウォールポリシーを検証します。

```
# firewall-cmd --info-policy podmanToAny
podmanToAny (active)
 ...
 target: REJECT
 ingress-zones: podman
 egress-zones: ANY
 services: dhcp dns https
 ...
```
### 9.10.4. ポリシーオブジェクトのデフォルトターゲットの設定

ポリシーには --set-target オプションを指定できます。以下のターゲットを使用できます。

● ACCEPT - パケットを受け入れます

- DROP 不要なパケットを破棄します
- REJECT ICMP 応答で不要なパケットを拒否します
- CONTINUE (デフォルト) パケットは、次のポリシーとゾーンのルールに従います。

# **firewall-cmd --permanent --policy mypolicy --set-target CONTINUE**

### 検証

● ポリシーに関する情報の確認

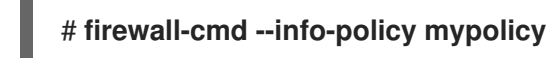

9.10.5. DNAT を使用して HTTPS トラフィックを別のホストに転送する

Web サーバーがプライベート IP アドレスを持つ DMZ で実行されている場合は、宛先ネットワークア ドレス変換 (DNAT) を設定して、インターネット上のクライアントがこの Web サーバーに接続できる ようにすることができます。この場合、Web サーバーのホスト名はルーターのパブリック IP アドレス に解決されます。クライアントがルーターの定義済みポートへの接続を確立すると、ルーターはパケッ トを内部 Web サーバーに転送します。

### 前提条件

- DNS サーバーが、Web サーバーのホスト名をルーターの IP アドレスに解決している。
- 次の設定を把握している。
	- 転送するプライベート IP アドレスおよびポート番号
	- 使用する IP プロトコル
	- パケットをリダイレクトする Web サーバーの宛先 IP アドレスおよびポート

### 手順

1. ファイアウォールポリシーを作成します。

### # **firewall-cmd --permanent --new-policy <example\_policy>**

ポリシーは、ゾーンとは対照的に、入力、出力、および転送されるトラフィックのパケット フィルタリングを許可します。ローカルで実行されている Web サーバー、コンテナー、または 仮想マシン上のエンドポイントにトラフィックを転送するには、このような機能が必要になる ため、これは重要です。

2. イングレストラフィックとエグレストラフィックのシンボリックゾーンを設定して、ルーター 自体がローカル IP アドレスに接続し、このトラフィックを転送できるようにします。

# **firewall-cmd --permanent --policy=<example\_policy> --add-ingress-zone=HOST** # **firewall-cmd --permanent --policy=<example\_policy> --add-egress-zone=ANY**

**--add-ingress-zone=HOST** オプションは、ローカルで生成され、ローカルホストから送信され るパケットを参照します。**--add-egress-zone=ANY** オプションは、任意のゾーンに向かうトラ フィックを参照します。

3. トラフィックを Web サーバーに転送するリッチルールを追加します。

# **firewall-cmd --permanent --policy=<example\_policy> --add-rich-rule='rule family="ipv4" destination address="192.0.2.1" forward-port port="443" protocol="tcp" to-port="443" to-addr="192.51.100.20"'**

リッチルールは、ルーターの IP アドレス (192.0.2.1) のポート 443 から Web サーバーの IP ア ドレス (192.51.100.20) のポート 443 に TCP トラフィックを転送します。

4. ファイアウォール設定ファイルをリロードします。

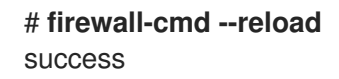

- 5. カーネルで 127.0.0.0/8 のルーティングを有効にします。
	- 変更を永続化するには、次を実行します。

# echo "net.ipv4.conf.all.route localnet=1" > /etc/sysctl.d/90-enable-route**localnet.conf**

このコマンドは、**route\_localnet** カーネルパラメーターを永続的に設定し、システムの再 起動後も設定が確実に保持されるようにします。

システムを再起動することなく直ちに設定を適用するには、次のコマンドを実行します。

# **sysctl -p /etc/sysctl.d/90-enable-route-localnet.conf**

**sysctl** コマンドは、オンザフライで変更を適用するのに便利ですが、システムを再起動す ると設定は元に戻ります。

### 検証

1. Web サーバーに転送したルーターの IP アドレスおよびポートに接続します。

# **curl https://192.0.2.1:443**

2. **net.ipv4.conf.all.route\_localnet** カーネルパラメーターがアクティブであることを確認しま す。

# **sysctl net.ipv4.conf.all.route\_localnet** net.ipv4.conf.all.route  $localnet = 1$ 

3. **<example\_policy>** がアクティブであり、必要な設定 (特にソース IP アドレスとポート、使用 するプロトコル、宛先 IP アドレスとポート) が含まれていることを確認します。

# **firewall-cmd --info-policy=<example\_policy>** example\_policy (active) priority: -1 target: CONTINUE ingress-zones: HOST egress-zones: ANY services: ports:

protocols: masquerade: no forward-ports: source-ports: icmp-blocks: rich rules: rule family="ipv4" destination address="192.0.2.1" forward-port port="443" protocol="tcp" toport="443" to-addr="192.51.100.20"

### 関連情報

- **firewall-cmd(1)**、**firewalld.policies(5)**、**firewalld.richlanguage(5)**、**sysctl(8)**、および **sysctl.conf(5)** の man ページ
- /etc/sysctl.d/ [の設定ファイルでカーネルパラメーターの調整](https://access.redhat.com/documentation/ja-jp/red_hat_enterprise_linux/8/html/managing_monitoring_and_updating_the_kernel/configuring-kernel-parameters-at-runtime_managing-monitoring-and-updating-the-kernel#using-configuration-files-in-etc-sysctl-d-to-adjust-kernel-parameters_configuring-kernel-parameters-at-runtime)

# 9.11. FIREWALLD を使用した NAT の設定

**firewalld** では、以下のネットワークアドレス変換 (NAT) タイプを設定できます。

- マスカレーディング
- 宛先 NAT (DNAT)
- リダイレクト

9.11.1. ネットワークアドレス変換のタイプ

以下は、ネットワークアドレス変換 (NAT) タイプになります。

### マスカレーディング

この NAT タイプのいずれかを使用して、パケットのソース IP アドレスを変更します。たとえば、 インターネットサービスプロバイダー (ISP) は、プライベート IP 範囲 (**10.0.0.0/8** など) をルーティ ングしません。ネットワークでプライベート IP 範囲を使用し、ユーザーがインターネット上のサー バーにアクセスできるようにする必要がある場合は、この範囲のパケットのソース IP アドレスをパ ブリック IP アドレスにマップします。

マスカレードは、出力インターフェイスの IP アドレスを自動的に使用します。したがって、出力イ ンターフェイスが動的 IP アドレスを使用する場合は、マスカレードを使用します。

### 宛先 NAT (DNAT)

この NAT タイプを使用して、着信パケットの宛先アドレスとポートを書き換えます。たとえば、 Web サーバーがプライベート IP 範囲の IP アドレスを使用しているため、インターネットから直接 アクセスできない場合は、ルーターに DNAT ルールを設定し、着信トラフィックをこのサーバーに リダイレクトできます。

### リダイレクト

このタイプは、パケットをローカルマシンの別のポートにリダイレクトする DNAT の特殊なケース です。たとえば、サービスが標準ポートとは異なるポートで実行する場合は、標準ポートからこの 特定のポートに着信トラフィックをリダイレクトすることができます。

### 9.11.2. IP アドレスのマスカレードの設定

システムで IP マスカレードを有効にできます。IP マスカレードは、インターネットにアクセスする際 にゲートウェイの向こう側にある個々のマシンを隠します。

手順

1. **external** ゾーンなどで IP マスカレーディングが有効かどうかを確認するには、**root** で次のコ マンドを実行します。

# **firewall-cmd --zone=external --query-masquerade**

このコマンドでは、有効な場合は **yes** と出力され、終了ステータスは **0** になります。無効の場 合は **no** と出力され、終了ステータスは **1** になります。**zone** を省略すると、デフォルトのゾー ンが使用されます。

2. IP マスカレードを有効にするには、**root** で次のコマンドを実行します。

# **firewall-cmd --zone=external --add-masquerade**

- 3. この設定を永続化するには、**--permanent** オプションをコマンドに渡します。
- 4. IP マスカレードを無効にするには、**root** で次のコマンドを実行します。

### # **firewall-cmd --zone=external --remove-masquerade**

この設定を永続化するには、**--permanent** をコマンドラインに渡します。

### 9.11.3. DNAT を使用した着信 HTTP トラフィックの転送

宛先ネットワークアドレス変換 (DNAT) を使用して、着信トラフィックを 1 つの宛先アドレスおよび ポートから別の宛先アドレスおよびポートに転送できます。通常、外部ネットワークインターフェイス からの着信リクエストを特定の内部サーバーまたはサービスにリダイレクトする場合に役立ちます。

### 前提条件

**firewalld** サービスが実行している。

### 手順

1. 次の内容を含む **/etc/sysctl.d/90-enable-IP-forwarding.conf** ファイルを作成します。

net.ipv4.ip\_forward=1

この設定によって、カーネルでの IP 転送が有効になります。これにより、内部 RHEL サーバー がルーターとして機能し、ネットワークからネットワークへパケットを転送するようになりま す。

2. **/etc/sysctl.d/90-enable-IP-forwarding.conf** ファイルから設定をロードします。

# **sysctl -p /etc/sysctl.d/90-enable-IP-forwarding.conf**

3. 着信 HTTP トラフィックを転送します。

# **firewall-cmd --zone=public --add-forwardport=port=80:proto=tcp:toaddr=198.51.100.10:toport=8080 --permanent**

上記のコマンドは、次の設定で DNAT ルールを定義します。

- **--zone=public** DNAT ルールを設定するファイアウォールゾーン。必要なゾーンに合わせ て調整できます。
- **--add-forward-port** ポート転送ルールを追加することを示すオプション。
- **port=80** 外部宛先ポート。
- **proto=tcp** TCP トラフィックを転送することを示すプロトコル。
- toaddr=198.51.100.10 宛先 IP アドレス。
- **toport=8080 内部サーバーの宛先ポート。**
- **--permanent** 再起動後も DNAT ルールを永続化するオプション。
- 4. ファイアウォール設定をリロードして、変更を適用します。

### # **firewall-cmd --reload**

### 検証

使用したファイアウォールゾーンの DNAT ルールを確認します。

# **firewall-cmd --list-forward-ports --zone=public** port=80:proto=tcp:toport=8080:toaddr=198.51.100.10

あるいは、対応する XML 設定ファイルを表示します。

```
# cat /etc/firewalld/zones/public.xml
<?xml version="1.0" encoding="utf-8"?>
<zone>
 <short>Public</short>
 <description>For use in public areas. You do not trust the other computers on networks to
not harm your computer. Only selected incoming connections are accepted.</description>
 <service name="ssh"/>
 <service name="dhcpv6-client"/>
 <service name="cockpit"/>
 <forward-port port="80" protocol="tcp" to-port="8080" to-addr="198.51.100.10"/>
 <forward/>
</zone>
```
### 関連情報

- [ランタイム時のカーネルパラメーターの設定](https://access.redhat.com/documentation/ja-jp/red_hat_enterprise_linux/9/html/managing_monitoring_and_updating_the_kernel/configuring-kernel-parameters-at-runtime_managing-monitoring-and-updating-the-kernel#doc-wrapper)
- **firewall-cmd(1)** man ページ

9.11.4. 非標準ポートからのトラフィックをリダイレクトして、標準ポートで Web サー ビスにアクセスできるようにする

リダイレクトメカニズムを使用すると、ユーザーが URL でポートを指定しなくても、非標準ポートで 内部的に実行される Web サービスにアクセスできるようになります。その結果、URL はよりシンプル になり、ブラウジングエクスペリエンスが向上します。一方で、非標準ポートは依然として内部で、ま たは特定の要件のために使用されます。

前提条件

● firewalld サービスが実行している。

### 手順

1. 次の内容を含む **/etc/sysctl.d/90-enable-IP-forwarding.conf** ファイルを作成します。

net.ipv4.ip\_forward=1

この設定によって、カーネルでの IP 転送が有効になります。

2. **/etc/sysctl.d/90-enable-IP-forwarding.conf** ファイルから設定をロードします。

# **sysctl -p /etc/sysctl.d/90-enable-IP-forwarding.conf**

3. NAT リダイレクトルールを作成します。

# **firewall-cmd --zone=public --add-forwardport=port=<standard\_port>:proto=tcp:toport=<non\_standard\_port> --permanent**

上記のコマンドは、次の設定で NAT リダイレクトルールを定義します。

- **--zone=public** ルールを設定するファイアウォールゾーン。必要なゾーンに合わせて調整 できます。
- **--add-forward-port=port=<non standard port> 着信トラフィックを最初に受信する** ソースポートを使用したポート転送 (リダイレクト) ルールを追加することを示すオプショ ン。
- **proto=tcp** TCP トラフィックをリダイレクトすることを示すプロトコル。
- toport=<standard port> 着信トラフィックがソースポートで受信された後にリダイレク トされる宛先ポート。
- **--permanent** 再起動後もルールを永続化するオプション。
- 4. ファイアウォール設定をリロードして、変更を適用します。

### # **firewall-cmd --reload**

### 検証

使用したファイアウォールゾーンのリダイレクトルールを確認します。  $\bullet$ 

# **firewall-cmd --list-forward-ports** port=8080:proto=tcp:toport=80:toaddr=

あるいは、対応する XML 設定ファイルを表示します。

```
# cat /etc/firewalld/zones/public.xml
<?xml version="1.0" encoding="utf-8"?>
<zone>
 <short>Public</short>
```
<description>For use in public areas. You do not trust the other computers on networks to not harm your computer. Only selected incoming connections are accepted.</description> <service name="ssh"/> <service name="dhcpv6-client"/> <service name="cockpit"/> **<forward-port port="8080" protocol="tcp" to-port="80"/>** <forward/> </zone>

### 関連情報

- [ランタイム時のカーネルパラメーターの設定](https://access.redhat.com/documentation/ja-jp/red_hat_enterprise_linux/9/html/managing_monitoring_and_updating_the_kernel/configuring-kernel-parameters-at-runtime_managing-monitoring-and-updating-the-kernel#doc-wrapper)
- **firewall-cmd(1)** man ページ

# 9.12. ICMP リクエストの管理

**Internet Control Message Protocol**(**ICMP**) は、テスト、トラブルシューティング、診断のために、さ まざまなネットワークデバイスによって使用されるサポート対象のプロトコルです。**ICMP** は、システ ム間でデータを交換するのに使用されていないため、TCP、UDP などの転送プロトコルとは異なりま す。

**ICMP** メッセージ (特に **echo-request** および **echo-reply**) を利用して、ネットワークに関する情報を明 らかにし、その情報をさまざまな不正行為に悪用することが可能です。したがって、**firewalld** は、 ネットワーク情報を保護するため、**ICMP** リクエストを制御できます。

### 9.12.1. ICMP フィルタリングの設定

ICMP フィルタリングを使用すると、ファイアウォールでシステムへのアクセスを許可または拒否する ICMP のタイプとコードを定義できます。ICMP のタイプとコードは、ICMP メッセージの特定のカテゴ リーとサブカテゴリーです。

ICMP フィルタリングは、たとえば次の分野で役立ちます。

- セキュリティーの強化 潜在的に有害な ICMP のタイプとコードをブロックして、攻撃対象領 域を縮小します。
- ネットワークパフォーマンス 必要な ICMP タイプのみを許可してネットワークパフォーマン スを最適化し、過剰な ICMP トラフィックによって引き起こされる潜在的なネットワーク輻輳 を防ぎます。
- トラブルシューティングの制御 ネットワークのトラブルシューティングに不可欠な ICMP 機 能を維持し、潜在的なセキュリティーリスクとなる ICMP タイプをブロックします。

### 前提条件

**● firewalld** サービスが実行している。

### 手順

1. 利用可能な ICMP のタイプとコードをリスト表示します。

### # **firewall-cmd --get-icmptypes**

address-unreachable bad-header beyond-scope communication-prohibited destinationunreachable echo-reply echo-request failed-policy fragmentation-needed host-precedence-
violation host-prohibited host-redirect host-unknown host-unreachable ...

この事前定義されたリストから、許可またはブロックする ICMP のタイプとコードを選択しま す。

- 2. 特定の ICMP タイプを次の方法でフィルタリングします。
	- $\bullet$  許可する ICMP タイプ:

# **firewall-cmd --zone=<target-zone> --remove-icmp-block=echo-request - permanent**

このコマンドは、エコーリクエスト ICMP タイプに対する既存のブロックルールを削除し ます。

ブロックする ICMP タイプ:

# **firewall-cmd --zone=<target-zone> --add-icmp-block=redirect --permanent**

このコマンドは、リダイレクトメッセージ ICMP タイプがファイアウォールによって確実 にブロックされるようにします。

3. ファイアウォール設定をリロードして、変更を適用します。

```
# firewall-cmd --reload
```
# 検証

フィルタリングルールが有効であることを確認します。

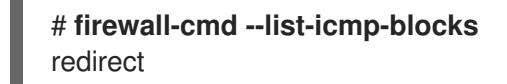

コマンド出力には、許可またはブロックした ICMP のタイプとコードが表示されます。

#### 関連情報

**firewall-cmd(1)** man ページ

# 9.13. **FIREWALLD** を使用した IP セットの設定および制御

IP セットは、より柔軟かつ効率的にファイアウォールのルールを管理するために、IP アドレスとネッ トワークをセットにグループ化する RHEL 機能です。

IP セットは、たとえば次のようなシナリオで役立ちます。

- 大きな IP アドレスリストを処理する場合
- これらの大きな IP アドレスリストに動的更新を実装する場合
- カスタムの IP ベースポリシーを作成して、ネットワークのセキュリティーと制御を強化する場 合

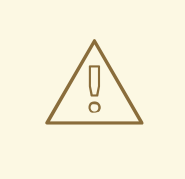

警告

Red Hat では、**firewall-cmd** コマンドを使用して IP セットを作成および管理する ことを推奨します。

9.13.1. IP セットを使用した許可リストの動的更新の設定

ほぼリアルタイムで更新を行うことで、予測不可能な状況でも IP セット内の特定の IP アドレスまたは IP アドレス範囲を柔軟に許可できます。これらの更新は、セキュリティー脅威の検出やネットワーク動 作の変化など、さまざまなイベントによってトリガーされます。通常、このようなソリューションでは 自動化を活用して手動処理を減らし、素早く状況に対応することでセキュリティーを向上させます。

#### 前提条件

● firewalld サービスが実行している。

#### 手順

1. 分かりやすい名前で IP セットを作成します。

# **firewall-cmd --permanent --new-ipset=allowlist --type=hash:ip**

この **allowlist** という新しい IP セットには、ファイアウォールで許可する IP アドレスが含まれ ています。

2. IP セットに動的更新を追加します。

# **firewall-cmd --permanent --ipset=allowlist --add-entry=198.51.100.10**

この設定により、新しく追加した、ネットワークトラフィックを渡すことがファイアウォール により許可される IP アドレスで、**allowlist** の IP セットが更新されます。

3. 先に作成した IP セットを参照するファイアウォールのルールを作成します。

# **firewall-cmd --permanent --zone=public --add-source=ipset:allowlist**

このルールがない場合、IP セットはネットワークトラフィックに影響を与えません。デフォル トのファイアウォールポリシーが優先されます。

4. ファイアウォール設定をリロードして、変更を適用します。

#### # **firewall-cmd --reload**

### 検証

1. すべての IP セットをリスト表示します。

# **firewall-cmd --get-ipsets** allowlist

- 2. アクティブなルールをリスト表示します。
	- # **firewall-cmd --list-all** public (active) target: default icmp-block-inversion: no interfaces: enp0s1 **sources: ipset:allowlist** services: cockpit dhcpv6-client ssh ports: protocols: ...

コマンドライン出力の **sources** セクションでは、どのトラフィックの発信元 (ホスト名、イン ターフェイス、IP セット、サブネットなど) が、特定のファイアウォールゾーンへのアクセス を許可または拒否されているかについての洞察が得られます。上記の場合、**allowlist** IP セット に含まれる IP アドレスが、**public** ゾーンのファイアウォールを通してトラフィックを渡すこと が許可されています。

3. IP セットの内容を調べます。

```
# cat /etc/firewalld/ipsets/allowlist.xml
<?xml version="1.0" encoding="utf-8"?>
<ipset type="hash:ip">
 <entry>198.51.100.10</entry>
</ipset>
```
#### 次のステップ

● スクリプトまたはセキュリティーユーティリティーを使用して脅威インテリジェンスのフィー ドを取得し、それに応じて **allowlist** を自動的に更新します。

#### 関連情報

**firewall-cmd(1)** man ページ

# 9.14. リッチルールの優先度設定

デフォルトでは、リッチルールはルールアクションに基づいて設定されます。たとえば、許可 ルールよ りも 拒否 ルールが優先されます。リッチルールで **priority** パラメーターを使用すると、管理者はリッ チルールとその実行順序をきめ細かく制御できます。**priority** パラメーターを使用すると、ルールはま ず優先度の値によって昇順にソートされます。多くのルールが同じ **priority** を持つ場合、ルールの順序 はルールアクションによって決まります。アクションも同じである場合、順序は定義されない可能性が あります。

# 9.14.1. priority パラメーターを異なるチェーンにルールを整理する方法

リッチルールの **priority** パラメーターは、**-32768** から **32767** までの任意の数値に設定でき、数値が小 さいほど優先度が高くなります。

**firewalld** サービスは、優先度の値に基づいて、ルールを異なるチェーンに整理します。

**● 優先度が 0 未満 - ルールは pre 接尾辞が付いたチェーンにリダイレクトされます。** 

- 優先度が 0 を超える ルールは **\_post** 接尾辞が付いたチェーンにリダイレクトされます。
- 優先度が O-アクションに基づいて、ルールは、 log、 deny、または allow のアクションを 使用してチェーンにリダイレクトされます。

このサブチェーンでは、**firewalld** は優先度の値に基づいてルールを分類します。

9.14.2. リッチルールの優先度の設定

以下は、**priority** パラメーターを使用して、他のルールで許可または拒否されていないすべてのトラ フィックをログに記録するリッチルールを作成する方法を示しています。このルールを使用して、予期 しないトラフィックにフラグを付けることができます。

#### 手順

優先度が非常に低いルールを追加して、他のルールと一致していないすべてのトラフィックを ログに記録します。

# **firewall-cmd --add-rich-rule='rule priority=32767 log prefix="UNEXPECTED: " limit value="5/m"'**

このコマンドでは、ログエントリーの数を、毎分 **5** に制限します。

#### 検証

前の手順のコマンドで作成した **nftables** ルールを表示します。

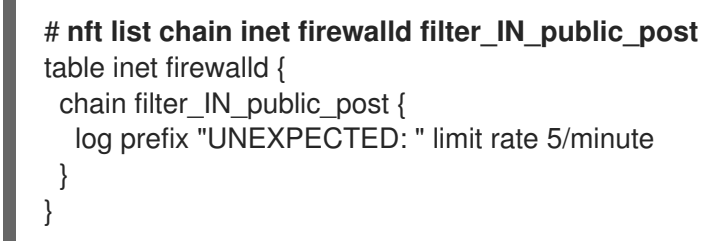

# 9.15. ファイアウォールロックダウンの設定

ローカルのアプリケーションやサービスは、**root** で実行していれば、ファイアウォール設定を変更でき ます (たとえば libvirt)。管理者は、この機能を使用してファイアウォール設定をロックし、すべてのア プリケーションでファイアウォール変更を要求できなくするか、ロックダウンの許可リストに追加され たアプリケーションのみがファイアウォール変更を要求できるようにすることが可能になります。ロッ クダウン設定はデフォルトで無効になっています。これを有効にすると、ローカルのアプリケーション やサービスによるファイアウォールへの望ましくない設定変更を確実に防ぐことができます。

9.15.1. CLI を使用したロックダウンの設定

コマンドラインでロックダウン機能を有効または無効にすることができます。

## 手順

1. ロックダウンが有効かどうかをクエリーするには、以下を実行します。

#### # **firewall-cmd --query-lockdown**

2. 次のいずれかの方法でロックダウン設定を管理します。

● ロックダウンを有効にする場合:

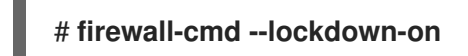

● ロックダウンを無効にする場合:

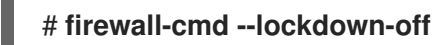

9.15.2. ロックダウン許可リスト設定ファイルの概要

デフォルトの許可リスト設定ファイルには、**NetworkManager** コンテキストと、**libvirt** のデフォルト コンテキストが含まれます。リストには、ユーザー ID (0) もあります。

許可リスト設定ファイルは **/etc/firewalld/** ディレクトリーに保存されます。

```
<?xml version="1.0" encoding="utf-8"?>
<whitelist>
 <command name="/usr/bin/python3 -s /usr/bin/firewall-config"/>
 <selinux context="system_u:system_r:NetworkManager_t:s0"/>
 <selinux context="system_u:system_r:virtd_t:s0-s0:c0.c1023"/>
 <user id="0"/>
</whitelist>
```
以下の許可リスト設定ファイルの例では、**firewall-cmd** ユーティリティーのコマンドと、ユーザー ID が **815** である user のコマンドをすべて有効にしています。

<?xml version="1.0" encoding="utf-8"?> <whitelist> <command name="/usr/libexec/platform-python -s /bin/firewall-cmd\*"/> <selinux context="system\_u:system\_r:NetworkManager\_t:s0"/> <user id="815"/> <user name="user"/> </whitelist>

この例では、**user id** と **user name** の両方が使用されていますが、実際にはどちらか一方のオプション だけが必要です。Python はインタープリターとしてコマンドラインに追加されています。

Red Hat Enterprise Linux では、すべてのユーティリティーが **/usr/bin/** ディレクトリーに格納されてお り、**/bin/** ディレクトリーは **/usr/bin/** ディレクトリーへのシンボリックリンクとなります。つま り、**root** で **firewall-cmd** のパスを実行すると **/bin/firewall-cmd** に対して解決します が、**/usr/bin/firewall-cmd** が使用できるようになっています。新たなスクリプトは、すべて新しい格納 場所を使用する必要があります。ただし、**root** で実行するスクリプトが **/bin/firewall-cmd** へのパスを 使用するようになっているのであれば、これまでは **root** 以外のユーザーにのみ使用されていた **/usr/bin/firewall-cmd** パスに加え、このコマンドのパスも許可リストに追加する必要があります。

コマンドの名前属性の最後にある **\*** は、その名前で始まるすべてのコマンドが一致することを意味しま す。**\*** がなければ、コマンドと引数が完全に一致する必要があります。

9.16. FIREWALLD ゾーン内の異なるインターフェイスまたはソース間での トラフィック転送の有効化

ゾーン内転送は、**firewalld** ゾーン内のインターフェイスまたはソース間のトラフィック転送を可能に する **firewalld** 機能です。

9.16.1. ゾーン内転送と、デフォルトのターゲットが ACCEPT に設定されているゾーン の違い

ゾーン内転送を有効にすると、1 つの **firewalld** ゾーン内のトラフィックは、あるインターフェイスまた はソースから別のインターフェイスまたはソースに流れることができます。ゾーンは、インターフェイ スおよびソースの信頼レベルを指定します。信頼レベルが同じ場合、トラフィックは同じゾーン内に留 まります。

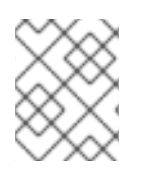

# 注記

**firewalld** のデフォルトゾーンでゾーン内転送を有効にすると、現在のデフォルトゾーン に追加されたインターフェイスおよびソースにのみ適用されます。

**firewalld** は、異なるゾーンを使用して着信トラフィックと送信トラフィックを管理します。各ゾーン には独自のルールと動作のセットがあります。たとえば、**trusted** ゾーンでは、転送されたトラフィッ クがデフォルトですべて許可されます。

他のゾーンでは、異なるデフォルト動作を設定できます。標準ゾーンでは、ゾーンのターゲットが **default** に設定されている場合、転送されたトラフィックは通常デフォルトで破棄されます。

ゾーン内の異なるインターフェイスまたはソース間でトラフィックを転送する方法を制御するには、 ゾーンのターゲットを理解し、それに応じてゾーンのターゲットを設定する必要があります。

9.16.2. ゾーン内転送を使用したイーサネットと Wi-Fi ネットワーク間でのトラフィック の転送

ゾーン内転送を使用して、同じ **firewalld** ゾーン内のインターフェイスとソース間のトラフィックを転 送することができます。この機能には次の利点があります。

- 有線デバイスと無線デバイスの間のシームレスな接続性 (**enp1s0** に接続されたイーサネット ネットワークと **wlp0s20** に接続された Wi-Fi ネットワークの間でトラフィックを転送可能)
- 柔軟な作業環境のサポート
- ネットワーク内の複数のデバイスまたはユーザーがアクセスして使用できる共有リソース (プリ ンター、データベース、ネットワーク接続ストレージなど)
- 効率的な内部ネットワーク (スムーズな通信、レイテンシーの短縮、リソースへのアクセス性な ど)

この機能は、個々の **firewalld** ゾーンに対して有効にすることができます。

#### 手順

1. カーネルでパケット転送を有効にします。

# **echo "net.ipv4.ip\_forward=1" > /etc/sysctl.d/95-IPv4-forwarding.conf** # **sysctl -p /etc/sysctl.d/95-IPv4-forwarding.conf**

2. ゾーン内転送を有効にするインターフェイスが **internal** ゾーンにのみ割り当てられていること を確認します。

# # **firewall-cmd --get-active-zones**

3. 現在、インターフェイスが **internal** 以外のゾーンに割り当てられている場合は、以下のように 再割り当てします。

# **firewall-cmd --zone=internal --change-interface=interface\_name --permanent**

4. **enp1s0** および **wlp0s20** インターフェイスを **internal** ゾーンに追加します。

# **firewall-cmd --zone=internal --add-interface=enp1s0 --add-interface=wlp0s20**

5. ゾーン内転送を有効にします。

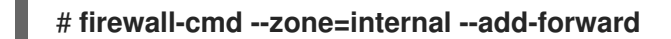

# 検証

以下の検証手順では、**nmap-ncat** パッケージが両方のホストにインストールされている必要がありま す。

- 1. ゾーン転送を有効にしたホストの **enp1s0** インターフェイスと同じネットワーク上にあるホス トにログインします。
- 2. **ncat** で echo サービスを起動し、接続をテストします。

# **ncat -e /usr/bin/cat -l 12345**

- 3. **wlp0s20** インターフェイスと同じネットワークにあるホストにログインします。
- 4. **enp1s0** と同じネットワークにあるホスト上で実行している echo サーバーに接続します。

# **ncat <other\_host> 12345**

5. 何かを入力して **Enter** を押します。テキストが返送されることを確認します。

#### 関連情報

**● firewalld.zones(5)** の man ページ

# 9.17. RHEL システムロールを使用した**FIREWALLD** の設定

**firewall** RHEL システムロールを使用すると、一度に複数のクライアントに **firewalld** サービスを設定で きます。この解決策は以下のとおりです。

- 入力設定が効率的なインターフェイスを提供する。
- 目的の firewalld パラメーターを1か所で保持する。

コントロールノードで **firewall** ロールを実行すると、RHEL システムロールが **firewalld** パラメーター を管理対象ノードに即座に適用し、再起動後もパラメーターを維持します。

9.17.1. RHEL システムロール **firewall** の概要

RHEL システムロールは、Ansible 自動化ユーティリティーのコンテンツセットです。このコンテンツ は、Ansible 自動化ユーティリティーとともに、複数のシステムをリモートで管理するための一貫した 設定インターフェイスを提供します。

RHEL システムロールの **rhel-system-roles.firewall** ロールが、**firewalld** サービスの自動設定のために 導入されました。**rhel-system-roles** パッケージに、この RHEL システムロールとリファレンスドキュ メントが含まれています。

1 つ以上のシステムに **firewalld** パラメーターを自動的に適用するには、Playbook で **firewall** RHEL シ ステムロール変数を使用します。Playbook は、テキストベースの YAML 形式で記述された 1 つ以上の プレイのリストです。

インベントリーファイルを使用して、Ansible が設定するシステムセットを定義できます。

**firewall** ロールを使用すると、以下のような異なる **firewalld** パラメーターを設定できます。

- ゾーン。
- パケットが許可されるサービス。
- ポートへのトラフィックアクセスの付与、拒否、または削除。
- ゾーンのポートまたはポート範囲の転送。

#### 関連情報

- **/usr/share/ansible/roles/rhel-system-roles.firewall/README.md** ファイル
- **/usr/share/doc/rhel-system-roles/firewall/** ディレクトリー
- [Playbook](https://docs.ansible.com/ansible/latest/user_guide/playbooks.html) の使用
- [インベントリーの構築方法](https://docs.ansible.com/ansible/latest/user_guide/intro_inventory.html)

9.17.2. **firewall** RHEL システムロールを使用した **firewalld** 設定のリセット

**firewall** RHEL システムロールを使用すると、**firewalld** 設定をデフォルトの状態にリセットできます。 変数リストに **previous:replaced** パラメーターを追加すると、RHEL システムロールが既存のユーザー 定義の設定をすべて削除し、**firewalld** をデフォルトにリセットします。**previous:replaced** パラメー ターを他の設定と組み合わせると、**firewall** ロールは新しい設定を適用する前に既存の設定をすべて削 除します。

Ansible コントロールノードで以下の手順を実行します。

#### 前提条件

- [制御ノードと管理ノードを準備している](https://access.redhat.com/documentation/ja-jp/red_hat_enterprise_linux/8/html/automating_system_administration_by_using_rhel_system_roles/assembly_preparing-a-control-node-and-managed-nodes-to-use-rhel-system-roles_automating-system-administration-by-using-rhel-system-roles)
- 管理対象ノードで Playbook を実行できるユーザーとしてコントロールノードにログインしてい る。
- 管理対象ノードへの接続に使用するアカウントに、そのノードに対する **sudo** 権限がある。

手順

1. 次の内容を含む Playbook ファイル (例: **~/playbook.yml**) を作成します。

--- - name: Reset firewalld example hosts: managed-node-01.example.com tasks: - name: Reset firewalld ansible.builtin.include\_role: name: rhel-system-roles.firewall vars: firewall: - previous: replaced

2. Playbook の構文を検証します。

\$ **ansible-playbook --syntax-check ~/playbook.yml**

このコマンドは構文を検証するだけであり、有効だが不適切な設定から保護するものではない ことに注意してください。

3. Playbook を実行します。

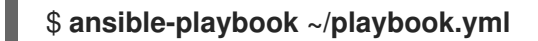

## 検証

管理対象ノードで **root** として次のコマンドを実行し、すべてのゾーンを確認します。

# **firewall-cmd --list-all-zones**

#### 関連情報

- **/usr/share/ansible/roles/rhel-system-roles.firewall/README.md** ファイル
- **/usr/share/doc/rhel-system-roles/firewall/** ディレクトリー

9.17.3. **firewall** RHEL システムロールを使用して、**firewalld** の着信トラフィックをある ローカルポートから別のローカルポートに転送する

**firewall** ロールを使用すると、複数の管理対象ホストで設定が永続化されるので **firewalld** パラメー ターをリモートで設定できます。

Ansible コントロールノードで以下の手順を実行します。

#### 前提条件

- [制御ノードと管理ノードを準備している](https://access.redhat.com/documentation/ja-jp/red_hat_enterprise_linux/8/html/automating_system_administration_by_using_rhel_system_roles/assembly_preparing-a-control-node-and-managed-nodes-to-use-rhel-system-roles_automating-system-administration-by-using-rhel-system-roles)
- 管理対象ノードで Playbook を実行できるユーザーとしてコントロールノードにログインしてい る。
- 管理対象ノードへの接続に使用するアカウントに、そのノードに対する **sudo** 権限がある。

手順

1. 次の内容を含む Playbook ファイル (例: **~/playbook.yml**) を作成します。

```
---
- name: Configure firewalld
 hosts: managed-node-01.example.com
 tasks:
  - name: Forward incoming traffic on port 8080 to 443
   ansible.builtin.include_role:
     name: rhel-system-roles.firewall
   vars:
    firewall:
      - { forward port: 8080/tcp;443;, state: enabled, runtime: true, permanent: true }
```
2. Playbook の構文を検証します。

\$ **ansible-playbook --syntax-check ~/playbook.yml**

このコマンドは構文を検証するだけであり、有効だが不適切な設定から保護するものではない ことに注意してください。

3. Playbook を実行します。

\$ **ansible-playbook ~/playbook.yml**

## 検証

管理対象ホストで、**firewalld** 設定を表示します。

# **firewall-cmd --list-forward-ports**

#### 関連情報

- **/usr/share/ansible/roles/rhel-system-roles.firewall/README.md** ファイル
- **/usr/share/doc/rhel-system-roles/firewall/** ディレクトリー

9.17.4. **firewall** RHEL システムロールを使用して、**firewalld** のポートを管理

**firewall** RHEL システムロールを使用して、着信トラフィック用のローカルファイアウォールのポート を開閉し、再起動後も新しい設定を維持できます。たとえば、HTTPS サービスの着信トラフィックを 許可するようにデフォルトゾーンを設定できます。

Ansible コントロールノードで以下の手順を実行します。

#### 前提条件

- [制御ノードと管理ノードを準備している](https://access.redhat.com/documentation/ja-jp/red_hat_enterprise_linux/8/html/automating_system_administration_by_using_rhel_system_roles/assembly_preparing-a-control-node-and-managed-nodes-to-use-rhel-system-roles_automating-system-administration-by-using-rhel-system-roles)
- 管理対象ノードで Playbook を実行できるユーザーとしてコントロールノードにログインしてい る。
- 管理対象ノードへの接続に使用するアカウントに、そのノードに対する **sudo** 権限がある。

手順

1. 次の内容を含む Playbook ファイル (例: **~/playbook.yml**) を作成します。

```
---
- name: Configure firewalld
 hosts: managed-node-01.example.com
 tasks:
  - name: Allow incoming HTTPS traffic to the local host
   ansible.builtin.include_role:
    name: rhel-system-roles.firewall
   vars:
    firewall:
      - port: 443/tcp
       service: http
       state: enabled
       runtime: true
       permanent: true
```
**permanent: true** オプションを使用すると、再起動後も新しい設定が維持されます。

2. Playbook の構文を検証します。

# \$ **ansible-playbook --syntax-check ~/playbook.yml**

このコマンドは構文を検証するだけであり、有効だが不適切な設定から保護するものではない ことに注意してください。

3. Playbook を実行します。

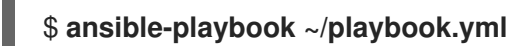

# 検証

管理対象ノードで、**HTTPS** サービスに関連付けられた **443/tcp** ポートが開いていることを確認  $\bullet$ します。

# **firewall-cmd --list-ports** 443/tcp

#### 関連情報

- **/usr/share/ansible/roles/rhel-system-roles.firewall/README.md** ファイル
- **/usr/share/doc/rhel-system-roles/firewall/** ディレクトリー

9.17.5. **firewall** RHEL システムロールを使用した **firewalld** DMZ ゾーンの設定

システム管理者は、**firewall** RHEL システムロールを使用して、enp1s0 インターフェイス上に **dmz** ゾーンを設定し、ゾーンへの **HTTPS** トラフィックを許可できます。これにより、外部ユーザーが Web サーバーにアクセスできるようにします。

Ansible コントロールノードで以下の手順を実行します。

 $\alpha$  and  $\alpha$  and

# 前提条件

- [制御ノードと管理ノードを準備している](https://access.redhat.com/documentation/ja-jp/red_hat_enterprise_linux/8/html/automating_system_administration_by_using_rhel_system_roles/assembly_preparing-a-control-node-and-managed-nodes-to-use-rhel-system-roles_automating-system-administration-by-using-rhel-system-roles)
- 管理対象ノードで Playbook を実行できるユーザーとしてコントロールノードにログインしてい る。
- 管理対象ノードへの接続に使用するアカウントに、そのノードに対する **sudo** 権限がある。

# 手順

- 1. 次の内容を含む Playbook ファイル (例: **~/playbook.yml**) を作成します。
	- --- - name: Configure firewalld hosts: managed-node-01.example.com tasks: - name: Creating a DMZ with access to HTTPS port and masquerading for hosts in DMZ ansible.builtin.include\_role: name: rhel-system-roles.firewall vars: firewall: - zone: dmz interface: enp1s0 service: https state: enabled runtime: true permanent: true
- 2. Playbook の構文を検証します。

# \$ **ansible-playbook --syntax-check ~/playbook.yml**

このコマンドは構文を検証するだけであり、有効だが不適切な設定から保護するものではない ことに注意してください。

3. Playbook を実行します。

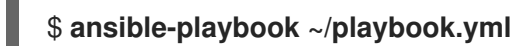

# 検証

- 管理ノードで、**dmz** ゾーンに関する詳細情報を表示します。
	- # **firewall-cmd --zone=dmz --list-all** dmz (active) target: default icmp-block-inversion: no **interfaces: enp1s0** sources: **services: https** ssh ports: protocols: forward: no masquerade: no

forward-ports: source-ports: icmp-blocks:

# 関連情報

- **/usr/share/ansible/roles/rhel-system-roles.firewall/README.md** ファイル
- **/usr/share/doc/rhel-system-roles/firewall/** ディレクトリー

# 第10章 NFTABLES の使用

**nftables** フレームワークはパケットを分類し、**iptables**、**ip6tables**、**arptables**、**ebtables**、および **ipset** ユーティリティーの後継です。利便性、機能、パフォーマンスにおいて、以前のパケットフィル タリングツールに多くの改良が追加されました。以下に例を示します。

- 線形処理の代わりに組み込みルックアップテーブルを使用
- **IPv4** プロトコルおよび IPv6 プロトコルに対する1つのフレームワーク
- 完全ルールセットのフェッチ、更新、および保存を行わず、すべてアトミックに適用される ルール
- ルールセットにおけるデバッグおよびトレースへの対応 (**nftrace**) およびトレースイベントの監 視 (**nft** ツール)
- より統一されたコンパクトな構文、プロトコル固有の拡張なし
- サードパーティーのアプリケーション用 Netlink API

**nftables** フレームワークは、テーブルを使用してチェーンを保存します。このチェーンには、アクショ ンを実行する個々のルールが含まれます。**nft** ユーティリティーは、以前のパケットフィルタリングフ レームワークのツールをすべて置き換えます。**libmnl** ライブラリーを介して、**nftables** Netlink API と の低レベルの対話に **libnftnl** ライブラリーを使用できます。

ルールセット変更が適用されていることを表示するには、**nft list ruleset** コマンドを使用します。これ らのユーティリティーはテーブル、チェーン、ルール、セット、およびその他のオブジェクトを **nftables** ルールセットに追加するため、**nft flush ruleset** コマンドなどの **nftables** ルールセット操作 は、**iptables** コマンドを使用してインストールされたルールセットに影響を与える可能性があることに 注意してください。

# 10.1. IPTABLES から NFTABLES への移行

ファイアウォール設定が依然として **iptables** ルールを使用している場合は、**iptables** ルールを **nftables** に移行できます。

10.1.1. firewalld、nftables、または iptables を使用する場合

以下は、次のユーティリティーのいずれかを使用する必要があるシナリオの概要です。

- **firewalld**: 簡単な firewall のユースケースには、 firewalld ユーティリティーを使用します。この ユーティリティーは、使いやすく、このようなシナリオの一般的な使用例に対応しています。
- **nftables**: **nftables** ユーティリティーを使用して、ネットワーク全体など、複雑なパフォーマン スに関する重要なファイアウォールを設定します。
- **iptables**: Red Hat Enterprise Linux の **iptables** ユーティリティーは、**legacy** バックエンドの代 わりに **nf\_tables** カーネル API を使用します。**nf\_tables** API は、**iptables** コマンドを使用する スクリプトが、Red Hat Enterprise Linux で引き続き動作するように、後方互換性を提供しま す。新しいファイアウォールスクリプトの場合には、Red Hat は **nftables** を使用することを推 奨します。

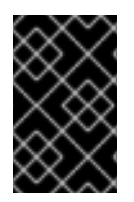

重要

さまざまなファイアウォール関連サービス (**firewalld**、**nftables**、または **iptables**) が相 互に影響を与えないようにするには、RHEL ホストでそのうち1つだけを実行し、他の サービスを無効にします。

10.1.2. iptables および ip6tables ルールセットの nftables への変換

**iptables-restore-translate** ユーティリティーおよび **ip6tables-restore-translate** ユーティリティーを 使用して、**iptables** および **ip6tables** ルールセットを **nftables** に変換します。

## 前提条件

- **nftables** パッケージおよび **iptables** パッケージがインストールされている。
- システムに **iptables** ルールおよび **ip6tables** ルールが設定されている。

#### 手順

1. **iptables** ルールおよび **ip6tables** ルールをファイルに書き込みます。

# **iptables-save >/root/iptables.dump** # **ip6tables-save >/root/ip6tables.dump**

2. ダンプファイルを **nftables** 命令に変換します。

# **iptables-restore-translate -f /root/iptables.dump > /etc/nftables/ruleset-migratedfrom-iptables.nft** # **ip6tables-restore-translate -f /root/ip6tables.dump > /etc/nftables/ruleset-migratedfrom-ip6tables.nft**

- 3. 必要に応じて、生成された **nftables** ルールを手動で更新して、確認します。
- 4. **nftables** サービスが生成されたファイルをロードできるようにするには、以下を **/etc/sysconfig/nftables.conf** ファイルに追加します。

**include "/etc/nftables/ruleset-migrated-from-iptables.nft" include "/etc/nftables/ruleset-migrated-from-ip6tables.nft"**

5. **iptables** サービスを停止し、無効にします。

# **systemctl disable --now iptables**

カスタムスクリプトを使用して **iptables** ルールを読み込んだ場合は、スクリプトが自動的に開 始されなくなったことを確認し、再起動してすべてのテーブルをフラッシュします。

6. **nftables** サービスを有効にして起動します。

# **systemctl enable --now nftables**

#### 検証

**nftables** ルールセットを表示します。

# **nft list ruleset**

#### 関連情報

● システムの起動時に nftables [ルールの自動読み込み](https://access.redhat.com/documentation/ja-jp/red_hat_enterprise_linux/8/html-single/configuring_and_managing_networking/index#automatically-loading-nftables-rules-when-the-system-boots_writing-and-executing-nftables-scripts)

10.1.3. 単一の iptables および ip6tables ルールセットの nftables への変換

Red Hat Enterprise Linux は、**iptables** ルールまたは **ip6tables** ルールを、**nftables** で同等のルールに 変換する **iptables-translate** ユーティリティーおよび **ip6tables-translate** ユーティリティーを提供しま す。

## 前提条件

**nftables** パッケージがインストールされている。

## 手順

以下のように、**iptables** または **ip6tables** の代わりに **iptables-translate** ユーティリティーま たは **ip6tables-translate** ユーティリティーを使用して、対応する **nftables** ルールを表示しま す。

# **iptables-translate -A INPUT -s 192.0.2.0/24 -j ACCEPT nft add rule ip filter INPUT ip saddr 192.0.2.0/24 counter accept**

拡張機能によっては変換機能がない場合もあります。このような場合には、ユーティリティー は、以下のように、前に **#** 記号が付いた未変換ルールを出力します。

# **iptables-translate -A INPUT -j CHECKSUM --checksum-fill** nft # **-A INPUT -j CHECKSUM --checksum-fill**

#### 関連情報

- **iptables-translate --help**
- 10.1.4. 一般的な iptables コマンドと nftables コマンドの比較

以下は、一般的な **iptables** コマンドと **nftables** コマンドの比較です。

すべてのルールをリスト表示します。

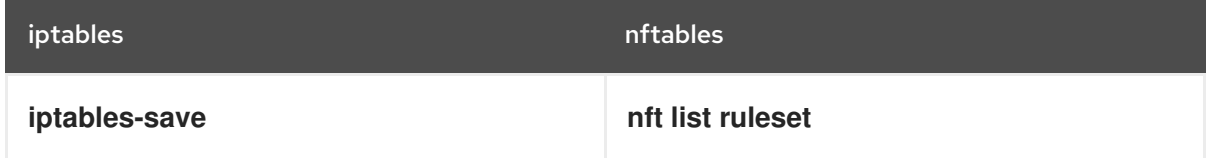

特定のテーブルおよびチェーンをリスト表示します。

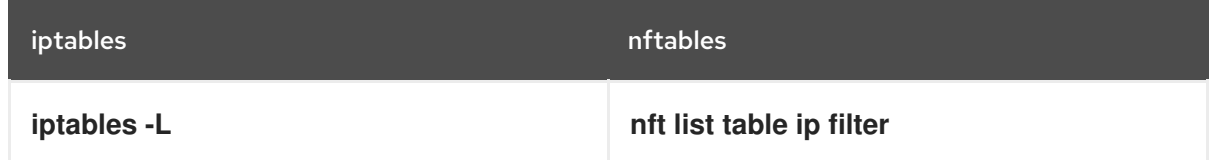

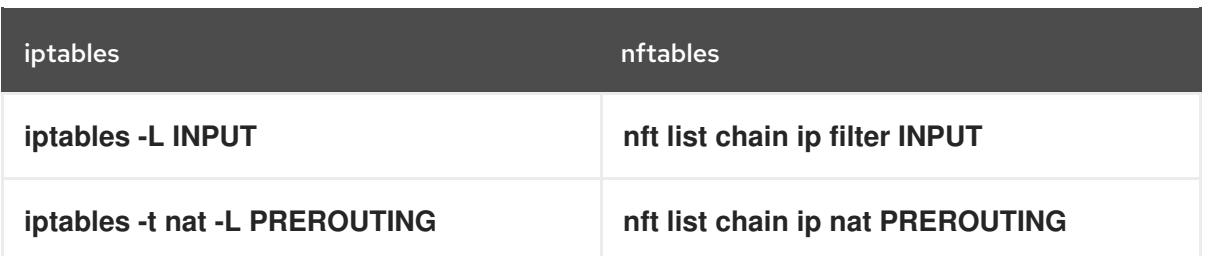

**nft** コマンドは、テーブルおよびチェーンを事前に作成しません。これらは、ユーザーが手動で 作成した場合にのみ存在します。

firewalld によって生成されたルールの一覧表示:

# **nft list table inet firewalld** # **nft list table ip firewalld** # **nft list table ip6 firewalld**

# 10.2. NFTABLES スクリプトの作成および実行

**nftables** フレームワークを使用する主な利点は、スクリプトの実行がアトミックであることです。つま り、システムがスクリプト全体を適用するか、エラーが発生した場合には実行を阻止することを意味し ます。これにより、ファイアウォールは常に一貫した状態になります。

さらに、**nftables** スクリプト環境を使用すると、次のことができます。

- コメントの追加
- 変数の定義
- 他のルールセットファイルの組み込み

**nftables** パッケージをインストールすると、Red Hat Enterprise Linux が自動的に **\*.nft** スクリプトを **/etc/nftables/** ディレクトリーに作成します。このスクリプトは、さまざまな目的でテーブルと空の チェーンを作成するコマンドが含まれます。

10.2.1. 対応している nftables スクリプトの形式

*#!/usr/sbin/nft -f*

**nftables** スクリプト環境では、次の形式でスクリプトを記述できます。

**nft list ruleset** コマンドと同じ形式でルールセットが表示されます。

*# Flush the rule set* flush ruleset table inet example\_table { chain example\_chain { *# Chain for incoming packets that drops all packets that # are not explicitly allowed by any rule in this chain* type filter hook input priority 0; policy drop;

*# Accept connections to port 22 (ssh)*

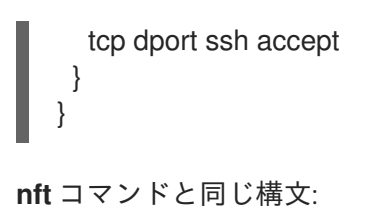

*#!/usr/sbin/nft -f*

*# Flush the rule set* flush ruleset

*# Create a table* add table inet example\_table

*# Create a chain for incoming packets that drops all packets # that are not explicitly allowed by any rule in this chain* add chain inet example\_table example\_chain { type filter hook input priority 0 ; policy drop ; }

*# Add a rule that accepts connections to port 22 (ssh)* add rule inet example\_table example\_chain tcp dport ssh accept

# 10.2.2. nftables スクリプトの実行

**nftables** スクリプトは、**nft** ユーティリティーに渡すか、スクリプトを直接実行することで実行できま す。

# 手順

**nftables** スクリプトを **nft** ユーティリティーに渡して実行するには、次のコマンドを実行しま す。

# **nft -f /etc/nftables/<example\_firewall\_script>.nft**

- **nftables** スクリプトを直接実行するには、次のコマンドを実行します。
	- a. 1 回だけ実行する場合:
		- i. スクリプトが以下のシバンシーケンスで始まることを確認します。

*#!/usr/sbin/nft -f*

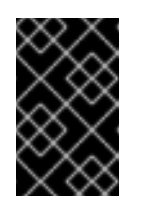

# 重要

**-f** パラメーターを指定しないと、**nft** ユーティリティーはスクリプトを 読み取らず、**Error: syntax error, unexpected newline, expecting string** を表示します。

ii. 必要に応じて、スクリプトの所有者を **root** に設定します。

# **chown root /etc/nftables/<example\_firewall\_script>.nft**

iii. 所有者のスクリプトを実行ファイルに変更します。

# **chmod u+x /etc/nftables/<example\_firewall\_script>.nft**

b. スクリプトを実行します。

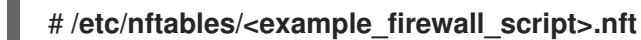

出力が表示されない場合は、システムがスクリプトを正常に実行します。

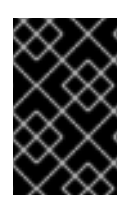

# 重要

**nft** はスクリプトを正常に実行しますが、ルールの配置やパラメーター不足、またはスク リプト内のその他の問題により、ファイアウォールが期待通りの動作を起こさない可能 性があります。

#### 関連情報

- **e** chown(1)  $\oslash$  man  $\kappa$ - $\breve{\smile}$
- **chmod(1)** の man ページ
- システムの起動時に nftables [ルールの自動読み込み](https://access.redhat.com/documentation/ja-jp/red_hat_enterprise_linux/8/html/configuring_and_managing_networking/getting-started-with-nftables_configuring-and-managing-networking#automatically-loading-nftables-rules-when-the-system-boots_writing-and-executing-nftables-scripts)

# 10.2.3. nftables スクリプトでコメントの使用

**nftables** スクリプト環境は、**#** 文字の右側から行末までのすべてをコメントとして解釈します。

コメントは、行の先頭またはコマンドの横から開始できます。

... *# Flush the rule set* flush ruleset add table inet example\_table *# Create a table* ...

# 10.2.4. nftables スクリプトでの変数の使用

**nftables** スクリプトで変数を定義するには、**define** キーワードを使用します。シングル値および匿名 セットを変数に保存できます。より複雑なシナリオの場合は、セットまたは決定マップを使用します。

## 値を 1 つ持つ変数

以下の例は、値が **enp1s0** の **INET\_DEV** という名前の変数を定義します。

define INET\_DEV = **enp1s0**

スクリプトで変数を使用するには、**\$** 記号と、それに続く変数名を指定します。

... add rule inet example\_table example\_chain iifname \$INET\_DEV tcp dport ssh accept ...

#### 匿名セットを含む変数

以下の例では、匿名セットを含む変数を定義します。

define DNS\_SERVERS = { **192.0.2.1**, **192.0.2.2** }

スクリプトで変数を使用するには、**\$** 記号と、それに続く変数名を指定します。

add rule inet example\_table example\_chain ip daddr \$DNS\_SERVERS accept

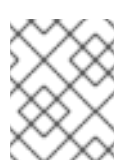

## 注記

中括弧は、変数がセットを表していることを示すため、ルールで使用する場合は、特 別なセマンティクスを持ちます。

#### 関連情報

- nftables [コマンドでのセットの使用](https://access.redhat.com/documentation/ja-jp/red_hat_enterprise_linux/8/html/configuring_and_managing_networking/getting-started-with-nftables_configuring-and-managing-networking#using-sets-in-nftables-commands_getting-started-with-nftables)
- nftables [コマンドにおける決定マップの使用](https://access.redhat.com/documentation/ja-jp/red_hat_enterprise_linux/8/html/configuring_and_managing_networking/getting-started-with-nftables_configuring-and-managing-networking#using-verdict-maps-in-nftables-commands_getting-started-with-nftables)

10.2.5. nftables スクリプトへのファイルの追加

**nftables** スクリプト環境では、**include** ステートメントを使用して他のスクリプトを含めることができ ます。

絶対パスまたは相対パスのないファイル名のみを指定すると、**nftables** には、デフォルトの検索パスの ファイルが含まれます。これは、Red Hat Enterprise Linux では **/etc** に設定されています。

#### 例10.1 デフォルト検索ディレクトリーからのファイルを含む

デフォルトの検索ディレクトリーからファイルを指定するには、次のコマンドを実行します。

include "example.nft"

#### 例10.2 ディレクトリーの \*.nft ファイルをすべて含む

**\*.nft** で終わるすべてのファイルを **/etc/nftables/rulesets/** ディレクトリーに保存するには、次のコ マンドを実行します。

include "/etc/nftables/rulesets/\*.nft"

**include** ステートメントは、ドットで始まるファイルに一致しないことに注意してください。

systemd サービス **nftables** は、**/etc/sysconfig/nftables.conf** ファイルに含まれるファイアウォールス

#### 関連情報

**nft(8)** の man ページの **Include files** セクション

10.2.6. システムの起動時に nftables ルールの自動読み込み

systemd サービス **nftables** は、**/etc/sysconfig/nftables.conf** ファイルに含まれるファイアウォールス クリプトを読み込みます。

#### 前提条件

● nftables スクリプトは、/etc/nftables/ ディレクトリーに保存されます。

#### 手順

- 1. **/etc/sysconfig/nftables.conf** ファイルを編集します。
	- **nftables** パッケージのインストールで **/etc/nftables/** に作成された **\*.nft** スクリプトを変更 した場合は、これらのスクリプトの **include** ステートメントのコメントを解除します。
	- 新しいスクリプトを作成した場合は、**include** ステートメントを追加してこれらのスクリプ トを含めます。たとえば、**nftables** サービスの起動時に **/etc/nftables/example.nft** スクリ プトを読み込むには、以下を追加します。

include "/etc/nftables/\_example\_.nft"

2. オプション: **nftables** サービスを開始して、システムを再起動せずにファイアウォールルールを 読み込みます。

# **systemctl start nftables**

3. **nftables** サービスを有効にします。

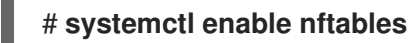

#### 関連情報

● 対応している nftables [スクリプトの形式](https://access.redhat.com/documentation/ja-jp/red_hat_enterprise_linux/8/html/configuring_and_managing_networking/getting-started-with-nftables_configuring-and-managing-networking#supported-nftables-script-formats_writing-and-executing-nftables-scripts)

# 10.3. NFTABLES テーブル、チェーン、およびルールの作成および管理

**nftables** ルールセットを表示して管理できます。

10.3.1. nftables テーブルの基本

**nftables** のテーブルは、チェーン、ルール、セットなどのオブジェクトを含む名前空間です。

各テーブルにはアドレスファミリーが割り当てられている必要があります。アドレスファミリーは、こ のテーブルが処理するパケットタイプを定義します。テーブルを作成する際に、以下のいずれかのアド レスファミリーを設定できます。

- **ip** IPv4 パケットのみと一致します。アドレスファミリーを指定しないと、これがデフォルト になります。
- **ip6** IPv6 パケットのみと一致します。
- inet IPv4 パケットと IPv6 パケットの両方と一致します。
- **arp**: IPv4 アドレス解決プロトコル (ARP) パケットと一致します。
- **bridge**: ブリッジデバイスを通過するパケットに一致します。
- netdev: ingress からのパケットに一致します。

テーブルを追加する場合、使用する形式はファイアウォールスクリプトにより異なります。

● ネイティブ構文のスクリプトでは、以下を使用します。

**table <table\_address\_family> <table\_name> { }**

● シェルスクリプトで、以下を使用します。

**nft add table <table\_address\_family> <table\_name>**

## 10.3.2. nftables チェーンの基本

テーブルは、ルールのコンテナーであるチェーンで構成されます。次の 2 つのルールタイプが存在しま す。

- ベースチェーン: ネットワークスタックからのパケットのエントリーポイントとしてベース チェーンを使用できます。
- 通常のチェーン: **jump** ターゲットとして通常のチェーンを使用し、ルールをより適切に整理で きます。

ベースチェーンをテーブルに追加する場合に使用する形式は、ファイアウォールスクリプトにより異な ります。

● ネイティブ構文のスクリプトでは、以下を使用します。

table **<table\_address\_family> <table\_name>** { **chain <chain\_name> { type <type> hook <hook> priority <priority>**  $p<sub>olicy</sub> < p<sub>olicy</sub>$ ; **}** }

シェルスクリプトで、以下を使用します。  $\bullet$ 

> **nft add chain <table\_address\_family> <table\_name> <chain\_name> { type <type> hook**  $\langle \text{hook} \rangle$  **chook>** priority  $\langle \text{approx} \rangle$  **;**  $\langle \text{approx} \rangle$  **;**  $\langle \text{approx} \rangle$

シェルがセミコロンをコマンドの最後として解釈しないようにするには、セミコロンの前にエ スケープ文字 **\** を配置します。

どちらの例でも、ベースチェーン を作成します。通常のチェーン を作成する場合、中括弧内にパラ メーターを設定しないでください。

チェーンタイプ

チェーンタイプとそれらを使用できるアドレスファミリーとフックの概要を以下に示します。

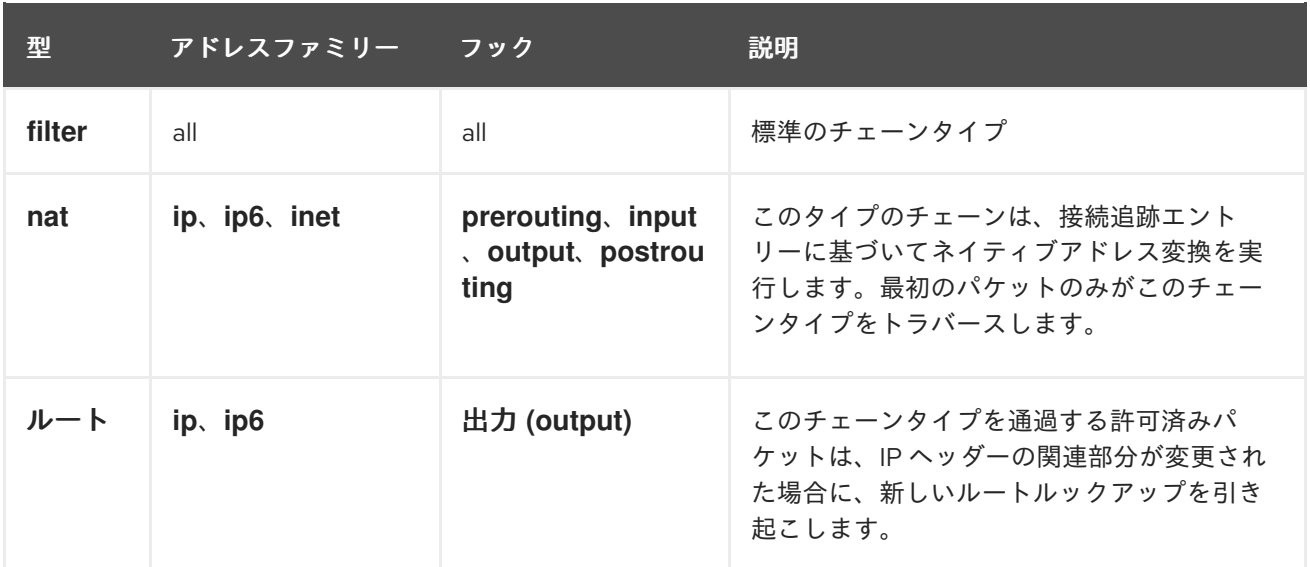

#### チェーンの優先度

priority パラメーターは、パケットが同じフック値を持つチェーンを通過する順序を指定します。この パラメーターは、整数値に設定することも、標準の priority 名を使用することもできます。

以下のマトリックスは、標準的な priority 名とその数値の概要、それらを使用できるファミリーおよび フックの概要です。

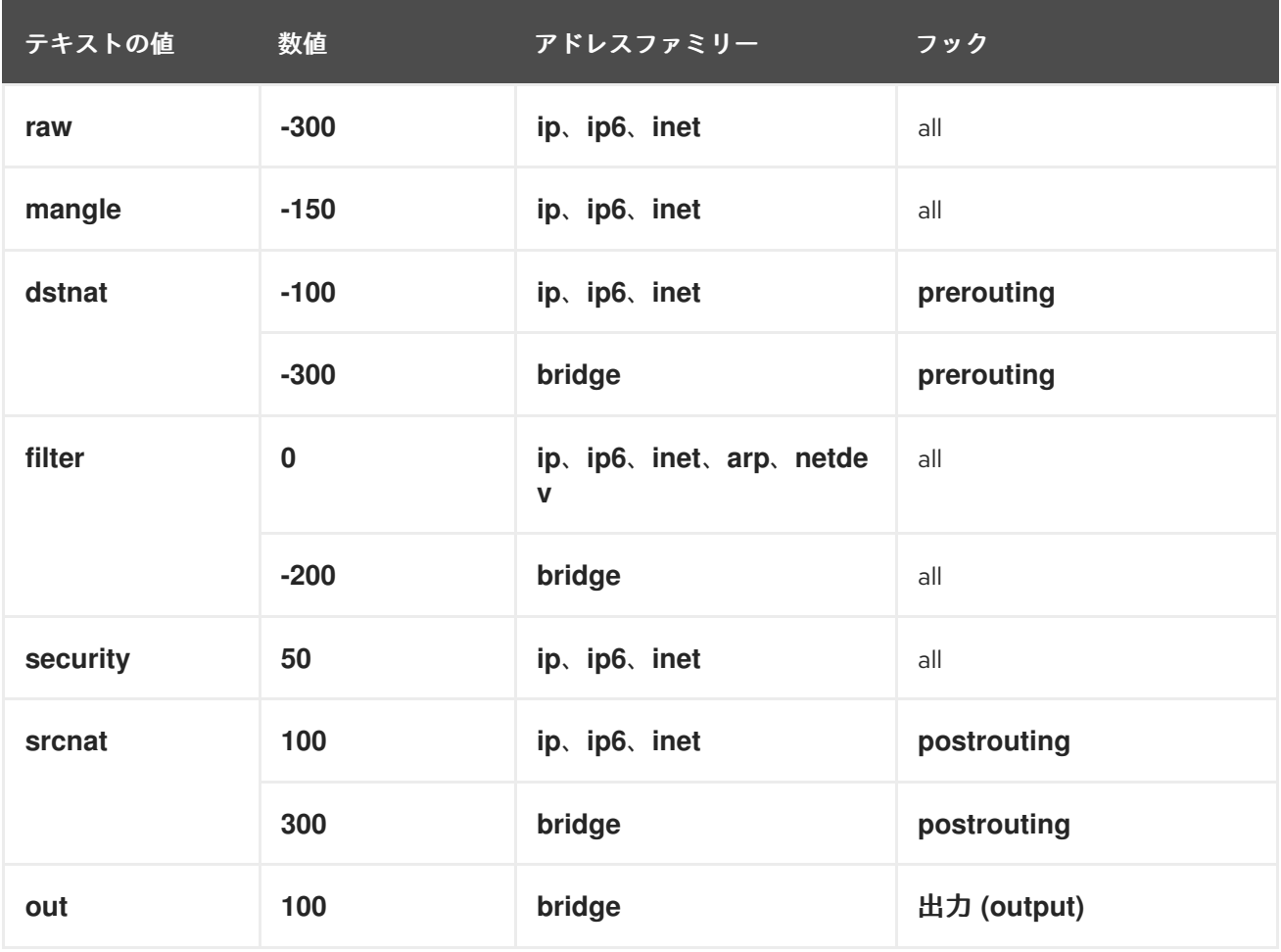

#### チェーンポリシー

チェーンポリシーは、このチェーンのルールでアクションが指定されていない場合に、**nftables** がパ ケットを受け入れるかドロップするかを定義します。チェーンには、以下のいずれかのポリシーを設定 できます。

- **accept** (デフォルト)
- **drop**

10.3.3. nftables ルールの基本

ルールは、このルールを含むチェーンを渡すパケットに対して実行するアクションを定義します。ルー ルに一致する式も含まれる場合、**nftables** は、以前の式がすべて適用されている場合にのみアクション を実行します。

チェーンにルールを追加する場合、使用する形式はファイアウォールスクリプトにより異なります。

ネイティブ構文のスクリプトでは、以下を使用します。

```
table <table_address_family> <table_name> {
 chain <chain name> {
  type <type> hook <hook> priority <priority>; policy <policy>;
   <rule>
 }
}
```
● シェルスクリプトで、以下を使用します。

**nft add rule <table\_address\_family> <table\_name> <chain\_name> <rule>**

このシェルコマンドは、チェーンの最後に新しいルールを追加します。チェーンの先頭にルー ルを追加する場合は、**nft add** の代わりに **nft insert** コマンドを使用します。

10.3.4. nft コマンドを使用したテーブル、チェーン、ルールの管理

コマンドラインまたはシェルスクリプトで **nftables** ファイアウォールを管理するには、**nft** ユーティリ ティーを使用します。

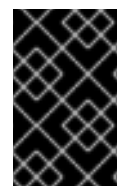

#### 重要

この手順のコマンドは通常のワークフローを表しておらず、最適化されていません。こ の手順では、**nft** コマンドを使用して、一般的なテーブル、チェーン、およびルールを管 理する方法を説明します。

#### 手順

1. テーブルが IPv4 パケットと IPv6 パケットの両方を処理できるように、**inet** アドレスファミ リーを使用して **nftables\_svc** という名前のテーブルを作成します。

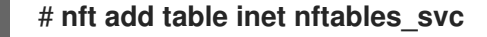

2. 受信ネットワークトラフィックを処理する **INPUT** という名前のベースチェーンを **inet nftables\_svc** テーブルに追加します。

# **nft add chain inet nftables\_svc INPUT { type filter hook input priority filter \; policy accept \; }**

シェルがセミコロンをコマンドの最後として解釈しないようにするには、**\** 文字を使用してセミ コロンをエスケープします。

3. **INPUT** チェーンにルールを追加します。たとえば、**INPUT** チェーンの最後のルールとして、 ポート 22 および 443 で着信 TCP トラフィックを許可し、Internet Control Message Protocol (ICMP)ポートに到達できないメッセージで他の着信トラフィックを拒否します。

# **nft add rule inet nftables\_svc INPUT tcp dport 22 accept** # **nft add rule inet nftables\_svc INPUT tcp dport 443 accept** # **nft add rule inet nftables\_svc INPUT reject with icmpx type port-unreachable**

ここで示されたように **nft add rule** コマンドを実行すると、**nft** はコマンド実行と同じ順序で ルールをチェーンに追加します。

4. ハンドルを含む現在のルールセットを表示します。

# **nft -a list table inet nftables\_svc** table inet **nftables\_svc** { # handle **13** chain **INPUT** { # handle **1** type **filter** hook **input** priority **filter**; policy **accept**; tcp dport 22 accept # handle **2** tcp dport 443 accept # handle **3** reject # handle **4** } }

5. ハンドル 3 で既存ルールの前にルールを挿入します。たとえば、ポート 636 で TCP トラ フィックを許可するルールを挿入するには、以下を入力します。

# **nft insert rule inet nftables\_svc INPUT position 3 tcp dport 636 accept**

6. ハンドル 3 で、既存ルールの後ろにルールを追加します。たとえば、ポート 80 で TCP トラ フィックを許可するルールを追加するには、以下を入力します。

# **nft add rule inet nftables\_svc INPUT position 3 tcp dport 80 accept**

7. ハンドルでルールセットを再表示します。後で追加したルールが指定の位置に追加されている ことを確認します。

# **nft -a list table inet nftables\_svc** table inet **nftables\_svc** { # handle **13** chain **INPUT** { # handle **1** type **filter** hook **input** priority **filter**; policy **accept**; tcp dport 22 accept # handle **2** tcp dport 636 accept # handle **5** tcp dport 443 accept # handle **3** tcp dport 80 accept # handle **6** reject # handle **4** } }

8. ハンドル 6 でルールを削除します。

# **nft delete rule inet nftables\_svc INPUT handle 6**

ルールを削除するには、ハンドルを指定する必要があります。

9. ルールセットを表示し、削除されたルールがもう存在しないことを確認します。

```
# nft -a list table inet nftables_svc
     table inet nftables_svc { # handle 13
      chain INPUT { # handle 1
       type filter hook input priority filter; policy accept;
       tcp dport 22 accept # handle 2
       tcp dport 636 accept # handle 5
       tcp dport 443 accept # handle 3
       reject # handle 4
      }
     }
10. INPUT チェーンから残りのルールをすべて削除します。
     # nft flush chain inet nftables_svc INPUT
11. ルールセットを表示し、INPUT チェーンが空であることを確認します。
     # nft list table inet nftables_svc
     table inet nftables_svc {
      chain INPUT {
       type filter hook input priority filter; policy accept
      }
     }
12. INPUT チェーンを削除します。
     # nft delete chain inet nftables_svc INPUT
   このコマンドを使用して、まだルールが含まれているチェーンを削除することもできます。
13. ルールセットを表示し、INPUT チェーンが削除されたことを確認します。
     # nft list table inet nftables_svc
     table inet nftables_svc {
     }
14. nftables_svc テーブルを削除します。
     # nft delete table inet nftables_svc
   このコマンドを使用して、まだルールが含まれているテーブルを削除することもできます。
              注記
              ルールセット全体を削除するには、個別のコマンドですべてのルール、チェー
              ン、およびテーブルを手動で削除するのではなく、nft flush ruleset コマンドを
              使用します。
```
#### 関連情報

**nft(8)** の man ページ

# 10.4. NFTABLES を使用した NAT の設定

**nftables** を使用すると、以下のネットワークアドレス変換 (NAT) タイプを設定できます。

- マスカレーディング
- ソース NAT (SNAT)
- 宛先 NAT (DNAT)
- リダイレクト

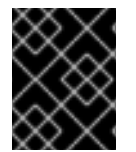

#### 重要

**iifname** パラメーターおよび **oifname** パラメーターでは実インターフェイス名のみを使 用でき、代替名 (**altname**) には対応していません。

## 10.4.1. NAT タイプ

以下は、ネットワークアドレス変換 (NAT) タイプになります。

#### マスカレードおよびソースの NAT (SNAT)

この NAT タイプのいずれかを使用して、パケットのソース IP アドレスを変更します。たとえば、 インターネットサービスプロバイダー (ISP) は、プライベート IP 範囲 (**10.0.0.0/8** など) をルーティ ングしません。ネットワークでプライベート IP 範囲を使用し、ユーザーがインターネット上のサー バーにアクセスできるようにする必要がある場合は、この範囲のパケットのソース IP アドレスをパ ブリック IP アドレスにマップします。

マスカレードと SNAT は互いに非常に似ています。相違点は次のとおりです。

- マスカレードは、出力インターフェイスの IP アドレスを自動的に使用します。したがっ て、出力インターフェイスが動的 IP アドレスを使用する場合は、マスカレードを使用しま す。
- SNAT は、パケットのソース IP アドレスを指定された IP に設定し、出力インターフェイス の IP アドレスを動的に検索しません。そのため、SNAT の方がマスカレードよりも高速で す。出力インターフェイスが固定 IP アドレスを使用する場合は、SNAT を使用します。

#### 宛先 NAT (DNAT)

この NAT タイプを使用して、着信パケットの宛先アドレスとポートを書き換えます。たとえば、 Web サーバーがプライベート IP 範囲の IP アドレスを使用しているため、インターネットから直接 アクセスできない場合は、ルーターに DNAT ルールを設定し、着信トラフィックをこのサーバーに リダイレクトできます。

#### リダイレクト

このタイプは、チェーンフックに応じてパケットをローカルマシンにリダイレクトする DNAT の特 殊なケースです。たとえば、サービスが標準ポートとは異なるポートで実行する場合は、標準ポー トからこの特定のポートに着信トラフィックをリダイレクトすることができます。

#### 10.4.2. nftables を使用したマスカレードの設定

マスカレードを使用すると、ルーターは、インターフェイスを介して送信されるパケットのソース IP を、インターフェイスの IP アドレスに動的に変更できます。これは、インターフェイスに新しい IP が 割り当てられている場合に、**nftables** はソース IP の置き換え時に新しい IP を自動的に使用することを 意味します。

**ens3** インターフェイスを介してホストから出るパケットの送信元 IP を、**ens3** で設定された IP に置き 換えます。

## 手順

1. テーブルを作成します。

# **nft add table nat**

2. テーブルに、**prerouting** チェーンおよび **postrouting** チェーンを追加します。

# **nft add chain nat postrouting { type nat hook postrouting priority 100 \; }**

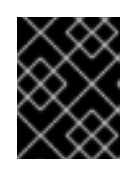

#### 重要

**prerouting** チェーンにルールを追加しなくても、**nftables** フレームワークで は、着信パケット返信に一致するようにこのチェーンが必要になります。

**--** オプションを **nft** コマンドに渡して、シェルが負の priority 値を **nft** コマンドのオプションと して解釈しないようにする必要があることに注意してください。

3. **postrouting** チェーンに、**ens3** インターフェイスの出力パケットに一致するルールを追加しま す。

# **nft add rule nat postrouting oifname "ens3" masquerade**

10.4.3. nftables を使用したソース NAT の設定

ルーターでは、ソース NAT (SNAT) を使用して、インターフェイスを介して特定の IP アドレスに送信 するパケットの IP を変更できます。次に、ルーターは送信パケットのソース IP を置き換えます。

#### 手順

1. テーブルを作成します。

# **nft add table nat**

2. テーブルに、**prerouting** チェーンおよび **postrouting** チェーンを追加します。

# **nft add chain nat postrouting { type nat hook postrouting priority 100 \; }**

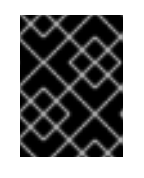

# 重要

**postrouting** チェーンにルールを追加しなくても、**nftables** フレームワークで は、このチェーンが発信パケット返信に一致するようにする必要があります。

**--** オプションを **nft** コマンドに渡して、シェルが負の priority 値を **nft** コマンドのオプションと して解釈しないようにする必要があることに注意してください。

3. **ens3** を介した発信パケットのソース IP を **192.0.2.1** に置き換えるルールを **postrouting** チェーンに追加します。

# **nft add rule nat postrouting oifname "ens3" snat to 192.0.2.1**

#### 関連情報

● [特定のローカルポートで着信パケットを別のホストに転送](https://access.redhat.com/documentation/ja-jp/red_hat_enterprise_linux/8/html/configuring_and_managing_networking/getting-started-with-nftables_configuring-and-managing-networking#forwarding-incoming-packets-on-a-specific-local-port-to-a-different-host_configuring-port-forwarding-using-nftables)

10.4.4. nftables を使用した宛先 NAT の設定

宛先 NAT (DNAT)を使用すると、ルーター上のトラフィックをインターネットから直接アクセスできな いホストにリダイレクトできます。

たとえば、DNAT を使用すると、ルーターはポート **80** および **443** に送信された受信トラフィックを、 IP アドレス **192.0.2.1** の Web サーバーにリダイレクトします。

## 手順

1. テーブルを作成します。

# **nft add table nat**

2. テーブルに、**prerouting** チェーンおよび **postrouting** チェーンを追加します。

# **nft -- add chain nat prerouting { type nat hook prerouting priority -100 \; }** # **nft add chain nat postrouting { type nat hook postrouting priority 100 \; }**

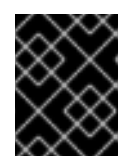

#### 重要

**postrouting** チェーンにルールを追加しなくても、**nftables** フレームワークで は、このチェーンが発信パケット返信に一致するようにする必要があります。

**--** オプションを **nft** コマンドに渡して、シェルが負の priority 値を **nft** コマンドのオプションと して解釈しないようにする必要があることに注意してください。

3. **prerouting** チェーンに、ルーターの **ens3** インターフェイスのポート **80** および **443** への受信 トラフィックを、IP アドレス **192.0.2.1** の Web サーバーにリダイレクトするルールを追加しま す。

# **nft add rule nat prerouting iifname ens3 tcp dport { 80, 443 } dnat to 192.0.2.1**

- 4. 環境に応じて、SNAT ルールまたはマスカレードルールを追加して、Web サーバーから返され るパケットのソースアドレスを送信者に変更します。
	- a. **ens3** インターフェイスが動的 IP アドレスを使用している場合は、マスカレードルールを 追加します。

# **nft add rule nat postrouting oifname "ens3" masquerade**

b. **ens3** インターフェイスが静的 IP アドレスを使用する場合は、SNAT ルールを追加しま す。たとえば、**ens3** が IP アドレス **198.51.100.1** を使用している場合は、以下のようにな ります。

# **nft add rule nat postrouting oifname "ens3" snat to 198.51.100.1**

5. パケット転送を有効にします。

# **echo "net.ipv4.ip\_forward=1" > /etc/sysctl.d/95-IPv4-forwarding.conf** # **sysctl -p /etc/sysctl.d/95-IPv4-forwarding.conf**

#### 関連情報

● NAT [タイプ](https://access.redhat.com/documentation/ja-jp/red_hat_enterprise_linux/8/html/configuring_and_managing_networking/getting-started-with-nftables_configuring-and-managing-networking#nat-types_configuring-nat-using-nftables)

10.4.5. nftables を使用したリダイレクトの設定

**redirect** 機能は、チェーンフックに応じてパケットをローカルマシンにリダイレクトする宛先ネット ワークアドレス変換 (DNAT) の特殊なケースです。

たとえば、ローカルホストのポート **22** に送信された着信および転送されたトラフィックを **2222** ポー トにリダイレクトすることができます。

#### 手順

1. テーブルを作成します。

# **nft add table nat**

2. テーブルに **prerouting** チェーンを追加します。

# **nft -- add chain nat prerouting { type nat hook prerouting priority -100 \; }**

**--** オプションを **nft** コマンドに渡して、シェルが負の priority 値を **nft** コマンドのオプションと して解釈しないようにする必要があることに注意してください。

3. **22** ポートの着信トラフィックを **2222** ポートにリダイレクトするルールを **prerouting** チェーン に追加します。

# **nft add rule nat prerouting tcp dport 22 redirect to 2222**

#### 関連情報

● NAT [タイプ](https://access.redhat.com/documentation/ja-jp/red_hat_enterprise_linux/8/html/configuring_and_managing_networking/getting-started-with-nftables_configuring-and-managing-networking#nat-types_configuring-nat-using-nftables)

10.4.6. nftables を使用したフローテーブルの設定

**nftables** ユーティリティーは、**netfilter** フレームワークを使用してネットワークトラフィックにネット ワークアドレス変換 (NAT) を提供し、高速パス機能ベースの **flowtable** メカニズムを提供してパケット 転送を高速化します。

フローテーブルメカニズムには次の機能があります。

- 接続追跡を使用して、従来のパケット転送パスをバイパスします。
- 従来のパケット処理をバイパスすることで、ルーティングテーブルの再参照を回避します。
- TCP および UDP プロトコルでのみ動作します。
- ハードウェアに依存しないソフトウェア高速パスです。

1. **inet** ファミリーの **example-table** テーブルを追加します。

```
# nft add table inet <example-table>
```
2. 優先度タイプとして **ingress** フックと **filter** を含む **example-flowtable** フローテーブルを追加 します。

# **nft add flowtable inet <example-table> <example-flowtable> { hook ingress priority filter \; devices = { enp1s0, enp7s0 } \; }**

3. **example-forwardchain** フローをパケット処理テーブルからフローテーブルに追加します。

# **nft add chain inet <example-table> <example-forwardchain> { type filter hook forward priority filter \; }**

このコマンドは、**forward** フックと **filter** 優先度を備えた **filter** タイプのフローテーブルを追加 します。

4. **established** 接続追跡状態を含むルールを追加して、**example-flowtable** フローをオフロード します。

# **nft add rule inet <example-table> <example-forwardchain> ct state established flow add @<example-flowtable>**

# 検証

手順

**example-table** のプロパティーを確認します。

```
# nft list table inet <example-table>
table inet example-table {
   flowtable example-flowtable {
    hook ingress priority filter
       devices = \{ enp1s0, enp7s0 \}}
   chain example-forwardchain {
type filter hook forward priority filter; policy accept;
ct state established flow add @example-flowtable
  }
}
```
#### 関連情報

**● nft(8)** の man ページ

# 10.5. NFTABLES コマンドでのセットの使用

**nftables** フレームワークは、セットをネイティブに対応します。たとえば、ルールが複数の IP アドレ ス、ポート番号、インターフェイス、またはその他の一致基準に一致する必要がある場合など、セット を使用できます。

# 10.5.1. nftables での匿名セットの使用

匿名セットには、ルールで直接使用する **{ 22, 80, 443 }** などの中括弧で囲まれたコンマ区切りの値が含 まれます。IP アドレスやその他の一致基準にも匿名セットを使用できます。

匿名セットの欠点は、セットを変更する場合はルールを置き換える必要があることです。動的なソ リューションの場合は、nftables [で名前付きセットの使用](#page-140-0) で説明されているように名前付きセットを使 用します。

#### 前提条件

**inet** ファミリーに **example\_chain** チェーンおよび **example\_table** テーブルがある。

#### 手順

- 1. たとえば、ポート **22**、**80**、および **443** に着信トラフィックを許可するルール を、**example\_table** の **example\_chain** に追加するには、次のコマンドを実行します。
	- # **nft add rule inet example\_table example\_chain tcp dport { 22, 80, 443 } accept**
- 2. オプション: **example\_table** ですべてのチェーンとそのルールを表示します。

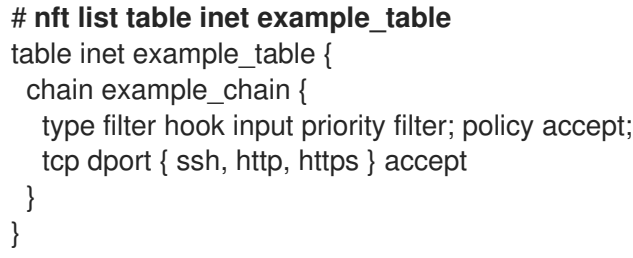

10.5.2. nftables で名前付きセットの使用

**nftables** フレームワークは、変更可能な名前付きセットに対応します。名前付きセットは、テーブル内 の複数のルールで使用できる要素のリストまたは範囲です。匿名セットに対する別の利点として、セッ トを使用するルールを置き換えることなく、名前付きセットを更新できます。

名前付きセットを作成する場合は、セットに含まれる要素のタイプを指定する必要があります。以下の タイプを設定できます。

- **192.0.2.1** や **192.0.2.0/24** など、IPv4 アドレスまたは範囲を含むセットの場合は **ipv4\_addr**。
- **2001:db8:1::1 や 2001:db8:1::1/64 など、IPv6 アドレスまたは範囲を含むセットの場合は ipv6\_addr**。
- **52:54:00:6b:66:42** など、メディアアクセス制御 (MAC) アドレスの一覧を含むセットの場合は **ether\_addr**。
- **tcp** など、インターネットプロトコルタイプの一覧が含まれるセットの場合は **inet\_proto**。
- **ssh など、インターネットサービスの一覧を含むセットの場合は inet service。**
- パケットマークの一覧を含むセットの場合は **mark**。パケットマークは、任意の 32 ビットの正 の整数値 (**0** から **2147483647**) にすることができます。

前提条件

<span id="page-140-0"></span>**example chain** チェーンと example table テーブルが存在する。

#### 手順

- 1. 空のファイルを作成します。以下の例では、IPv4 アドレスのセットを作成します。
	- 複数の IPv4 アドレスを格納することができるセットを作成するには、次のコマンドを実行 します。

# **nft add set inet example\_table example\_set { type ipv4\_addr \; }**

● IPv4 アドレス範囲を保存できるセットを作成するには、次のコマンドを実行します。

# **nft add set inet example\_table example\_set { type ipv4\_addr \; flags interval \; }**

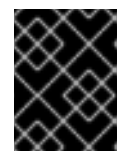

#### 重要

シェルがセミコロンをコマンドの終わりとして解釈しないようにするには、バッ クスラッシュでセミコロンをエスケープする必要があります。

2. オプション: セットを使用するルールを作成します。たとえば、次のコマンドは、**example\_set** の IPv4 アドレスからのパケットをすべて破棄するルールを、**example\_table** の **example chain** に追加します。

# **nft add rule inet example\_table example\_chain ip saddr @example\_set drop**

**example\_set** が空のままなので、ルールには現在影響がありません。

- 3. IPv4 アドレスを **example\_set** に追加します。
	- 個々の IPv4 アドレスを保存するセットを作成する場合は、次のコマンドを実行します。

# **nft add element inet example\_table example\_set { 192.0.2.1, 192.0.2.2 }**

● IPv4 範囲を保存するセットを作成する場合は、次のコマンドを実行します。

# **nft add element inet example\_table example\_set { 192.0.2.0-192.0.2.255 }**

IP アドレス範囲を指定する場合は、上記の例の **192.0.2.0/24** のように、CIDR (Classless Inter-Domain Routing) 表記を使用することもできます。

## 10.5.3. 関連情報

**nft(8)** の man ページの **Sets** セクション

# 10.6. NFTABLES コマンドにおける決定マップの使用

ディクショナリーとしても知られている決定マップにより、**nft** は一致基準をアクションにマッピング することで、パケット情報に基づいてアクションを実行できます。

10.6.1. nftables での匿名マップの使用

匿名マップは、ルールで直接使用する **{ match\_criteria : action }** ステートメントです。ステートメン トには、複数のコンマ区切りマッピングを含めることができます。

匿名マップの欠点は、マップを変更する場合には、ルールを置き換える必要があることです。動的なソ リューションの場合は、nftables [での名前付きマップの使用](#page-143-0) で説明されているように名前付きマップを 使用します。

たとえば、匿名マップを使用して、IPv4 プロトコルおよび IPv6 プロトコルの TCP パケットと UDP パ ケットの両方を異なるチェーンにルーティングし、着信 TCP パケットと UDP パケットを個別にカウン トできます。

## 手順

1. 新しいテーブルを作成します。

# **nft add table inet example\_table**

2. **example\_table** に **tcp\_packets** チェーンを作成します。

# **nft add chain inet example\_table tcp\_packets**

3. このチェーンのトラフィックをカウントする **tcp\_packets** にルールを追加します。

# **nft add rule inet example\_table tcp\_packets counter**

4. **example\_table** で **udp\_packets** チェーンを作成します。

# **nft add chain inet example\_table udp\_packets**

5. このチェーンのトラフィックをカウントする **udp\_packets** にルールを追加します。

# **nft add rule inet example\_table udp\_packets counter**

6. 着信トラフィックのチェーンを作成します。たとえば、**example\_table** に、着信トラフィック をフィルタリングする **incoming\_traffic** という名前のチェーンを作成するには、次のコマンド を実行します。

# **nft add chain inet example\_table incoming\_traffic { type filter hook input priority 0 \; }**

7. 匿名マップを持つルールを **incoming\_traffic** に追加します。

# **nft add rule inet example\_table incoming\_traffic ip protocol vmap { tcp : jump tcp\_packets, udp : jump udp\_packets }**

匿名マップはパケットを区別し、プロトコルに基づいて別のカウンターチェーンに送信しま す。

8. トラフィックカウンターの一覧を表示する場合は、**example\_table** を表示します。

# **nft list table inet example\_table** table inet example\_table { chain tcp\_packets {

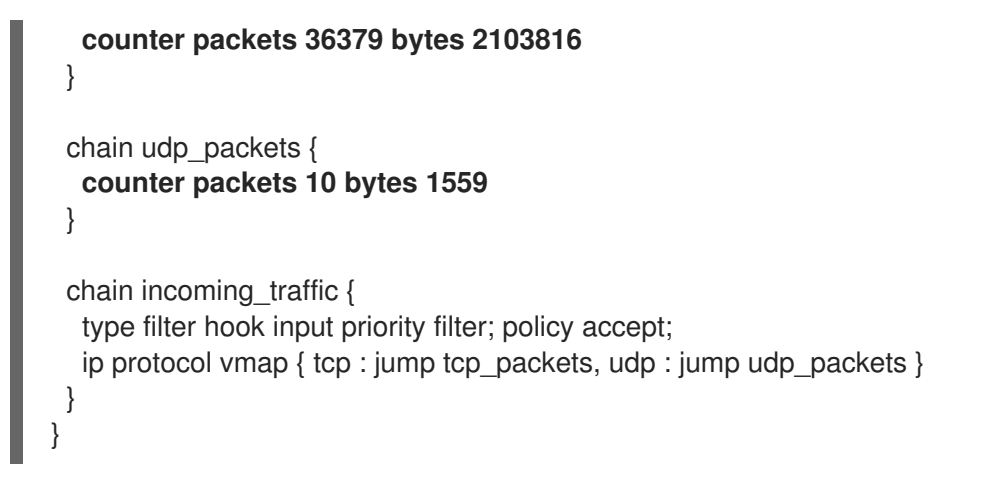

**tcp\_packets** チェーンおよび **udp\_packets** チェーンのカウンターは、受信パケットとバイト の両方を表示します。

10.6.2. nftables での名前付きマップの使用

**nftables** フレームワークは、名前付きマップに対応します。テーブルの複数のルールでこのマップを使 用できます。匿名マップに対する別の利点は、名前付きマップを使用するルールを置き換えることな く、名前付きマップを更新できることです。

名前付きマップを作成する場合は、要素のタイプを指定する必要があります。

- 一致する部分に **192.0.2.1** などの IPv4 アドレスが含まれるマップの場合は **ipv4\_addr**。
- 一致する部分に **2001:db8:1::1** などの IPv6 アドレスが含まれるマップの場合は **ipv6\_addr**。
- **52:54:00:6b:66:42** などのメディアアクセス制御 (MAC) アドレスを含むマップの場合は **ether\_addr**。
- 一致する部分に tcp などのインターネットプロトコルタイプが含まれるマップの場合は **inet\_proto**。
- 一致する部分に **ssh** や **22** などのインターネットサービス名のポート番号が含まれるマップの 場合は **inet\_service**。
- 一致する部分にパケットマークが含まれるマップの場合は **mark**。パケットマークは、任意の正 の 32 ビットの整数値 (**0** ~ **2147483647**) にできます。
- 一致する部分にカウンターの値が含まれるマップの場合は **counter**。カウンター値は、正の値 の 64 ビットであれば任意の値にすることができます。
- 一致する部分にクォータ値が含まれるマップの場合は **quota**。クォータの値は、64 ビットの整 数値にできます。

たとえば、送信元 IP アドレスに基づいて着信パケットを許可または拒否できます。名前付きマップを 使用すると、このシナリオを設定するのに必要なルールは 1 つだけで、IP アドレスとアクションがマッ プに動的に保存されます。

#### 手順

1. テーブルを作成します。たとえば、IPv4 パケットを処理する **example\_table** という名前の テーブルを作成するには、次のコマンドを実行します。

# **nft add table ip example\_table**

<span id="page-143-0"></span>2. チェーンを作成します。たとえば、**example\_table** に、**example\_chain** という名前のチェーン を作成するには、次のコマンドを実行します。

# **nft add chain ip example\_table example\_chain { type filter hook input priority 0 \; }**

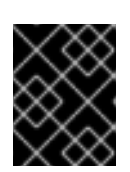

## 重要

シェルがセミコロンをコマンドの終わりとして解釈しないようにするには、バッ クスラッシュでセミコロンをエスケープする必要があります。

3. 空のマップを作成します。たとえば、IPv4 アドレスのマッピングを作成するには、次のコマン ドを実行します。

# **nft add map ip example\_table example\_map { type ipv4\_addr : verdict \; }**

4. マップを使用するルールを作成します。たとえば、次のコマンドは、両方とも **example\_map** で定義されている IPv4 アドレスにアクションを適用するルールを、 **example\_table** の **example\_chain** に追加します。

# **nft add rule example\_table example\_chain ip saddr vmap @example\_map**

5. IPv4 アドレスと対応するアクションを **example\_map** に追加します。

# **nft add element ip example\_table example\_map { 192.0.2.1 : accept, 192.0.2.2 : drop }**

以下の例では、IPv4 アドレスのアクションへのマッピングを定義します。上記で作成したルー ルと組み合わせて、ファイアウォールは **192.0.2.1** からのパケットを許可し、**192.0.2.2** からの パケットを破棄します。

6. オプション: 別の IP アドレスおよび action ステートメントを追加してマップを拡張します。

# **nft add element ip example\_table example\_map { 192.0.2.3 : accept }**

7. オプション: マップからエントリーを削除します。

# **nft delete element ip example\_table example\_map { 192.0.2.1 }**

8. オプション: ルールセットを表示します。

```
# nft list ruleset
table ip example table {
 map example_map {
  type ipv4_addr : verdict
  elements = \{192.0.2.2 : drop, 192.0.2.3 : accept\}}
 chain example_chain {
  type filter hook input priority filter; policy accept;
  ip saddr vmap @example_map
}
}
```
### 10.6.3. 関連情報

**nft(8)** の man ページの **Maps** セクション

# 10.7. 例: NFTABLES スクリプトを使用した LAN および DMZ の保護

RHEL ルーターで **nftables** フレームワークを使用して、内部 LAN 内のネットワーククライアントと DMZ の Web サーバーを、インターネットやその他のネットワークからの不正アクセスから保護する ファイアウォールスクリプトを作成およびインストールします。

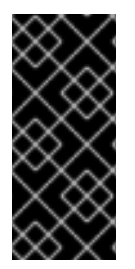

## 重要

この例はデモ目的専用で、特定の要件があるシナリオを説明しています。

ファイアウォールスクリプトは、ネットワークインフラストラクチャーとセキュリ ティー要件に大きく依存します。この例を使用して、独自の環境用のスクリプトを作成 する際に **nftables** ファイアウォールの概念を理解してください。

<span id="page-144-0"></span>10.7.1. ネットワークの状態

この例のネットワークは、以下の条件下にあります。

- ルーターは以下のネットワークに接続されています。
	- インターフェイス **enp1s0**を介したインターネット
	- インターフェイス **enp7s0**を介した内部 LAN
	- **enp8s0**までの DMZ
- ルーターのインターネットインターフェイスには、静的 IPv4 アドレス (**203.0.113.1**) と IPv6 ア ドレス (**2001:db8:a::1**) の両方が割り当てられています。
- 内部 LAN のクライアントは **10.0.0.0/24** の範囲のプライベート IPv4 アドレスのみを使用しま す。その結果、LAN からインターネットへのトラフィックには、送信元ネットワークアドレス 変換 (SNAT) が必要です。
- 内部 LAN の管理者用 PC は、IP アドレス **10.0.0.100** および **10.0.0.200** を使用します。
- DMZ は、**198.51.100.0/24** および **2001:db8:b::/56** の範囲のパブリック IP アドレスを使用しま す。
- DMZ の Web サーバーは、IP アドレス **198.51.100.5** および **2001:db8:b::5** を使用します。
- ルーターは、LAN および DMZ 内のホストのキャッシング DNS サーバーとして機能します。

### 10.7.2. ファイアウォールスクリプトのセキュリティー要件

以下は、サンプルネットワークにおける **nftables** ファイアウォールの要件です。

- ルーターは以下を実行できる必要があります。
	- DNS クエリーを再帰的に解決します。
	- ループバックインターフェイスですべての接続を実行します。
- <span id="page-145-0"></span>内部 LAN のクライアントは以下を実行できる必要があります。
	- ルーターで実行しているキャッシング DNS サーバーをクエリーします。
	- DMZ の HTTPS サーバーにアクセスします。
	- インターネット上の任意の HTTPS サーバーにアクセスします。
- 管理者用の PC は、SSH を使用してルーターと DMZ 内のすべてのサーバーにアクセスできる 必要があります。
- DMZ の Web サーバーは以下を実行できる必要があります。
	- ルーターで実行しているキャッシング DNS サーバーをクエリーします。
	- インターネット上の HTTPS サーバーにアクセスして更新をダウンロードします。
- インターネット上のホストは以下を実行できる必要があります。
	- DMZ の HTTPS サーバーにアクセスします。
- さらに、以下のセキュリティー要件が存在します。
	- 明示的に許可されていない接続の試行はドロップする必要があります。
	- ドロップされたパケットはログに記録する必要があります。

10.7.3. ドロップされたパケットをファイルにロギングするための設定

デフォルトでは、**systemd** は、ドロップされたパケットなどのカーネルメッセージをジャーナルに記 録します。さらに、このようなエントリーを別のファイルに記録するように **rsyslog** サービスを設定す ることもできます。ログファイルが無限に大きくならないようにするために、ローテーションポリシー を設定します。

#### 前提条件

- **rsyslog** パッケージがインストールされている。
- **rsyslog** サービスが実行されている。

#### 手順

1. 以下の内容で **/etc/rsyslog.d/nftables.conf** ファイルを作成します。

:msg, startswith, "nft drop" -/var/log/nftables.log & stop

この設定を使用すると、**rsyslog** サービスはドロップされたパケットを **/var/log/messages** で はなく **/var/log/nftables.log** ファイルに記録します。

2. **rsyslog** サービスを再起動します。

## # **systemctl restart rsyslog**

3. サイズが 10 MB を超える場合は、以下の内容で **/etc/logrotate.d/nftables** ファイルを作成 し、**/var/log/nftables.log** をローテーションします。

/var/log/nftables.log { size +10M maxage 30 sharedscripts postrotate /usr/bin/systemctl kill -s HUP rsyslog.service >/dev/null 2>&1 || true endscript }

**maxage 30** 設定は、次のローテーション操作中に **logrotate** が 30 日経過したローテーション 済みログを削除することを定義します。

## 関連情報

- **rsyslog.conf(5)** の man ページ
- **logrotate(8)** の man ページ

警告

10.7.4. nftables スクリプトの作成とアクティブ化

この例は、RHEL ルーターで実行され、DMZ の内部 LAN および Web サーバーのクライアントを保護 する **nftables** ファイアウォールスクリプトです。この例で使用されているネットワークとファイア [ウォールの要件について、詳しくはファイアウォールスクリプトの](#page-145-0) [ネットワークの状態](#page-144-0) および ファイ アウォールスクリプトのセキュリティー要件 を参照してください。

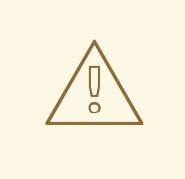

この **nftables** ファイアウォールスクリプトは、デモ専用です。お使いの環境やセ キュリティー要件に適応させて使用してください。

# 前提条件

● ネットワークは、[ネットワークの状態](#page-144-0) で説明されているとおりに設定されます。

# 手順

1. 以下の内容で **/etc/nftables/firewall.nft** スクリプトを作成します。

*# Remove all rules* flush ruleset

*# Table for both IPv4 and IPv6 rules* table inet nftables svc {

*# Define variables for the interface name* define  $INET$  DEV = enp1s0 define LAN\_DEV = enp7s0 define DMZ\_DEV = enp8s0

```
# Set with the IPv4 addresses of admin PCs
set admin_pc_ipv4 {
 type ipv4_addr
 elements = \{10.0.0.100, 10.0.0.200\}}
# Chain for incoming trafic. Default policy: drop
chain INPUT {
 type filter hook input priority filter
 policy drop
 # Accept packets in established and related state, drop invalid packets
 ct state vmap { established:accept, related:accept, invalid:drop }
 # Accept incoming traffic on loopback interface
 iifname lo accept
 # Allow request from LAN and DMZ to local DNS server
 iifname { $LAN_DEV, $DMZ_DEV } meta l4proto { tcp, udp } th dport 53 accept
 # Allow admins PCs to access the router using SSH
 iifname $LAN_DEV ip saddr @admin_pc_ipv4 tcp dport 22 accept
 # Last action: Log blocked packets
 # (packets that were not accepted in previous rules in this chain)
 log prefix "nft drop IN : "
}
# Chain for outgoing traffic. Default policy: drop
chain OUTPUT {
 type filter hook output priority filter
 policy drop
 # Accept packets in established and related state, drop invalid packets
 ct state vmap { established:accept, related:accept, invalid:drop }
 # Accept outgoing traffic on loopback interface
 oifname lo accept
 # Allow local DNS server to recursively resolve queries
 oifname $INET_DEV meta l4proto { tcp, udp } th dport 53 accept
 # Last action: Log blocked packets
 log prefix "nft drop OUT: "
}
# Chain for forwarding traffic. Default policy: drop
chain FORWARD {
 type filter hook forward priority filter
 policy drop
 # Accept packets in established and related state, drop invalid packets
```
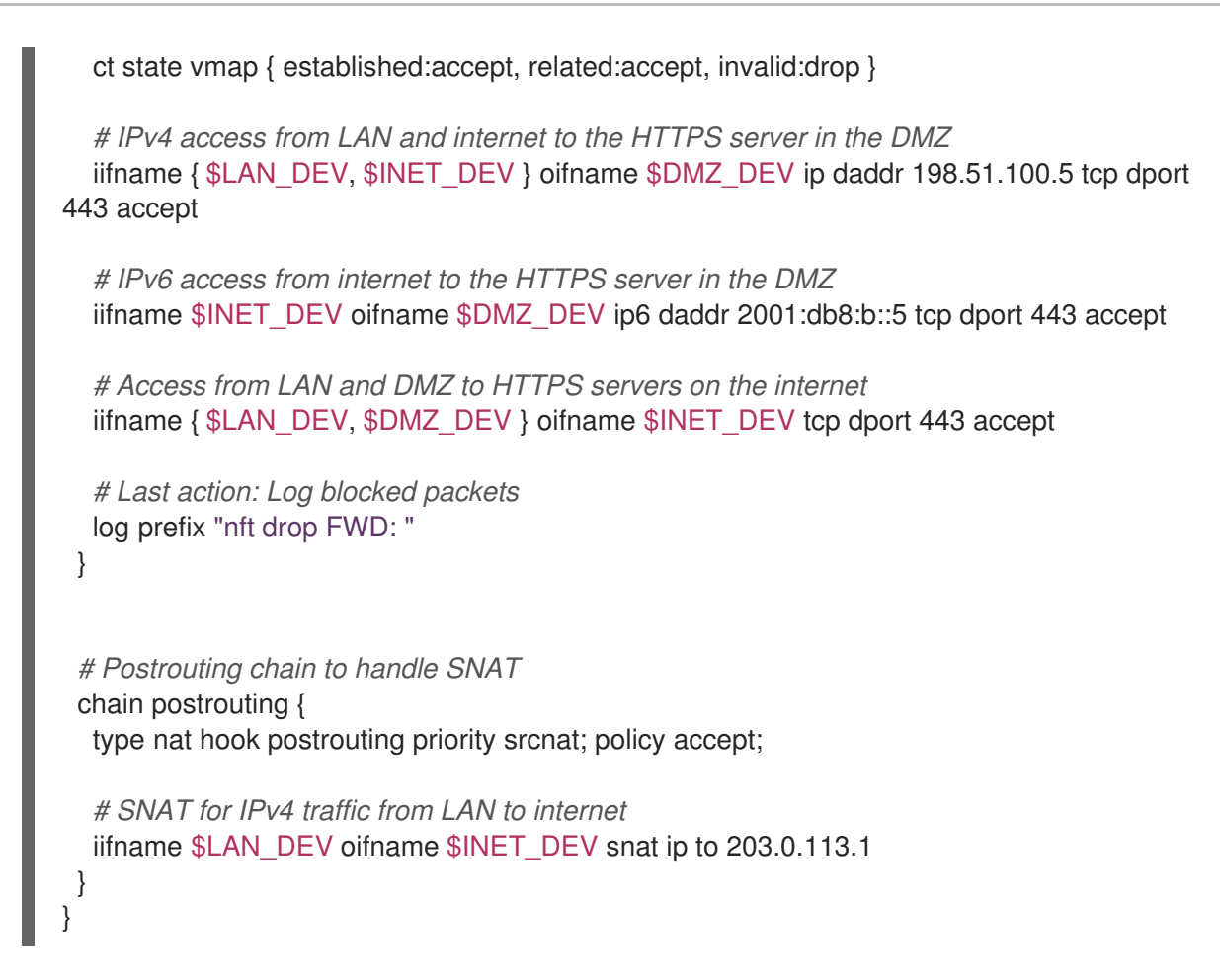

2. **/etc/nftables/firewall.nft** スクリプトを **/etc/sysconfig/nftables.conf** ファイルに追加します。

include "/etc/nftables/firewall.nft"

3. IPv4 転送を有効にします。

# **echo "net.ipv4.ip\_forward=1" > /etc/sysctl.d/95-IPv4-forwarding.conf** # **sysctl -p /etc/sysctl.d/95-IPv4-forwarding.conf**

4. **nftables** サービスを有効にして起動します。

# **systemctl enable --now nftables**

### 検証

1. オプション: **nftables** ルールセットを確認します。

# **nft list ruleset** ...

2. ファイアウォールが阻止するアクセスの実行を試みます。たとえば、DMZ から SSH を使用し てルーターにアクセスします。

# **ssh router.example.com** ssh: connect to host **router.example.com** port **22**: Network is unreachable

3. ロギング設定に応じて、以下を検索します。

ブロックされたパケットの **systemd** ジャーナル:

ブロックされたパケットの **systemd** ジャーナル:

# **journalctl -k -g "nft drop" Oct 14 17:27:18 router kernel: nft drop IN : IN=enp8s0 OUT= MAC=... SRC=198.51.100.5 DST=198.51.100.1 ... PROTO=TCP SPT=40464 DPT=22 ... SYN ...**

ブロックされたパケットの **/var/log/nftables.log** ファイル:

**Oct 14 17:27:18 router kernel: nft drop IN : IN=enp8s0 OUT= MAC=... SRC=198.51.100.5 DST=198.51.100.1 ... PROTO=TCP SPT=40464 DPT=22 ... SYN ...**

# 10.8. NFTABLES を使用したポート転送の設定

ポート転送を使用すると、管理者は特定の宛先ポートに送信されたパケットを、別のローカルまたはリ モートポートに転送できます。

たとえば、Web サーバーにパブリック IP アドレスがない場合は、ファイアウォールの **80** ポートおよ び **443** ポートの着信パケットを Web サーバーに転送するファイアウォールのポート転送ルールを設定 できます。このファイアウォールルールを使用すると、インターネットのユーザーは、ファイアウォー ルの IP またはホスト名を使用して Web サーバーにアクセスできます。

10.8.1. 着信パケットの別のローカルポートへの転送

**nftables** を使用してパケットを転送できます。たとえば、ポート **8022** の着信 IPv4 パケットを、ロー カルシステムのポート **22** に転送できます。

## 手順

1. **ip** アドレスファミリーを使用して、**nat** という名前のテーブルを作成します。

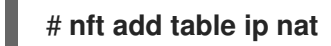

注記

2. テーブルに、**prerouting** チェーンおよび **postrouting** チェーンを追加します。

# **nft -- add chain ip nat prerouting { type nat hook prerouting priority -100 \; }**

**--** オプションを **nft** コマンドに渡して、シェルが負の priority 値を **nft** コマンド のオプションとして解釈しないようにします。

3. **8022** ポートの着信パケットを、ローカルポート **22** にリダイレクトするルールを **prerouting** チェーンに追加します。

# **nft add rule ip nat prerouting tcp dport 8022 redirect to :22**

10.8.2. 特定のローカルポートで着信パケットを別のホストに転送

宛先ネットワークアドレス変換 (DNAT) ルールを使用して、ローカルポートの着信パケットをリモート ホストに転送できます。これにより、インターネット上のユーザーは、プライベート IP アドレスを持 つホストで実行しているサービスにアクセスできるようになります。

たとえば、ローカルポート **443** の着信 IPv4 パケットを、IP アドレス **192.0.2.1** を持つリモートシステ ムの同じポート番号に転送できます。

### 前提条件

パケットを転送するシステムに **root** ユーザーとしてログインしている。

## 手順

1. **ip** アドレスファミリーを使用して、**nat** という名前のテーブルを作成します。

# **nft add table ip nat**

2. テーブルに、**prerouting** チェーンおよび **postrouting** チェーンを追加します。

# **nft -- add chain ip nat prerouting { type nat hook prerouting priority -100 \; }** # **nft add chain ip nat postrouting { type nat hook postrouting priority 100 \; }**

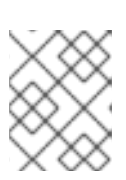

# 注記

**--** オプションを **nft** コマンドに渡して、シェルが負の priority 値を **nft** コマンド のオプションとして解釈しないようにします。

3. **443** ポートの着信パケットを **192.0.2.1** 上の同じポートにリダイレクトするルールを **prerouting** チェーンに追加します。

# **nft add rule ip nat prerouting tcp dport 443 dnat to 192.0.2.1**

4. 出力トラフィックをマスカレードするルールを **postrouting** チェーンに追加します。

# **nft add rule ip nat postrouting daddr 192.0.2.1 masquerade**

5. パケット転送を有効にします。

# **echo "net.ipv4.ip\_forward=1" > /etc/sysctl.d/95-IPv4-forwarding.conf** # **sysctl -p /etc/sysctl.d/95-IPv4-forwarding.conf**

# 10.9. NFTABLES を使用した接続の量の制限

**nftables** を使用して、接続の数を制限したり、一定の数の接続の確立を試みる IP アドレスをブロック して、システムリソースを過剰に使用されないようにします。

# 10.9.1. nftables を使用した接続数の制限

**nft** ユーティリティーの **ct count** パラメーターを使用すると、管理者は接続数を制限することができま す。

## 前提条件

**● example\_table** にベースの example\_chain が存在する。

# 手順

1. IPv4 アドレスの動的セットを作成します。

# **nft add set inet example\_table example\_meter { type ipv4\_addr\; flags dynamic \;}**

2. IPv4 アドレスから SSH ポート (22) への 2 つの同時接続のみを許可し、同じ IP からのすべての 接続を拒否するルールを追加します。

# **nft add rule ip example\_table example\_chain tcp dport ssh meter example\_meter { ip saddr ct count over 2 } counter reject**

3. オプション: 前の手順で作成したセットを表示します。

```
# nft list set inet example_table example_meter
table inet example_table {
 meter example_meter {
  type ipv4_addr
  size 65535
  elements = { 192.0.2.1 ct count over 2 , 192.0.2.2 ct count over 2 }
 }
}
```
**elements** エントリーは、現時点でルールに一致するアドレスを表示します。この例で は、**elements** は、SSH ポートへのアクティブな接続がある IP アドレスを一覧表示します。出 力には、アクティブな接続の数を表示しないため、接続が拒否された場合は表示されないこと に注意してください。

10.9.2. 1 分以内に新しい着信 TCP 接続を 11 個以上試行する IP アドレスのブロック

1 分以内に 11 個以上の IPv4 TCP 接続を確立しているホストを一時的にブロックできます。

# 手順

1. **ip** アドレスファミリーを使用して **filter** テーブルを作成します。

# **nft add table ip filter**

2. **input** チェーンを **filter** テーブルに追加します。

# **nft add chain ip filter input { type filter hook input priority 0 \; }**

3. 1 分以内に 10 を超える TCP 接続を確立しようとするソースアドレスからのすべてのパケットを 破棄するルールを追加します。

# **nft add rule ip filter input ip protocol tcp ct state new, untracked meter ratemeter { ip saddr timeout 5m limit rate over 10/minute } drop**

**timeout 5m** パラメーターは、**nftables** が、メーターが古いエントリーで一杯にならないよう に、5 分後にエントリーを自動的に削除することを定義します。

### 検証

メーターのコンテンツを表示するには、以下のコマンドを実行します。

```
# nft list meter ip filter ratemeter
table ip filter {
 meter ratemeter {
  type ipv4_addr
  size 65535
  flags dynamic,timeout
  elements = { 192.0.2.1 limit rate over 10/minute timeout 5m expires 4m58s224ms }
 }
}
```
# 10.10. NFTABLES ルールのデバッグ

**nftables** フレームワークは、管理者がルールをデバッグし、パケットがそれに一致するかどうかを確認 するためのさまざまなオプションを提供します。

10.10.1. カウンターによるルールの作成

ルールが一致しているかどうかを確認するには、カウンターを使用できます。

既存のルールにカウンターを追加する手順の詳細は、**Configuring and managing networking** の Adding a [counter](https://access.redhat.com/documentation/ja-jp/red_hat_enterprise_linux/8/html/configuring_and_managing_networking/getting-started-with-nftables_configuring-and-managing-networking#adding-a-counter-to-an-existing-rule_debugging-nftables-rules) to an existing rule を参照してください。

#### 前提条件

● ルールを追加するチェーンが存在する。

#### 手順

1. **counter** パラメーターで新しいルールをチェーンに追加します。以下の例では、ポート 22 で TCP トラフィックを許可し、このルールに一致するパケットとトラフィックをカウントするカ ウンターを使用するルールを追加します。

# **nft add rule inet example\_table example\_chain tcp dport 22 counter accept**

2. カウンター値を表示するには、次のコマンドを実行します。

```
# nft list ruleset
table inet example_table {
 chain example_chain {
  type filter hook input priority filter; policy accept;
  tcp dport ssh counter packets 6872 bytes 105448565 accept
 }
}
```
10.10.2. 既存のルールへのカウンターの追加

ルールが一致しているかどうかを確認するには、カウンターを使用できます。

カウンターで新しいルールを追加する手順の詳細は、**Configuring and managing networking** の [Creating](https://access.redhat.com/documentation/ja-jp/red_hat_enterprise_linux/8/html/configuring_and_managing_networking/getting-started-with-nftables_configuring-and-managing-networking#creating-a-rule-with-a-counter_debugging-nftables-rules) a rule with the counter を参照してください。

## 前提条件

● カウンターを追加するルールがある。

## 手順

1. チェーンのルール (ハンドルを含む) を表示します。

```
# nft --handle list chain inet example_table example_chain
table inet example_table {
 chain example chain { # handle 1
  type filter hook input priority filter; policy accept;
  tcp dport ssh accept # handle 4
 }
}
```
2. ルールの代わりに、**counter** パラメーターを使用してカウンターを追加します。以下の例は、 前の手順で表示したルールの代わりに、カウンターを追加します。

# **nft replace rule inet example\_table example\_chain handle 4 tcp dport 22 counter accept**

3. カウンター値を表示するには、次のコマンドを実行します。

# **nft list ruleset** table **inet example\_table** { chain **example\_chain** { type filter hook input priority filter; policy accept; tcp dport ssh **counter packets 6872 bytes 105448565** accept } }

10.10.3. 既存のルールに一致するパケットの監視

**nftables** のトレース機能と、**nft monitor** コマンドを組み合わせることにより、管理者はルールに一致 するパケットを表示できます。このルールに一致するパケットを監視するために、ルールのトレースを 有効にできます。

### 前提条件

● カウンターを追加するルールがある。

## 手順

1. チェーンのルール (ハンドルを含む) を表示します。

```
# nft --handle list chain inet example_table example_chain
table inet example_table {
 chain example_chain { # handle 1
  type filter hook input priority filter; policy accept;
  tcp dport ssh accept # handle 4
 }
}
```
2. ルールを置き換えてトレース機能を追加しますが、**meta nftrace set 1** パラメーターを使用し ます。以下の例は、前の手順で表示したルールの代わりに、トレースを有効にします。

# **nft replace rule inet example\_table example\_chain handle 4 tcp dport 22 meta nftrace set 1 accept**

3. **nft monitor** コマンドを使用して、トレースを表示します。以下の例は、コマンドの出力をフィ ルタリングして、**inet example\_table example\_chain** が含まれるエントリーのみを表示しま す。

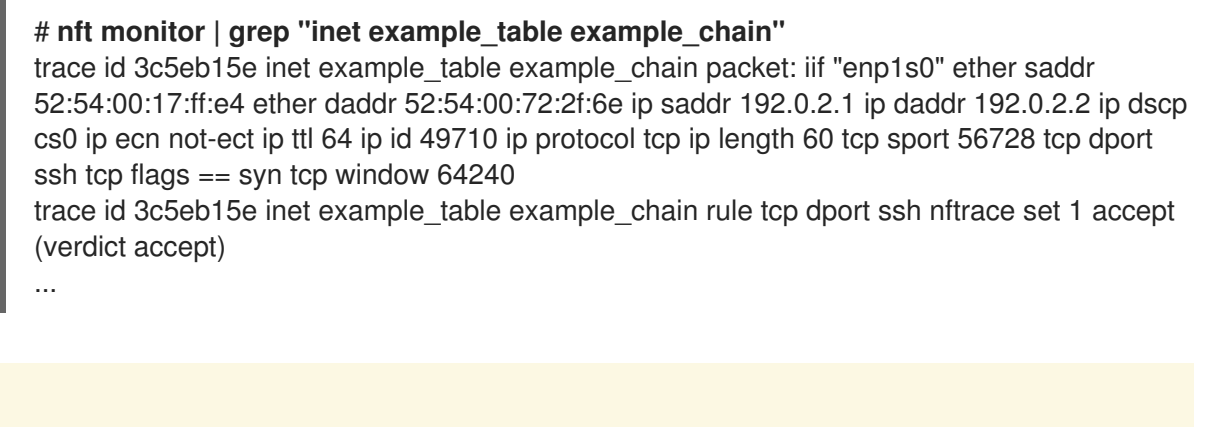

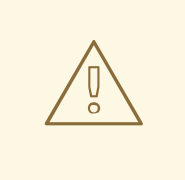

警告

**nft monitor** コマンドは、トレースが有効になっているルールの数と、一致 するトラフィックの量に応じて、大量の出力を表示できます。**grep** などの ユーティリティーを使用して出力をフィルタリングします。

# 10.11. NFTABLES ルールセットのバックアップおよび復元

**nftables** ルールをファイルにバックアップし、後で復元できます。また、管理者はルールが含まれる ファイルを使用して、たとえばルールを別のサーバーに転送できます。

10.11.1. ファイルへの nftables ルールセットのバックアップ

**nft** ユーティリティーを使用して、**nftables** ルールセットをファイルにバックアップできます。

手順

- **nftables** ルールのバックアップを作成するには、次のコマンドを実行します。
	- **nft list ruleset** 形式で生成された形式の場合:

# **nft list ruleset > file.nft**

JSON 形式の場合は、以下のようになります。

# **nft -j list ruleset > file.json**

10.11.2. ファイルからの nftables ルールセットの復元

ファイルから **nftables** ルールセットを復元できます。

# 手順

- **nftables** ルールを復元するには、以下を行います。  $\bullet$ 
	- 復元するファイルが、**nft list ruleset** が生成した形式であるか、**nft** コマンドを直接含んで いる場合は、以下のコマンドを実行します。

# # **nft -f file.nft**

復元するファイルが JSON 形式の場合は、次のコマンドを実行します。

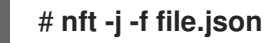

# 10.12. 関連情報

- Using nftables in Red Hat [Enterprise](https://www.redhat.com/en/blog/using-nftables-red-hat-enterprise-linux-8) Linux 8
- What comes after [iptables?Its](https://developers.redhat.com/blog/2016/10/28/what-comes-after-iptables-its-successor-of-course-nftables/) successor, of course: nftables
- [Firewalld:](https://developers.redhat.com/blog/2018/08/10/firewalld-the-future-is-nftables/) The Future is nftables

# 第11章 ネットワークサービスのセキュリティー保護

Red Hat Enterprise Linux 8 は、さまざまな種類のネットワークサーバーをサポートしています。RHEL 9 ネットワークサービスを使用すると、システムのセキュリティーが DoS 攻撃 (Denial of Service)、 DDoS 攻撃 (Distributed Denial of Service)、スクリプト脆弱性攻撃、バッファーオーバーフロー攻撃な ど、さまざまな種類の攻撃のリスクにさらされる可能性があります。

攻撃に対するシステムのセキュリティーを強化するには、使用しているアクティブなネットワークサー ビスを監視することが重要です。たとえば、ネットワークサービスがマシンで実行されている場合に、 そのデーモンはネットワークポートでの接続をリッスンするのでセキュリティーが低下する可能性があ ります。ネットワークに対する攻撃に対する公開を制限するには、未使用のすべてのサービスをオフに する必要があります。

# 11.1. RPCBIND サービスのセキュリティー保護

**rpcbind** サービスは、Network Information Service (NIS) や Network File System (NFS) などの Remote Procedure Calls (RPC) サービス用の動的ポート割り当てデーモンです。その認証メカニズムは弱く、 制御するサービスに幅広いポート範囲を割り当てる可能性があるため、**rpcbind** をセキュア化すること が重要です。

すべてのネットワークへのアクセスを制限し、サーバーのファイアウォールルールを使用して特定の例 外を定義することにより、**rpcbind** のセキュリティーを確保できます。

# 注記

- NFSv2 および NFSv3 サーバーでは rpcbind サービスが必要です。
- NFSv4 では、rpcbind サービスがネットワークをリッスンする必要がありませ ん。

### 前提条件

- **rpcbind** パッケージがインストールされている。
- **Firewalld** パッケージがインストールされ、サービスが実行されている。

### 手順

- 1. 次に、ファイアウォールルールを追加します。
	- TCP 接続を制限し、**111** ポート経由の **192.168.0.0/24** ホストからのパッケージだけを受け 入れます。

# firewall-cmd --add-rich-rule='rule family="ipv4" port port="111" protocol="tcp" source address="192.168.0.0/24" invert="True" drop'

TCP 接続を制限し、**111** ポート経由のローカルホストからのパッケージだけを受け入れま す。

# firewall-cmd --add-rich-rule='rule family="ipv4" port port="111" protocol="tcp" source address="127.0.0.1" accept'

UDP 接続を制限し、**111** ポート経由の **192.168.0.0/24** ホストからのパッケージだけを受け 入れます。

# firewall-cmd --permanent --add-rich-rule='rule family="ipv4" port port="111" protocol="udp" source address="192.168.0.0/24" invert="True" drop'

ファイアウォール設定を永続化するには、ファイアウォールルールを追加するときに **- permanent** オプションを使用します。

2. ファイアウォールをリロードして、新しいルールを適用します。

# firewall-cmd --reload

# 検証手順

● ファイアウォールルールをリストします。

# firewall-cmd --list-rich-rule rule family="ipv4" port port="111" protocol="tcp" source address="192.168.0.0/24" invert="True" drop rule family="ipv4" port port="111" protocol="tcp" source address="127.0.0.1" accept rule family="ipv4" port port="111" protocol="udp" source address="192.168.0.0/24" invert="True" drop

## 関連情報

- **[NFSv4-only](https://access.redhat.com/documentation/ja-jp/red_hat_enterprise_linux/8/html/deploying_different_types_of_servers/deploying-an-nfs-server_deploying-different-types-of-servers#configuring-an-nfsv4-only-server_deploying-an-nfs-server)** サーバーの詳細は、Configuring an NFSv4-only server を参照してください。
- firewalld [の使用および設定](https://access.redhat.com/documentation/ja-jp/red_hat_enterprise_linux/8/html/securing_networks/using-and-configuring-firewalld_securing-networks)

# 11.2. RPC.MOUNTD サービスのセキュリティー保護

**rpc.mountd** デーモンは、NFS マウントプロトコルのサーバー側を実装します。NFS マウントプロトコ ルは、NFS バージョン 2 (RFC 1904) および NFS バージョン 3 (RFC 1813) で使用されます。

**rpc.mountd** サービスは、サーバーにファイアウォールルールを追加することでセキュリティー保護で きます。すべてのネットワークへのアクセスを制限し、ファイアウォールルールを使用して特定の例外 を定義できます。

### 前提条件

- **rpc.mountd** パッケージがインストールされている。
- **Firewalld** パッケージがインストールされ、サービスが実行されている。

### 手順

- 1. 以下のように、サーバーにファイアウォールルールを追加します。
	- **192.168.0.0/24** ホストからの **mountd** 接続を許可します。

# firewall-cmd --add-rich-rule 'rule family="ipv4" service name="mountd" source address="192.168.0.0/24" invert="True" drop'

ローカルホストからの **mountd** 接続を受け入れます。

# firewall-cmd --permanent --add-rich-rule 'rule family="ipv4" source address="127.0.0.1" service name="mountd" accept'

ファイアウォール設定を永続化するには、ファイアウォールルールを追加するときに **- permanent** オプションを使用します。

2. ファイアウォールをリロードして、新しいルールを適用します。

# firewall-cmd --reload

#### 検証手順

● ファイアウォールルールをリストします。

# firewall-cmd --list-rich-rule rule family="ipv4" service name="mountd" source address="192.168.0.0/24" invert="True" drop

rule family="ipv4" source address="127.0.0.1" service name="mountd" accept

#### 関連情報

● firewalld [の使用および設定](https://access.redhat.com/documentation/ja-jp/red_hat_enterprise_linux/8/html/securing_networks/using-and-configuring-firewalld_securing-networks)

# 11.3. NFS サービスの保護

Kerberos を使用してすべてのファイルシステム操作を認証および暗号化して、ネットワークファイルシ ステムバージョン 4 (NFSv4) のセキュリティーを保護できます。ネットワークアドレス変換 (NAT) ま たはファイアウォールで NFSv4 を使用する場合に、**/etc/default/nfs** ファイルを変更することで委譲を オフにできます。委譲は、サーバーがファイルの管理をクライアントに委譲する手法です。対照的に、 NFSv2 および NFSv3 ではファイルのロックとマウントに Kerberos は使用されません。

NFS サービスは、すべてのバージョンの NFS で TCP を使用してトラフィックを送信します。このサー ビスは、**RPCSEC\_GSS** カーネルモジュールの一部として Kerberos ユーザーおよびグループ認証をサ ポートします。

NFS を利用すると、リモートのホストがネットワーク経由でファイルシステムをマウントし、そのファ イルシステムを、ローカルにマウントしているファイルシステムのように操作できるようになります。 集約サーバーのリソースを統合して、ファイルシステムを共有するときに **/etc/nfsmount.conf** ファイ ルの NFS マウントオプションをさらにカスタマイズできます。

11.3.1. NFS サーバーのセキュリティーを保護するエクスポートオプション

NFS サーバーは、**/etc/exports** ファイル内のどのファイルシステムにどのファイルシステムをエクス ポートするかなど、ディレクトリーとホストのリスト構造を決定します。

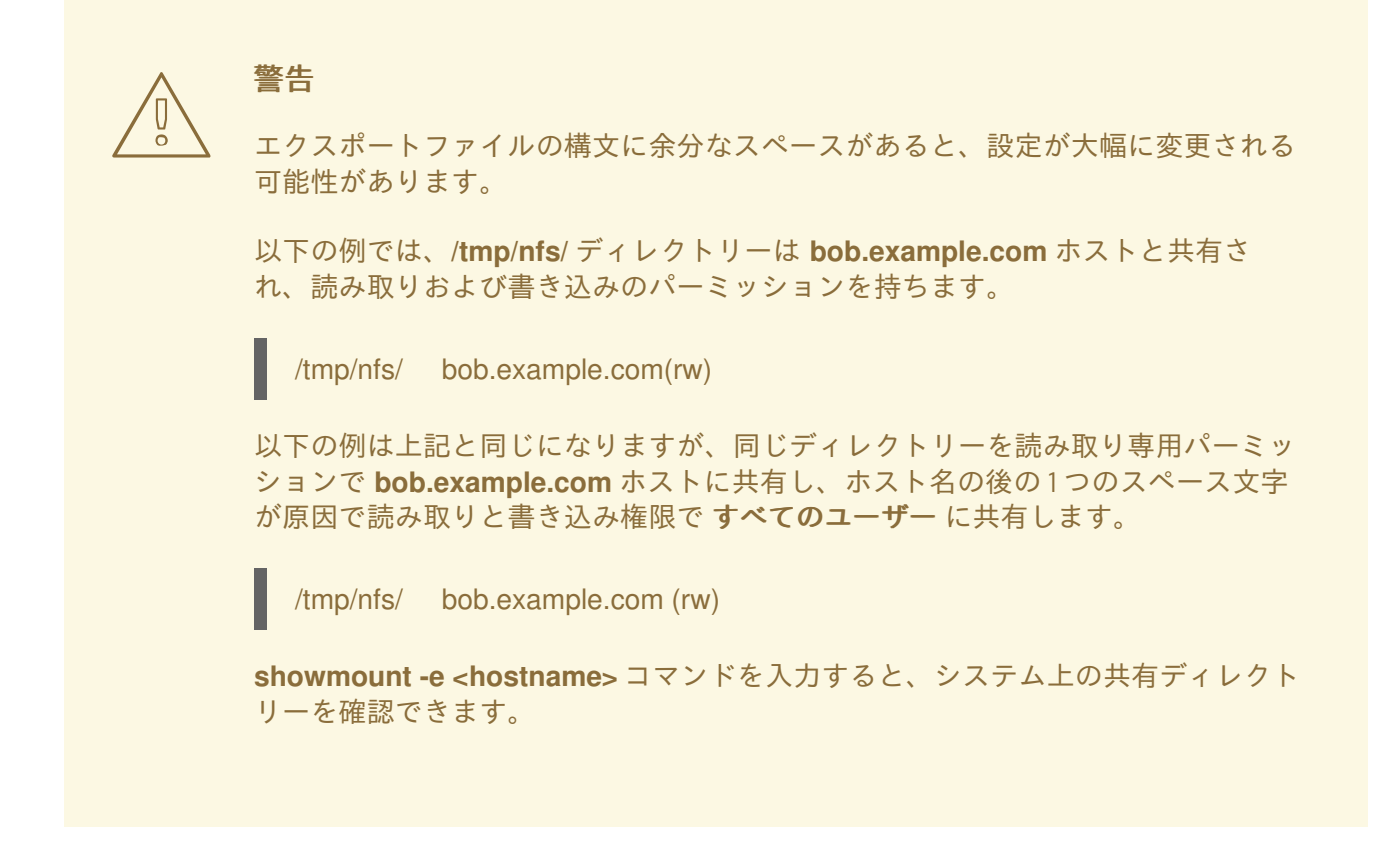

**/etc/exports** ファイルで次のエクスポートオプションを使用します。

警告

ファイルシステムのサブディレクトリーのエクスポートは安全ではないため、ファ イルシステム全体をエクスポートします。攻撃者は、部分的にエクスポートされた ファイルシステムで、エクスポートされていない部分にアクセスする可能性があり ます。

ro

**ro** オプションを使用して、NFS ボリュームを読み取り専用としてエクスポートします。

rw

**rw** オプションを使用して、NFS ボリュームに対する読み取りおよび書き込み要求の両方を許可しま す。書き込みアクセスが許可されると攻撃のリスクが高まるため、このオプションは注意して使用 してください。

**root\_squash** オプションを使用して、**uid**/**gid** 0 からの要求を匿名の **uid**/**gid** にマッピングします。

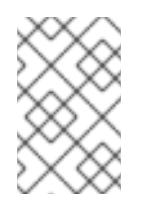

## 注記

シナリオとして **rw** オプションを使用してディレクトリーをマウントする必要がある 場合は、起こりうるリスクを軽減するために、すべてのユーザーがディレクトリーを 書き込み可能にしないようにしてください。

root\_squash

**root\_squash** オプションを使用して、**uid**/**gid** 0 からの要求を匿名の **uid**/**gid** にマッピングします。 これは、**bin** ユーザーや **staff** グループなど、同様に機密である可能性の高い他の **uid** または **gid** に は適用されません。

#### no root squash

root squashing をオフにするには、**no\_root\_squash** オプションを使用します。デフォルトでは、 NFS 共有は **root** ユーザーを、非特権ユーザーである **nobody** ユーザーに変更します。これによ り、**root** が作成したすべてのファイルの所有者が **nobody** に変更され、**setuid** ビットが設定された プログラムのアップロードができなくなります。**no\_root\_squash** オプションを使用すると、リ モートの root ユーザーは共有ファイルシステムの任意のファイルを変更し、他のユーザーに対して アプリケーションが Trojans に感染した状態のままにします。

#### secure

**secure** オプションを使用して、エクスポートを予約ポートに制限します。デフォルトでは、サー バーは予約済みポートからのクライアント通信のみを許可します。ただし、多くのネットワーク で、クライアント上で **root** ユーザーになるのは簡単です。そのため、サーバーで予約されたポート からの通信が特権であると仮定することは安全ではありません。そのため、予約ポートの制限は効 果が限定的です。Kerberos、ファイアウォール、および特定クライアントへのエクスポートを制限 することに依存すると良いでしょう。

また、NFS サーバーをエクスポートする際に、以下のベストプラクティスを考慮してください。

- 一部のアプリケーションでは、パスワードをプレーンテキストまたは弱い暗号化形式で保存す るため、ホームディレクトリーをエクスポートすることはリスクがあります。アプリケーショ ンコードを確認して改善することで、リスクを軽減できます。
- 一部のユーザーは SSH キーにパスワードを設定していないため、この場合もホームディレクト リーによるリスクが発生します。パスワードの使用を強制するか、Kerberos を使用すること で、これらのリスクを軽減できます。
- NFS エクスポートを必要なクライアントのみに制限します。NFS サーバーで **showmount -e** コマンドを使用して、サーバーのエクスポート内容を確認します。特に必要のないものはエク スポートしないでください。
- 攻撃のリスクを減らすために、不要なユーザーがサーバーにログインできないようにしてくだ さい。サーバーにアクセスできるユーザーを定期的に確認してください。

#### 関連情報

- Secure NFS with [Kerberos](https://access.redhat.com/documentation/ja-jp/red_hat_enterprise_linux/8/html-single/configuring_and_managing_identity_management/index#using-automount-in-idm_configuring-and-managing-idm) when using Red Hat Identity Management
- **exports(5)** および **nfs(5)** の man ページ

11.3.2. NFS クライアントのセキュリティーを保護するマウントオプション

**mount** コマンドに次のオプションを渡すと、NFS ベースのクライアントのセキュリティーを強化でき ます。

#### nosuid

**nosuid** オプションを使用して **set-user-identifier** または **set-group-identifier** ビットを無効にしま す。これにより、リモートユーザーが **setuid** プログラムを実行してより高い特権を取得するのを防 ぎ、**setuid** オプションの反対となるこのオプションを使用できます。

noexec

**noexec** オプションを使用して、クライアント上の実行可能なファイルをすべて無効にします。これ を使用して、ユーザーが共有ファイルシステムに配置されたファイルを誤って実行するのを防ぎま す。

#### nodev

**nodev** オプションを使用して、クライアントがデバイスファイルをハードウェアデバイスとして処 理するのを防ぎます。

#### resvport

**resvport** オプションを使用して、通信を予約済みポートに制限し、特権送信元ポートを使用して サーバーと通信できます。予約済みポートは、**root** ユーザーなどの特権ユーザーおよびプロセス用 に予約されています。

#### 秒

NFS サーバーの **sec** オプションを使用して、マウントポイント上のファイルにアクセスするための RPCGSS セキュリティーフレーバーを選択します。有効なセキュリティーフレーバー は、**none**、**sys**、**krb5**、**krb5i**、および **krb5p** です。

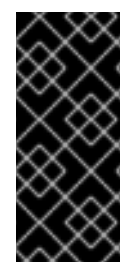

#### 重要

**krb5-libs** パッケージが提供する MIT Kerberos ライブラリーは、新しいデプロイメント で Data Encryption Standard (DES) アルゴリズムに対応しなくなりました。DES は、セ キュリティーと互換性の理由から、Kerberos ライブラリーでは非推奨であり、デフォル トで無効になっています。互換性の理由でご使用の環境で DES が必要な場合を除き、 DES の代わりに新しくより安全なアルゴリズムを使用してください。

#### 関連情報

● 一般的な NFS [マウントオプション](https://access.redhat.com/documentation/ja-jp/red_hat_enterprise_linux/9/html/managing_file_systems/mounting-nfs-shares_managing-file-systems#common-nfs-mount-options_mounting-nfs-shares)

11.3.3. ファイアウォールでの NFS のセキュリティー保護

NFS サーバーでファイアウォールを保護するには、必要なポートのみを開いてください。他のサービス には NFS 接続ポート番号を使用しないでください。

#### 前提条件

- **nfs-utils** パッケージがインストールされている。
- **Firewalld** パッケージがインストールされ、実行されている。

#### 手順

- NFSv4 では、ファイアウォールは TCP ポート **2049** を開く必要があります。
- NFSv3 では、2049 で 4 つのポートを追加で開きます。
	- 1. **rpcbind** サービスは NFS ポートを動的に割り当て、ファイアウォールルールの作成時に問 題が発生する可能性があります。このプロセスを簡素化するには、**/etc/nfs.conf** ファイル を使用して、使用するポートを指定します。
		- a. **mountd** セクションの **mountd** (**rpc.mountd**) の TCP および UDP ポートを **port= <value>** 形式で設定します。
		- b. **statd** セクションの **statd** (**rpc.statd**) の TCP および UDP ポートを **port= <value>** 形式 で設定します。
	- 2. **/etc/nfs.conf** ファイルで NFS ロックマネージャー ( **nlockmgr**) の TCP および UDP ポート を設定します。
- a. **lockd** セクションの **nlockmgr**(**rpc.statd**) の TCP ポートを **port=value** 形式で設定し ます。または、**/etc/modprobe.d/lockd.conf** ファイルの **nlm\_tcpport** オプションを使 用することもできます。
- b. **lockd** セクションの **nlockmgr**(**rpc.statd**) の UDP ポートを **udp-port=value** 形式で設 定します。または、**/etc/modprobe.d/lockd.conf** ファイルの **nlm\_udpport** オプション を使用することもできます。

#### 検証手順

● NFS サーバー上のアクティブなポートと RPC プログラムをリスト表示します。

\$ rpcinfo -p

#### 関連情報

- Secure NFS with [Kerberos](https://access.redhat.com/documentation/ja-jp/red_hat_enterprise_linux/8/html-single/configuring_and_managing_identity_management/index#using-automount-in-idm_configuring-and-managing-idm) when using Red Hat Identity Management
- **exports(5)** および **nfs(5)** の man ページ

# 11.4. FTP サービスのセキュリティー保護

ファイル転送プロトコル (FTP) を使用して、ネットワーク経由でファイルを転送できます。ユーザー認 証を含むサーバーとの FTP トランザクションがす s べて暗号化されているわけではないため、サー バーが安全に設定されていることを確認する必要があります。

RHEL 8 は、2 つの FTP サーバーを提供します。

- Red Hat Content Accelerator (tux): FTP 機能を持つカーネルスペースの Web サーバー。
- Very Secure FTP Daemon (vsftpd): スタンドアロンの、セキュリティー指向の FTP サービスの 実装。

**vsftpd** FTP サービスをセットアップするためのセキュリティーガイドラインを以下に示します。

### 11.4.1. FTP グリーティングバナーのセキュリティー保護

ユーザーが FTP サービスに接続すると、FTP はグリーティングバナーを表示します。このバナーには デフォルトで、バージョン情報が含まれており、攻撃者がシステムの弱点を特定するのに役立つ場合が あります。デフォルトのバナーを変更することで、攻撃者がこの情報にアクセスできないようにしま す。

**/etc/banners/ftp.msg** ファイルを編集して、単一行のメッセージを直接含めるか、複数行のメッセージ を含めることができる別のファイルを参照して、カスタムバナーを定義できます。

#### 手順

● 1 行のメッセージを定義するには、次のオプションを /etc/vsftpd/vsftpd.conf ファイルに追加 します。

ftpd banner=Hello, all activity on ftp.example.com is logged.

● 別のファイルでメッセージを定義するには以下を実行します。

バナーメッセージを含む **.msg** ファイルを作成します。(例: **/etc/vendors/ftp .msg**)

########## Hello, all activity on ftp.example.com is logged. ##########

複数のバナーの管理を簡素化するには、すべてのバナーを **/etc/vendors/** ディレクトリーに 配置します。

バナーファイルへのパスを **/etc/vsftpd/vsftpd.conf** ファイルの **banner\_file** オプションに 追加します。

banner\_file=/etc/banners/**ftp**.msg

# 検証

 $\bullet$ 変更されたバナーを表示します。

> \$ ftp localhost Trying ::1… Connected to localhost (::1). Hello, all activity on ftp.example.com is logged.

11.4.2. FTP での匿名アクセスとアップロードの防止

デフォルトでは、**vsftpd** パッケージをインストールすると、**/var/ftp/** ディレクトリーと、ディレクト リーに対する読み取り専用権限を持つ匿名ユーザー用のディレクトリーツリーが作成されます。匿名 ユーザーはデータにアクセスできるため、これらのディレクトリーに機密データを保存しないでくださ い。

システムのセキュリティーを強化するために、匿名ユーザーが特定のディレクトリーにファイルをアッ プロードできるが、データは読み取れないように、FTP サーバーを設定できます。次の手順では、匿名 ユーザーが **root** ユーザー所有のディレクトリーにファイルをアップロードできるが変更できないよう にする必要があります。

# 手順

**/var/ftp/pub/** ディレクトリーに書き込み専用ディレクトリーを作成します。

# mkdir /var/ftp/pub/**upload** # chmod 730 /var/ftp/pub/**upload** # ls -ld /var/ftp/pub/**upload** drwx-wx---. 2 root ftp 4096 Nov 14 22:57 /var/ftp/pub/upload

**/etc/vsftpd/vsftpd.conf** ファイルに以下の行を追加します。  $\bullet$ 

anon upload enable=YES anonymous\_enable=YES

● オプション: システムで SELinux が有効で Enforcing に設定されている場合には、SELinux ブー ル属性 **allow\_ftpd\_anon\_write** および **allow\_ftpd\_full\_access** を有効にします。

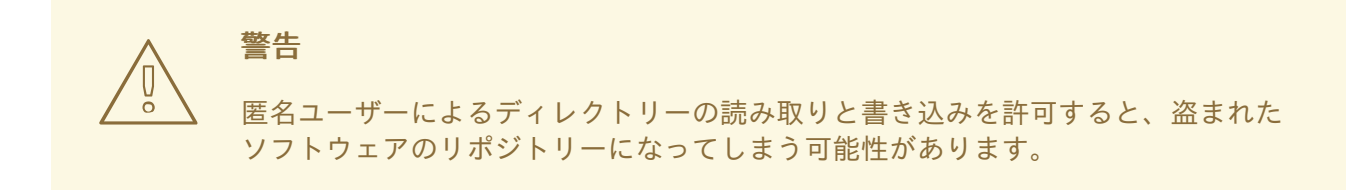

11.4.3. FTP のユーザーアカウントのセキュリティー保護

FTP は、認証のために安全でないネットワークを介して暗号化されていないユーザー名とパスワードを 送信します。システムユーザーが自分のユーザーアカウントからサーバーにアクセスできないようにし て、FTP のセキュリティーを向上させることができます。

以下の手順のうち、お使いの設定に該当するものをできるだけ多く実行してください。

#### 手順

**/etc/vsftpd/vsftpd.conf** ファイルに次の行を追加して、**vsftpd** サーバーのすべてのユーザーア カウントを無効にします。

local enable=NO

- /etc/pam.d/vsftpd PAM 設定ファイルにユーザー名を追加して、特定のアカウントまたは特定 のアカウントグループ (**root** ユーザーや **sudo** 権限を持つユーザーなど) の FTP アクセスを無 効にします。
- **/etc/vsftpd/ftpusers** ファイルにユーザー名を追加して、ユーザーアカウントを無効にします。

### 11.4.4. 関連情報

**• ftpd selinux(8)** の man ページ

11.5. HTTP サーバーのセキュリティー保護

11.5.1. httpd.conf のセキュリティー強化

**/etc/httpd/conf/httpd.conf** ファイルでセキュリティーオプションを設定して、Apache HTTP のセキュ リティーを強化できます。

システムで実行されているすべてのスクリプトが正しく機能することを常に確認してから、本番環境に 移行してください。

**root** ユーザーのみが、スクリプトまたは Common Gateway Interface (CGI) を含むディレクトリーへの 書き込み権限を持っていることを確認してください。ディレクトリーの所有権を書き込み権限を持つ **root** ユーザーに変更するには、次のコマンドを入力します。

# chown root **directory-name** # chmod 755 **directory-name**

**/etc/httpd/conf/httpd.conf** ファイルで、次のオプションを設定できます。

### FollowSymLinks

このディレクティブはデフォルトで有効になっており、ディレクトリー内のシンボリックリンクを たどります。

#### Indexes

このディレクティブはデフォルトで有効になっています。訪問者がサーバー上のファイルを閲覧で きないようにするには、このディレクティブを削除してください。

#### UserDir

このディレクティブは、システム上にユーザーアカウントが存在することを確認できるため、デ フォルトでは無効になっています。**/root/** 以外のすべてのユーザーディレクトリーのユーザーディレ クトリーブラウジングをアクティブにするには、**UserDir enabled** と **UserDir disabled** の root ディレクティブを使用します。無効化されたアカウントのリストにユーザーを追加するに は、**UserDir disabled** 行にスペースで区切られたユーザーのリストを追加します。

#### **ServerTokens**

このディレクティブは、クライアントに送り返されるサーバー応答ヘッダーフィールドを制御しま す。以下のパラメーターを使用するとログの出力をカスタマイズできます。

#### ServerTokens Full

以下のように、Web サーバーのバージョン番号、サーバーのオペレーティングシステムの詳細、 インストールされている Apache モジュールなど、利用可能なすべての情報を提供します。

Apache/2.4.37 (Red Hat Enterprise Linux) MyMod/1.2

#### ServerTokens Full-Release

以下のように、利用可能なすべての情報をリリースバージョンとともに提供します。

Apache/2.4.37 (Red Hat Enterprise Linux) (Release 41.module+el8.5.0+11772+c8e0c271)

#### ServerTokens Prod / ServerTokens ProductOnly

以下のように、Web サーバー名を提供します。

Apache

#### ServerTokens Major

以下のように、Web サーバーのメジャーリリースバージョンを提供します。

Apache/2

#### ServerTokens Minor

以下のように、Web サーバーのマイナーリリースバージョンを提供します。

Apache/2.4

#### ServerTokens Min / ServerTokens Minimal

以下のように、Web サーバーの最小リリースバージョンを提供します。

Apache/2.4.37

#### ServerTokens OS

以下のように、Web サーバーのリリースバージョンとオペレーティングシステムを提供します。

Apache/2.4.37 (Red Hat Enterprise Linux)

**ServerTokens Prod** オプションを使用して、攻撃者がシステムに関する貴重な情報を入手する リスクを軽減します。

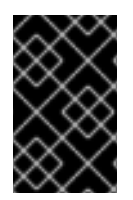

#### 重要

**IncludesNoExec** ディレクティブを削除しないでください。デフォルトでは、Server-Side Includes (SSI) モジュールは、コマンドを実行できません。これを変更すると、攻撃 者がシステムにコマンドを入力できるようになる可能性があります。

### httpd モジュールの削除

**httpd** モジュールを削除して、HTTP サーバーの機能を制限できます。これを行うに は、**/etc/httpd/conf.modules.d/** または **/etc/httpd/conf.d/** ディレクトリーの設定ファイルを編集しま す。たとえば、プロキシーモジュールを削除するためには、以下のコマンドを実行します。

echo '# All proxy modules disabled' > /etc/httpd/conf.modules.d/00-proxy.conf

#### 関連情報

- Apache HTTP [サーバー](https://access.redhat.com/documentation/ja-jp/red_hat_enterprise_linux/8/html/deploying_different_types_of_servers/setting-apache-http-server_deploying-different-types-of-servers)
- Apache HTTP サーバーの SELinux [ポリシーのカスタマイズ](https://access.redhat.com/documentation/ja-jp/red_hat_enterprise_linux/8/html-single/using_selinux/index#customizing-the-selinux-policy-for-the-apache-http-server-in-a-non-standard-configuration_configuring-selinux-for-applications-and-services-with-non-standard-configurations)

11.5.2. Nginx サーバー設定のセキュリティー保護

Nginx は、高性能の HTTP およびプロキシーサーバーです。次の設定オプションを使用して、Nginx 設 定を強化できます。

#### 手順

バージョン文字列を無効にするには、**server\_tokens** 設定オプションを変更します。  $\bullet$ 

server\_tokens off;

п

このオプションは、サーバーのバージョン番号などの追加の情報表示を停止します。以下のよ うにこの設定では、Nginx によって処理されるすべての要求のサーバー名のみが表示されま す。

\$ curl -sI http://localhost | grep Server Server: nginx

- 特定の **/etc/nginx/** conf ファイルに、特定の既知の Web アプリケーションの脆弱性を軽減する セキュリティーヘッダーを追加します。
	- たとえば、**X-Frame-Options** ヘッダーオプションは、Nginx が提供するコンテンツのフ レーム化がされないように、ドメイン外のページを拒否して、クリックジャッキング攻撃 を軽減します。

add\_header X-Frame-Options "SAMEORIGIN";

たとえば、**x-content-type** ヘッダーは、特定の古いブラウザーでの MIME タイプのスニッ フィングを防ぎます。

add\_header X-Content-Type-Options nosniff;

また、**X-XSS-Protection** ヘッダーは、クロスサイトスクリプティング (XSS) フィルタリン グを有効にし、Nginx での応答に含まれる可能性がある、悪意のあるコンテンツをブラウ ザーがレンダリングしないようにします。

add\_header X-XSS-Protection "1; mode=block";

たとえば、一般に公開されるサービスを制限し、訪問者からのサービスと受け入れを制限でき ます。

```
limit_except GET {
  allow 192.168.1.0/32;
  deny all;
}
```
スニペットは、**GET** と **HEAD** を除くすべてのメソッドへのアクセスを制限します。

以下のように、HTTP メソッドを無効にできます。  $\bullet$ 

```
# Allow GET, PUT, POST; return "405 Method Not Allowed" for all others.
if ( $request_method !~ ^(GET|PUT|POST)$ ) {
  return 405;
}
```
● Nginx Web サーバーによって提供されるデータを保護するように SSL を設定できます。これ は、HTTPS 経由でのみ提供することを検討してください。さらに、Mozilla SSL Configuration Generator を使用して、Nginx サーバーで SSL を有効にするための安全な設定プロファイルを 生成できます。生成された設定により、既知の脆弱なプロトコル (SSLv2 や SSLv3 など)、暗 号、ハッシュアルゴリズム (3DES や MD5 など) が確実に無効化されます。また、SSL サー バーテストを使用して、設定した内容が最新のセキュリティー要件を満たしていることを確認 できます。

# 関連情報

- Mozilla SSL [Configuration](https://ssl-config.mozilla.org/) Generator
- **SSL [Server](https://www.ssllabs.com/ssltest/) Test**

11.6. 認証されたローカルユーザーへのアクセスを制限することによる POSTGRESQL のセキュリティー保護

PostgreSQL は、オブジェクトリレーショナルデータベース管理システム (DBMS) です。Red Hat Enterprise Linux では、PostgreSQL は **postgresql-server** パッケージによって提供されます。

クライアント認証を設定して、攻撃のリスクを減らすことができます。データベースクラスターのデー タディレクトリーに保存されている **pg\_hba.conf** 設定ファイルは、クライアント認証を制御します。 手順に従って、ホストベースの認証用に PostgreSQL を設定します。

- 手順
- 1. PostgreSQL をインストールします。

# yum install postgresql-server

- 2. 次のいずれかのオプションを使用して、データベースストレージ領域を初期化します。
	- a. **initdb** ユーティリティーの使用:
		- \$ initdb -D **/home/postgresql/db1/**

**-D** オプションを指定した **initdb** コマンドを実行すると、指定したディレクトリーがまだ存 在しない場合は作成します (例: **/home/postgresql/db1/**)。このディレクトリーには、デー タベースに保存されているすべてのデータと、クライアント認証設定ファイルが含まれて います。

b. **postgresql-setup** スクリプトの使用:

\$ postgresql-setup --initdb

デフォルトでは、スクリプトは **/var/lib/pgsql/data/** ディレクトリーを使用します。このス クリプトは、基本的なデータベースクラスター管理でシステム管理者を支援します。

3. 認証されたローカルユーザーが自分のユーザー名でデータベースにアクセスできるようにする には、**pg\_hba.conf** ファイルの以下の行を変更します。

local all all all trust

これは、データベースユーザーを作成し、ローカルユーザーを作成しないレイヤー型アプリ ケーションを使用する場合に、問題となることがあります。システム上のすべてのユーザー名 を明示的に制御しない場合は、**pg\_hba.conf** ファイルから **local** の行を削除してください。

4. データベースを再起動して、変更を適用します。

# systemctl restart postgresql

前のコマンドはデータベースを更新し、設定ファイルの構文も検証します。

# 11.7. MEMCACHED サービスのセキュリティー保護

Memcached は、オープンソースの高性能分散メモリーオブジェクトキャッシングシステムです。デー タベースの負荷を軽減して、動的 Web アプリケーションのパフォーマンスを向上させることができま す。

Memcached は、データベース呼び出し、API 呼び出し、またはページレンダリングの結果から、文字 列やオブジェクトなどの任意のデータの小さなチャンクを格納するメモリー内のキーと値のストアで す。Memcached を使用すると、十分に活用されていない領域から、より多くのメモリーを必要とする アプリケーションにメモリーを割り当てることができます。

2018 年に、パブリックインターネットに公開されている Memcached サーバーを悪用することによる DDoS 増幅攻撃の脆弱性が発見されました。これらの攻撃は、トランスポートに UDP プロトコルを使 用する Memcached 通信を利用します。この攻撃は増幅率が高いため、効果的です。数百バイトのサイ ズの要求は、数メガバイトまたは数百メガバイトのサイズの応答を生成することができます。

ほとんどの場合、**memcached** サービスはパブリックインターネットに公開する必要はありません。こ のような弱点には、リモートの攻撃者が memcached に保存されている情報を漏洩または変更できるな ど、独自のセキュリティー問題があります。

このセクションに従って、DDoS 攻撃の可能性に対して Memcached サービスを使用してシステムを強 化します。

11.7.1. DDoS に対する Memcached の強化

セキュリティーリスクを軽減するために、以下の手順のうち、お使いの設定に該当するものをできるだ け多く実行してください。

# 手順

● LAN にファイアウォールを設定してください。Memcached サーバーにローカルネットワーク だけでアクセスできるようにする必要がある場合は、**memcached** サービスで使用されるポー トに外部トラフィックをルーティングしないでください。たとえば、許可されたポートのリス トからデフォルトのポート **11211** を削除します。

# firewall-cmd --remove-port=11211/udp # firewall-cmd --runtime-to-permanent

● アプリケーションと同じマシンで単一の memcached サーバーを使用する場合、ローカルホス トトラフィックのみをリッスンするように **memcached** を設定しま す。**/etc/sysconfig/memcached** ファイルの **OPTIONS** 値を変更します。

OPTIONS="-l 127.0.0.1,::1"

- Simple Authentication and Security Layer (SASL) 認証を有効にします。
	- 1. **/etc/sasl2/memcached.conf** ファイルで、以下のように修正または追加します。

sasldb\_path: /path.to/memcached.sasldb

2. SASL データベースにアカウントを追加します。

# saslpasswd2 -a memcached -c cacheuser -f /path.to/memcached.sasldb

3. **memcached** のユーザーとグループがデータベースにアクセスできることを確認します。

# chown memcached:memcached /path.to/memcached.sasldb

4. **/etc/sysconfig/memcached** ファイルの **OPTIONS** パラメーターに **-S** 値を追加して、 Memcached で SASL サポートを有効にします。

OPTIONS="-S"

5. Memcached サーバーを再起動して、変更を適用します。

# systemctl restart memcached

6. SASL データベースで作成したユーザー名とパスワードを、お使いのアプリケーションの Memcached クライアント設定に追加します。

- memcached クライアントとサーバー間の通信を TLS で暗号化します。
	- 1. **/etc/sysconfig/memcached** ファイルの **OPTIONS** パラメーターに **-Z** 値を追加して、TLS を使用した Memcached クライアントとサーバー間の暗号化通信を有効にします。

OPTIONS="-Z"

- 2. **-o ssl\_chain\_cert** オプションを使用して、証明書チェーンファイルパスを PEM 形式で追 加します。
- 3. **-o ssl\_key** オプションを使用して、秘密鍵ファイルのパスを追加します。